# **ΕΘΝΙΚΟ ΜΕΤΣΟΒΙΟ ΠΟΛΥΤΕΧΝΕΙΟ**

Τομέας: Βιομηχανικής Διοίκησης και Επιχειρησιακής Έρευνας Επιβλέπων: Παναγιώτου Νικόλαος, Καθηγητής ΕΜΠ

# Διαχείριση Δεδομένων σε Πραγματικό Χρόνο Μέσω της Πλατφόρμας Διαδικτύου των Πραγμάτων Cumulocity

# *ΒΑΣΙΛΕΙΟΣ ΜΕΡΚΟΥΡΗΣ*

**Οκτώβριος 2022, Αθήνα**

 ΣΧΟΛΗ ΜΗΧΑΝΟΛΟΓΩΝ ΜΗΧΑΝΙΚΩΝ **COAH MHXANOAOFON MHXANIKON** 

*Υπεύθυνη δήλωση για λογοκλοπή και για κλοπή πνευματικής ιδιοκτησίας:*

**Έχω διαβάσει και κατανοήσει τους κανόνες για τη λογοκλοπή και τον τρόπο σωστής αναφοράς των πηγών που περιέχονται στον οδηγό συγγραφής Διπλωματικών Εργασιών. Δηλώνω ότι, από όσα γνωρίζω, το περιεχόμενο της παρούσας Διπλωματικής Εργασίας είναι προϊόν δικής μου εργασίας και υπάρχουν αναφορές σε όλες τις πηγές που χρησιμοποίησα.**

**Οι απόψεις και τα συμπεράσματα που περιέχονται σε αυτή τη Διπλωματική εργασία είναι του συγγραφέα και δεν πρέπει να ερμηνευθεί ότι αντιπροσωπεύουν τις επίσημες θέσεις της Σχολής Μηχανολόγων Μηχανικών ή του Εθνικού Μετσόβιου Πολυτεχνείου.**

**Βασίλειος Μερκούρης**

## **Ευχαριστίες**

*Αρχικά θα ήθελα να ευχαριστήσω τον Καθηγητή της Σχολής κ. Παναγιώτου Νικόλαο για την εμπιστοσύνη που μου έδειξε με την ανάθεση της παρούσας εργασίας και την καθοδήγησή του καθόλη τη διάρκεια εκπόνησής της. Θα ήθελα ακόμα να ευχαριστήσω τον Διδάκτορα Μηχανικό της Σχολής κ. Γκαγιαλή Σωτήριο για τη συνεισφορά και επίβλεψή του στην ανάπτυξη του θέματος.*

*Με την παρούσα Διπλωματική Εργασία ολοκληρώνεται ο κύκλος των σπουδών μου στην Σχολή Μηχανολόγων Μηχανικών του Εθνικού Μετσόβιου Πολυτεχνείου. Θέλω ιδιαίτερα να ευχαριστήσω τους γονείς μου - Μαρικίτα και Μιχάλη - και τα δύο αδέρφια μου - Κωνσταντίνο και Φίλιππο - για την διαρκή συμπαράσταση και υποστήριξή τους όλα αυτά τα χρόνια. Τέλος, θα ήθελα να ευχαριστήσω τους φίλους μου για την υπομονή, κατανόηση και υποστήριξή τους.*

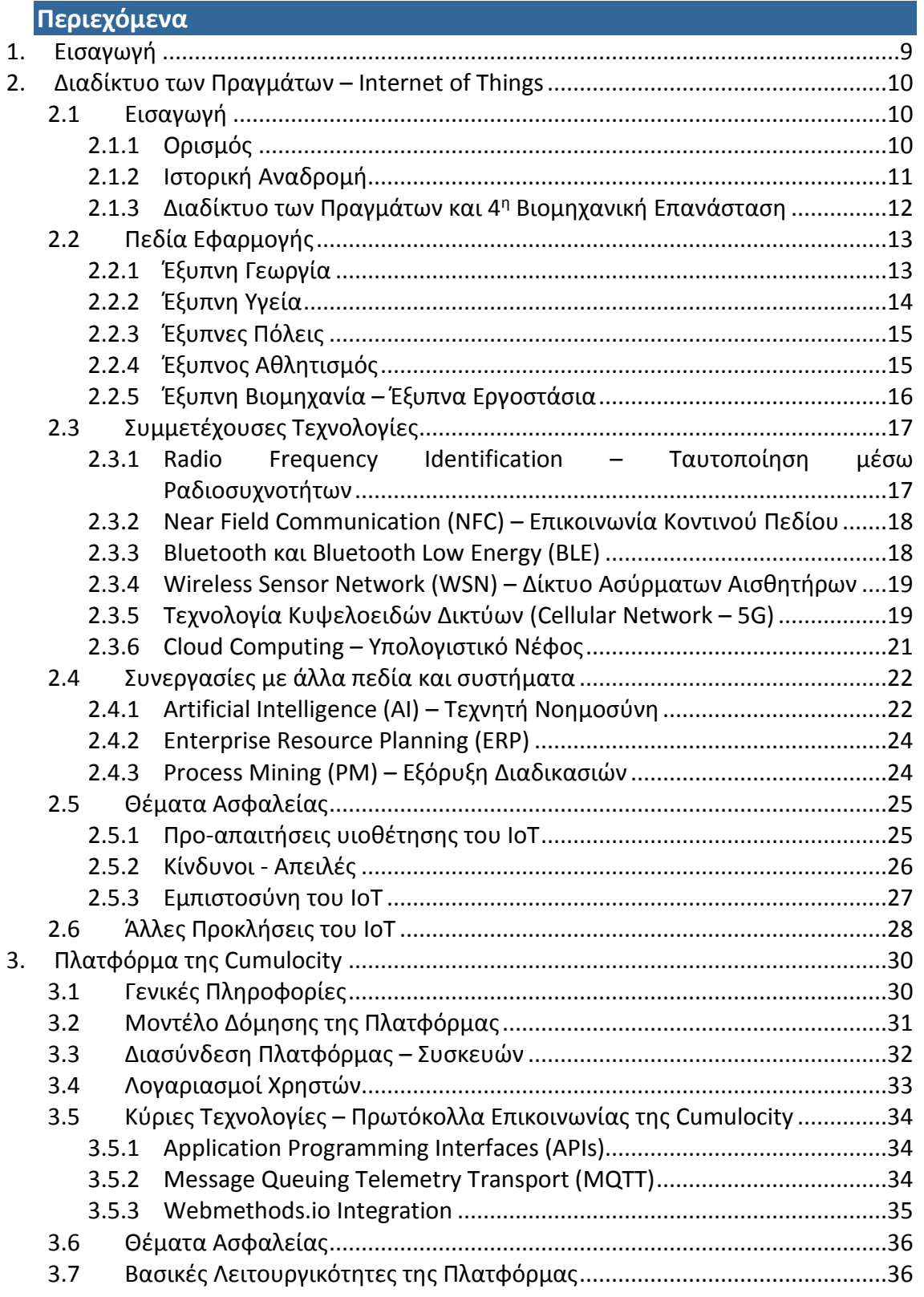

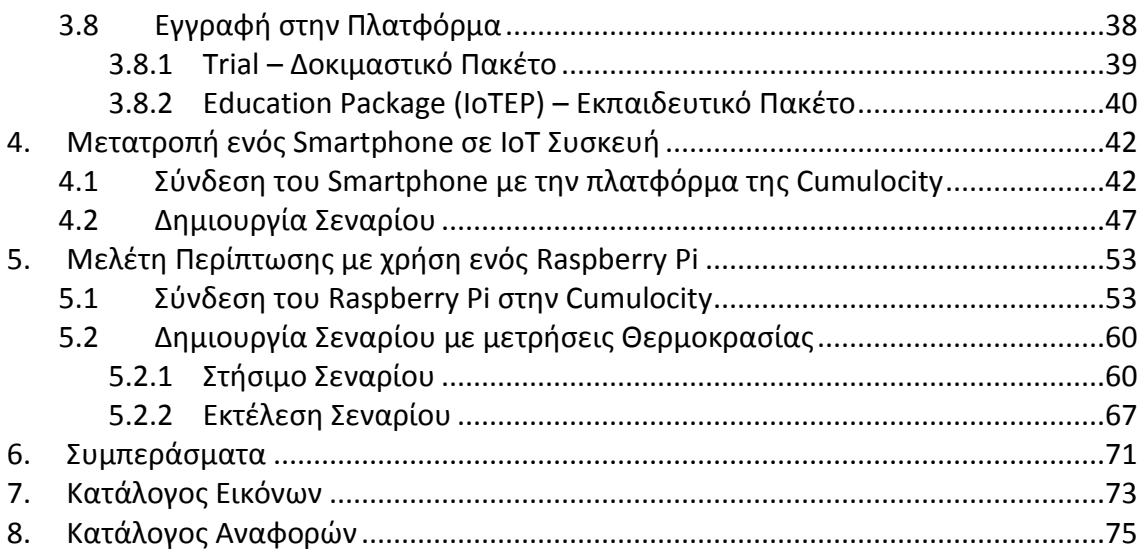

# **Περίληψη**

Το Διαδίκτυο των Πραγμάτων είναι ένα εργαλείο που έχει αρχίσει να καθιερώνεται όσον αφορά τον τρόπο με τον οποίο δομούνται και εκτελούνται καθημερινές διαδικασίες και λειτουργίες. Ο αριθμός και η επεκτασιμότητα των εφαρμογών του αποτελούν από μόνα τους απόδειξη της ισχύος που κατέχει καθώς και της προσοχής που αξίζει να του αποδοθεί. Μελετώντας την παγκόσμια βιβλιογραφία, είναι σαφές πως υπάρχει περίσσεια αισιοδοξίας για το μέλλον και τις δυνατότητες που υπόσχεται να προσφέρει.

Με βάση το Διαδίκτυο των Πραγμάτων και για την αποδοτικότερη εκμετάλλευσή του, αναπτύσσονται πλατφόρμες συγκεκριμένου προσανατολισμού που τοποθετούν τα θεμέλια, γύρω από τα οποία μπορούν να εφαρμοστούν σχετικές λύσεις. Ο αριθμός των πλατφόρμων Διαδικτύου των Πραγμάτων βαίνει διαρκώς αυξανόμενος, όπως και οι δυνατότητές τους. Κάθε πλατφόρμα βασίζεται γύρω από την ίδια λογική λειτουργίας, ωστόσο ο προσανατολισμός και οι προσφερόμενες υπηρεσίες μπορούν να διαφέρουν ανά περίπτωση και εταιρεία. Σκοπός μιας τέτοιας πλατφόρμας είναι η δημιουργία και προσφορά μιας όσο το δυνατόν πιο απλοϊκής διεπαφής για τον εκάστοτε χρήστη, με την οποία μπορούν να συνδέονται και γενικότερα να αλληλεπιδρούν πληθώρα συσκευών, συστημάτων και εφαρμογών. Οι δυνατότητες είναι σίγουρα πολλές και αναμένεται να πολλαπλασιαστούν τα επόμενα χρόνια.

Στην παρούσα μελέτη δίνεται αρχικά μία πρώτη ολοκληρωμένη εικόνα του συνόλου του Διαδικτύου των Πραγμάτων, συμπεριλαμβανομένων των τεχνολογιών και παραμέτρων οι οποίες καθιστούν τις εκάστοτε εφαρμογές υλοποιήσιμες. Στη συνέχεια, παρουσιάζεται η λειτουργικότητα μιας πλατφόρμας Internet of Things, της Cumulocity, πάνω στην οποία εκτελούνται σενάρια σε πραγματικό περιβάλλον για την πλήρη κατανόηση και παρουσίαση της ουσίας του Διαδικτύου των Πραγμάτων.

## **Abstract**

Internet of Things is beginning to establish itself regarding the way daily procedures and operations are structured and executed. The number and scalability of its applications provide a solid proof of the power of this technology and the attention it deserves to draw. By studying the international literature, it is clear that there is an excess of optimism regarding the future and capabilities it promises to offer.

Based on Internet of Things and for its most efficient exploitation, platforms of a specific orientation are being developed and lay the foundations, around which relevant solutions can be implemented. The number of Internet of Things platforms is constantly growing, as are their capabilities. Each platform is based around the same operating logic, however the orientation and services offered may differ depending on the case or the provider (company). Purpose of such platforms is to build an interface, as simple as possible, through which users can connect their devices or applications and interact with them. The capabilities are definitely a lot and are expected to grow even more in the coming years.

In the present study, a comprehensive overview of Internet of Things as a whole is initially given, including the technologies and parameters that make each application feasible. Then, the functionality of an Internet of Things platform - Cumulocity - is presented, upon which real-life scenarios are designed and executed in order for the reader to fully understand the essence of Internet of Things.

# <span id="page-8-0"></span>**1. Εισαγωγή**

Με το πέρας του χρόνου και την εξέλιξη που σημειώνεται σε όλες τις πτυχές της ζωής των ανθρώπων, είναι αδιαμφισβήτητο το γεγονός πως οι διάφορες τεχνολογίες παίζουν όλο και σημαντικότερο ρόλο στα νέα δεδομένα. Η καθημερινότητα του πληθυσμού παγκοσμίως, τόσο σε επίπεδο προσωπικής όσο και επαγγελματικής ζωής, εξαρτάται πλέον σε μεγάλο βαθμό από τις έξυπνες τεχνολογίες που αναπτύσσονται και απλοποιούν διαδικασίες, ενέργειες και αποφάσεις. Μία από τις πιο σημαντικές τεχνολογίες του ψηφιακού κόσμου αποτελεί το Internet of Things (IoT) ή αλλιώς Διαδίκτυο των Πραγμάτων, ο αντίκτυπος του οποίου σε βιομηχανικό και κοινωνικό επίπεδο τα τελευταία χρόνια δεν μπορεί να παραλειφθεί.

Εν έτει 2022, ο κόσμος γνωρίζει μια σαρωτική επιρροή και εξάρτηση από τις εφαρμοζόμενες τεχνολογίες στην πλειονότητα των τομέων της καθημερινότητας. Οι διάφορες τεχνολογίες ανθίζουν με φρενήρεις ρυθμούς και δημιουργούν νέες δυνατότητες και συνθήκες ζωής, οι οποίες αφενός βελτιώνουν το βιοτικό επίπεδο της κοινωνίας, αφετέρου αυξάνουν την ανταγωνιστικότητα, τις απαιτήσεις αλλά και τις ευκαιρίες στον επιχειρηματικό τομέα. Η νέα αυτή πραγματικότητα προϋποθέτει την αύξηση της ευελιξίας και της προσαρμοστικότητας των επιχειρήσεων, παράλληλα όμως εγκυμονεί κινδύνους από ένα περιβάλλον άκρως απαιτητικό και διαρκώς μεταβαλλόμενο. Σε αυτό το πλαίσιο, κρίνεται ιδιαίτερα ενδιαφέρουσα η μελέτη και εμβάθυνση σε μία από τις πιο επιδραστικές τεχνολογίες που εφαρμόζονται σήμερα, όπως είναι το Διαδίκτυο των Πραγμάτων.

Σκοπός της παρούσας εργασίας είναι η κατανόηση της έννοιας του Διαδικτύου των Πραγμάτων, η εξερεύνηση και παρουσίαση της υφιστάμενης κατάστασης και θέσης του σε παγκόσμια κλίμακα καθώς και η μελέτη της δομής και λειτουργίας μιας πλατφόρμας σχετικής με το Διαδίκτυο των Πραγμάτων. Ο αναγνώστης στο τέλος της εργασίας θα έχει αποκτήσει βασικές πληροφορίες σχετικά με τη λογική και τον τρόπο λειτουργίας του Διαδικτύου των Πραγμάτων, τις παραμέτρους που σχετίζονται με αυτό και μεθόδους ανάπτυξης και υλοποίησης σεναρίων σε πραγματικό περιβάλλον.

Η διάρθρωση της εργασίας έχει ως εξής. Στο δεύτερο κεφάλαιο αναπτύσσεται η ουσία του Διαδικτύου των Πραγμάτων με αναφορές στα πεδία εφαρμογής του, τις τεχνολογίες πάνω στις οποίες βασίζεται ή με τις οποίες συνεργάζεται, όπως επίσης και τις διάφορες προκλήσεις που δεν θα μπορούσαν να εκλείπουν από ένα θέμα με τέτοια βαρύτητα και πολυπλοκότητα. Στο κεφάλαιο 3 παρουσιάζεται η δομή μιας πλατφόρμας Internet of Things, της Cumulocity. Με βάση την πλατφόρμα αυτή, αναλύονται τεχνολογίες και μέθοδοι λειτουργίας που χρησιμοποιούνται ειδικά (αλλά εφαρμόζονται και γενικότερα) και, εν συνεχεία, υλοποιούνται δύο σενάρια στη σφαίρα του Διαδικτύου των Πραγμάτων, για την καλύτερη κατανόηση του συστήματος και των πρακτικών του.

## <span id="page-9-0"></span>**2. Διαδίκτυο των Πραγμάτων – Internet of Things**

## <span id="page-9-1"></span>**2.1 Εισαγωγή**

Παρά το γεγονός ότι το Διαδίκτυο των Πραγμάτων (ΙοΤ) σαν έννοια υπάρχει εδώ και αρκετά χρόνια, η πραγματική ισχύς του αρχίζει να κάνει την εμφάνισή της έντονα το τελευταίο διάστημα. Το ενδιαφέρον που έχει συγκεντρώσει αποδεικνύεται πλήρως παρατηρώντας το πλήθος των ερευνητικών μελετών που πραγματοποιούνται και δημοσιοποιούνται γύρω από τομείς σχετιζόμενους με αυτό. Με την πάροδο του χρόνου εμφανίζονται ολοένα και περισσότερα πεδία ενδιαφέροντος, τα οποία αποσκοπούν στην εκμετάλλευση του ΙοΤ για την άνθιση και εξέλιξή τους.

### <span id="page-9-2"></span>**2.1.1 Ορισμός**

Σαν ΙοΤ γενικά ορίζεται ένα δίκτυο συσκευών το οποίο συγκεντρώνει, οργανώνει, αναλύει, επεξεργάζεται και επικοινωνεί δεδομένα. Ουσιαστικά αναφέρεται στη διασύνδεση του φυσικού με τον ψηφιακό κόσμο μέσω καναλιών επικοινωνίας όπως το Internet. Είναι ξεκάθαρο πως δεν υπάρχει μοναδικός ορισμός, κοινά αποδεκτός από το σύνολο της ακαδημαϊκής και βιομηχανικής κοινότητας. Διάφοροι ερευνητές έχουν επιχειρήσει να προσεγγίσουν το ΙοΤ με τη δική τους οπτική, γεγονός που απορρέει από την πληθώρα ορισμών που κατά καιρούς του έχουν αποδοθεί. Ωστόσο όλες οι προσπάθειες ερμηνείας του θέματος θεμελιώνονται γύρω από την ίδια βάση. Ενδεικτικά αναφέρονται οι ακόλουθοι ορισμοί.

- Αντικείμενα συνδεδεμένα με τον εικονικό κόσμο, τα οποία ελέγχονται εξ' αποστάσεως και μπορούν να λειτουργήσουν ως σημεία φυσικής πρόσβασης μέσω του διαδικτύου (Institute for Pervasive Computing, 2010).
- Μια παγκόσμια υποδομή για την κοινωνία της πληροφορίας η οποία ενσωματώνει προηγμένες υπηρεσίες μέσω της διασύνδεσης (φυσικών και εικονικών) πραγμάτων που βασίζονται σε, υπάρχουσες και εξελισσόμενες, διαλειτουργικές πληροφορίες και τεχνολογίες επικοινωνίας (Zavazava, 2015).
- Ένα ανοιχτό και ολοκληρωμένο δίκτυο έξυπνων αντικειμένων που έχουν τη δυνατότητα της αυτόματης οργάνωσης, του διαμοιρασμού πληροφοριών, δεδομένων και πηγών καθώς και της δράσης και αντίδρασης σε καταστάσεις και αλλαγές του εκάστοτε περιβάλλοντος (Madakam, Ramaswamy and Tripathi, 2015).

## <span id="page-10-0"></span>**2.1.2 Ιστορική Αναδρομή**

Ακολούθως αναφέρονται σε χρονολογική σειρά τα πιο σημαντικά γεγονότα από τη στιγμή γέννησης του ΙοΤ έως και σήμερα. Ως πηγές για τις αναφορές της παραγράφου αυτής χρησιμοποιήθηκαν οι [(Madakam, Ramaswamy and Tripathi, 2015), (Rise of IoT: The History of the Internet of Things | SIMON IoT, 2020), (The History of IoT: a Comprehensive Timeline of Major Events, Infographic, 2018)].

- **1990** : Δημιουργία της πρώτης συσκευής ΙοΤ από τον John Romkey. Κατάφερε να συνδέσει μια φρυγανιέρα με το ίντερνετ, μέσω του οποίου μπορούσε να την ενεργοποιεί και απενεργοποιεί.
- **1999** : Παρουσιάζεται για πρώτη φορά ο όρος "Internet of Things" από τον Kevin Ashton.
- **2000** : Η LG ανακοινώνει τα πλάνα της για παραγωγή και πώληση ψυγείων με δυνατότητα σύνδεσης στο ίντερνετ .
- **2003** : Το RFID (Radio Frequency Identification Network) αναπτύσσεται και εφαρμόζεται μαζικά από το Υπουργείο Άμυνας των ΗΠΑ και από την εταιρεία Walmart στον εμπορικό κόσμο.
- **2004** : Αρχίζουν να δημοσιεύονται άρθρα για το ΙοΤ από μεγάλους εκδοτικούς οίκους και εφημερίδες.
- **2005** : Η Διεθνή Ένωση Τηλεπικοινωνιών (ITU) εκδίδει την πρώτη της έκθεση πάνω στο θέμα.
- **2008** : Η Ευρωπαϊκή Ένωση αναγνωρίζει τη σημασία του ΙοΤ και παράλληλα διοργανώνεται το Πρώτο Διεθνές Συνέδριο ΙοΤ. Το ίδιο έτος ένας όμιλος εταιρειών σχηματίζει τη Συμμαχία IPSO (Internet Protocol for Smart Objects) με σκοπό την ανακάλυψη και υλοποίηση νέων ιδεών στον τομέα του ΙοΤ.
- **2010** : Ο Πρωθυπουργός της Κίνας χαρακτηρίζει το ΙοΤ ως μία από τις βασικές Βιομηχανίες και ανακοινώνει πως σχεδιάζει την επένδυση σημαντικών κεφαλαίων προς αυτή την κατεύθυνση.
- **2011** : Δίνεται στη δημοσιότητα το ΙPv6 (Internet Protocol version 6), που είναι το βασικό πρωτόκολλο επικοινωνίας πάνω στο οποίο έχει δομηθεί το διαδίκτυο. Αποδείχθηκε στην πορεία ο καταλυτικός του ρόλος στην εξάπλωση και υιοθέτηση του ΙοΤ.
- **2012** : Εταιρείες όπως οι Ericsson, IBM και Cisco αρχίζουν να αναπτύσσουν μεγάλης κλίμακας πρωτοβουλίες εκπαίδευσης και μάρκετινγκ πάνω στο θέμα.
- **2013** : Η πλατφόρμα hardware Raspberry Pi είναι πλέον σε θέση να συνδεθεί και να λειτουργήσει ως ΙοΤ συσκευή.
- **2014** : Το Δουβλίνο γίνεται η πρώτη έξυπνη πόλη.
- **2017** : Το ΙοΤ τραβάει το ενδιαφέρον στρατιωτικών υπηρεσιών και αρχίζουν να δημιουργούνται αντίστοιχες εφαρμογές.
- **2018** : Ο τομέας της Υγείας είναι το νέο πεδίο στο οποίο βρίσκει εφαρμογή το ΙοΤ.

### <span id="page-11-0"></span>**2.1.3 Διαδίκτυο των Πραγμάτων και 4<sup>η</sup> Βιομηχανική Επανάσταση**

Η Βιομηχανική Επανάσταση γενικά είναι ένας όρος πολυεπίπεδος, δεδομένων των πεδίων που επηρεάζει και εξελίσσει. Οι επιπτώσεις της κάθε φορά έχουν οικονομικό, κοινωνικό και φυσικά τεχνολογικό αντίκτυπο. Στην επισκόπηση που έχει δημοσιεύσει ο (Groumpos, 2021), αναλύεται η ιστορία και η πορεία της προς την σημερινή πραγματικότητα.

Εν συντομία, αναφέρεται πως η 1<sup>η</sup> Βιομηχανική Επανάσταση ξεκίνησε προς τα τέλη του 18ου αιώνα και αφορούσε τη μηχανοποίηση της παραγωγής προϊόντων με τη χρησιμοποίηση ενέργειας προερχόμενης από ατμό. Οι νέες δυνατότητες οδήγησαν σε αύξηση της παραγωγικότητας και μείωση του χρόνου παραγωγής (8 φορές περισσότερα προϊόντα στο ίδιο χρόνο παραγωγής). Περίπου 100 χρόνια μετά, προς τα τέλη του 19<sup>ου</sup> αιώνα, έρχεται η 2 <sup>η</sup> Βιομηχανική Επανάσταση ως αποτέλεσμα της εφεύρεσης του ηλεκτρικού ρεύματος και των γραμμών παραγωγής. Η ανατρεπτική αυτή ιδέα βοήθησε στην περαιτέρω αύξηση της ταχύτητας παραγωγής και στην παράλληλη μείωση του κόστους της. Λίγο μετά τα μέσα του 20<sup>ου</sup> αιώνα κάνει την εμφάνισή της και η 3<sup>η</sup> Βιομηχανική Επανάσταση με την εφεύρεση και ενσωμάτωση των ηλεκτρονικών υπολογιστών και του διαδικτύου που οδηγούν σε μερική αυτοματοποίηση διαδικασιών και λειτουργιών, προκαλώντας έτσι σαρωτική αλλαγή στο τοπίο και τα δεδομένα της περιόδου.

Η ταχεία εξέλιξη των διαφόρων τεχνολογιών και καινοτομιών που σημειώνεται τις τελευταίες δεκαετίες οδήγησε στην αύξηση της ανταγωνιστικότητας και στην ανάγκη για ευελιξία και προσαρμοστικότητα για κάθε βιομηχανία. Η κατάσταση αυτή αποτέλεσε αφορμή για την 4<sup>η</sup> Βιομηχανική Επανάσταση, η οποία ξεκίνησε από τις αρχές του 21<sup>ου</sup> αιώνα και παρουσιάστηκε επίσημα σαν όρος το 2011 (Groumpos, 2021),. Η 4<sup>η</sup> Βιομηχανική Επανάσταση ή Βιομηχανία 4.0 (Industry 4.0), όπως αλλιώς αποκαλείται, σύμφωνα με την πρώην Καγκελάριο της Γερμανίας Άνγκελα Μέρκελ είναι ο ολικός μετασχηματισμός στη σφαίρα της βιομηχανικής παραγωγής μέσω της συγχώνευσης της ψηφιακής τεχνολογίας και του διαδικτύου με τη συμβατική βιομηχανία (European Parliament, 2015). Ο μετασχηματισμός αυτός εστιάζεται στη διασύνδεση και επικοινωνία μηχανών μεταξύ τους αλλά και με τον φυσικό κόσμο, την πρόσβαση σε δεδομένα σε πραγματικό χρόνο, την αυτοματοποίηση διαδικασιών και την τεχνητή νοημοσύνη.

Ο ρόλος του ΙοΤ στα νέα αυτά δεδομένα, όπως είναι εύκολα κατανοητό, καθίσταται ως καθοριστικός για την αποτελεσματική υιοθέτηση και υλοποίηση όλων των επιμέρους παραμέτρων της Βιομηχανίας 4.0. Φυσικά, το ΙοΤ δεν είναι η μόνη τεχνολογία που συμμετέχει και απαιτείται για τις νέες εφαρμογές. Αντίστοιχες βασικές τεχνολογίες είναι οι cloud computing (υπολογιστικό νέφος), bid data, artificial intelligence (τεχνητή νοημοσύνη) και machine learning (μηχανική μάθηση).

## <span id="page-12-0"></span>**2.2 Πεδία Εφαρμογής**

Το ΙοΤ βρίσκεται διαρκώς σε ανοδική πορεία και εξέλιξη, τόσο σε σχέση με τις δυνατότητές του όσο και με τα πεδία στα οποία εισχωρεί. Το φάσμα εφαρμογής του είναι ήδη ευρύ και οι ευκαιρίες που υπάρχουν ακόμα περισσότερες. Ιδιαίτερα σε πεδία όπου η επιστήμη των υπολογιστών και των ηλεκτρονικών κυριαρχούν και συνδυάζονται, το ΙοΤ αποδεικνύεται ως ένα πολύ ισχυρό εργαλείο. Αρκεί μόνο να σκεφτεί κανείς ότι αποτελεί έναν από τους βασικούς πυλώνες της 4ης Βιομηχανικής Επανάστασης (Industry 4.0) (Alcácer and Cruz-Machado, 2019).

## <span id="page-12-1"></span>**2.2.1 Έξυπνη Γεωργία**

Η αύξηση του πληθυσμού παγκοσμίως (με αποτέλεσμα την ανάγκη αύξησης των παραγόμενων προϊόντων) και οι απότομες και ακανόνιστες αλλαγές που παρατηρούνται στις καιρικές συνθήκες ανά τον κόσμο είναι προβλήματα που δεν μπορούν να αντιμετωπιστούν αποδοτικά με συμβατικές μεθόδους. Η δημιουργία, λοιπόν, υποδομών για ενσωμάτωση του ΙοΤ στον κλάδο της γεωργίας είναι γεγονός απαραίτητο για την καλή λειτουργία και την βελτίωση των διαδικασιών και της εκάστοτε παραγωγικότητας. Ένα σύστημα ΙοΤ προσαρμοσμένο σε αγροτική παραγωγή είναι απαραίτητο εργαλείο για τη λήψη σωστών αποφάσεων ανά πάσα στιγμή δίνοντας πρόσβαση σε επίβλεψη της κατάστασης σε πραγματικό χρόνο και δυνατότητα σύγκρισής της με ιστορικά στατιστικά στοιχεία από παλαιότερη αντίστοιχη περίοδο. Με τον τρόπο αυτό επιτυγχάνεται μείωση του κόστους της παραγωγής, αύξηση της παραγωγικότητας και βελτίωση της ποιότητας των προϊόντων λόγω της σωστής συντήρησης και γενικότερης διαχείρισης που πραγματοποιείται.

Με βάση έρευνα που πραγματοποιήθηκε για ελληνικές επιχειρήσεις (Σαπφώ Πεπελάση and Μπέσης, 2022), το 85% των agro-startups (35 από τις συνολικά 41 εταιρείες έως τις 12/02/2022) με αντικείμενο στην πλειοψηφία τους την βελτιστοποίηση των διαδικασιών της αγροτικής παραγωγής σε όλα τα στάδια, έχουν υιοθετήσει την προώθηση και χρήση τεχνολογιών με βασική επιλογή το ΙοΤ σε ποσοστό περίπου 51%.

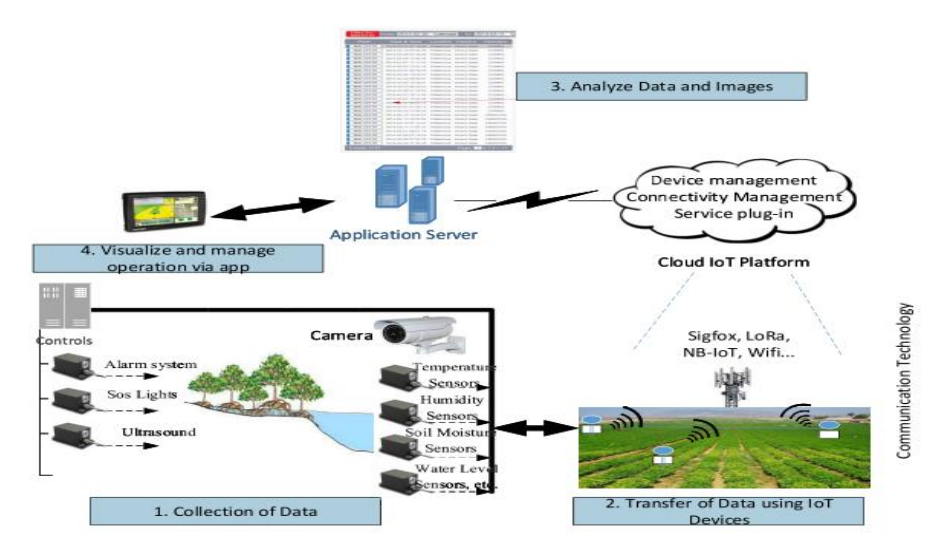

**Εικόνα 1: IoT στον τομέα της Γεωργίας (Elijah et al., 2018)**

## <span id="page-13-0"></span>**2.2.2 Έξυπνη Υγεία**

Η δημιουργία συνθηκών για την ένταξη του ΙοΤ στον τομέα της Υγείας είναι ένα γεγονός που, παρά την υψηλή κρισιμότητα που του αποδίδεται, δεν έχει προχωρήσει στον επιθυμητό βαθμό. Σταδιακά παρατηρείται αύξηση στη χρήση των σχετικών τεχνολογιών, η οποία είναι πολύπλευρη και χρήσιμη για όλους (γιατρούς, νοσοκομεία, ασθενείς). Η πανδημία Covid-19 που εμφανίστηκε το 2020 αποδείχθηκε μια πρώτης τάξεως ευκαιρία για ταχεία διείσδυση του ΙοΤ στον κλάδο και λειτούργησε ως ισχυρό εργαλείο στην αντιμετώπιση σημαντικών παραμέτρων της (Oza, 2021).

Το IoT συνιστά μεγάλη βοήθεια στον τομέα της Υγείας κυρίως μέσω της εδραίωσης ενός βασικού στόχου. Η κυρίαρχη συνεισφορά αφορά την real-time παρακολούθηση των ασθενών τόσο εντός του νοσοκομείου όσο και από απόσταση, με δυνατότητα αυτόματης ενημέρωσης σε περίπτωση ανάγκης. Εκτός από την προφανή σημασία του για έγκαιρη επέμβαση σε επείγον συμβάν, η τεχνολογία αυτή βοηθά και στην αποφόρτιση των νοσοκομείων από ασθενείς. Φυσικά, οι δυνατότητες είναι ακόμα περισσότερες και μόλις υιοθετηθούν στην πλήρη μορφή τους, θα συμβάλλουν σημαντικά στην βελτίωση των υπηρεσιών υγειονομικής περίθαλψης και στην μείωση του κόστους για όλες τις εμπλεκόμενες πλευρές.

Παρόλα αυτά, βασική προϋπόθεση για την πλήρη ανάπτυξη του ΙοΤ στον κλάδο είναι η επίλυση του ζητήματος της ασφάλειας των δεδομένων. Εδώ, ακόμα περισσότερο σε σύγκριση με άλλους τομείς, τα ιατρικά δεδομένα αποτελούν ευαίσθητο στοιχείο και οφείλεται να προστατεύονται και να παραμένουν προσωπικά για τον εκάστοτε ασθενή. Η πρόκληση αυτή είναι σε ένα βαθμό η αιτία που δεν υπάρχει ακόμα καθολική εφαρμογή και χρήση του ΙοΤ στον κλάδο (Giri et al., 2017).

## <span id="page-14-0"></span>**2.2.3 Έξυπνες Πόλεις**

Η ενσωμάτωση του ΙοΤ για την δημιουργία έξυπνων πόλεων έχει ως στόχο την παροχή νέων δυνατοτήτων για τους πολίτες και παράλληλα την μείωση της ανθρώπινης παρέμβασης στον έλεγχο, την επίβλεψη και την ρύθμιση καθημερινών λειτουργιών. Οι πυκνοκατοικημένες περιοχές κερδίζουν τα μέγιστα από την αναβάθμιση του περιβάλλοντός τους και, μεταξύ άλλων, γίνονται ελκυστικοί προορισμοί για επιχειρήσεις που ψάχνουν νέες εγκαταστάσεις. Τα οφέλη λοιπόν είναι πολλαπλά τόσο σε οικονομικό, όσο και βιοτικό επίπεδο και οδηγούμαστε σε βιώσιμη ανάπτυξη (RP, K, A and K, 2021).

Τα πεδία γύρω από τα οποία έχει δομηθεί η ιδέα των έξυπνων πόλεων καλύπτουν μεγάλο κομμάτι του επιχειρησιακού μοντέλου λειτουργίας τους. Πιο συγκεκριμένα, περιλαμβάνονται εφαρμογές όπως ο έξυπνος φωτισμός για εξοικονόμηση ενέργειας (Όσλο), το έξυπνο παρκάρισμα ή η αυτόματη διαχείριση και προσαρμογή των φωτεινών σηματοδοτών που προσφέρουν σημαντικές λύσεις στα κυκλοφοριακά προβλήματα μιας πόλης (Λονδίνο, Βερολίνο). Μία επιπλέον δυνατότητα με μεγάλη σημασία είναι η παρακολούθηση του περιβάλλοντος μέσω του ελέγχου της ποιότητας του αέρα και του νερού μιας πόλης ή ακόμα και της έξυπνης διαχείρισης των αποβλήτων (Άμστερνταμ, Στοκχόλμη). Η υλοποίηση και σύνδεση, όμως, όλων αυτών των τεχνολογιών στο σύνολό τους είναι σίγουρα μια διαδικασία αρκετά πολύπλοκη και με απαιτητικές προκλήσεις, κυρίως σε σχέση με ζητήματα ασφάλειας, και κατά συνέπεια απέχουν ακόμα από το να γίνουν πραγματικότητα.

Φυσικά, η ιδέα μιας έξυπνης πόλης επεκτείνεται και περιλαμβάνει όλους τους προς εκμετάλλευση τομείς της. Αναπόσπαστο κομμάτι λοιπόν της ιδέας είναι και τα κτήρια που υπάρχουν σε αυτή. Το έξυπνο σπίτι ήταν από τις πρώτες εφαρμογές που αναπτύχθηκαν και η πρόοδός του στο χρόνο είναι σημαντική. Η αυτοματοποίηση και η συνδεσιμότητα οικιακών συσκευών και συστημάτων έχει αυξηθεί σε τέτοιο βαθμό, ώστε να υπάρχει πλέον η δυνατότητα παρακολούθησης και παροχής εντολών σε όλο το εύρος τους. Η επόμενη πρόκληση για το συγκεκριμένο πεδίο είναι η πλήρης ενοποίηση όλων εκείνων των εφαρμογών σε ένα μόνο σύστημα, που θα επιτρέπει την επικοινωνία και την διαχείριση όλων των επιμέρους λειτουργιών και συσκευών (Alaa et al., 2017).

## <span id="page-14-1"></span>**2.2.4 Έξυπνος Αθλητισμός**

Τα τελευταία χρόνια, πιο έντονα σε σχέση με παλαιότερα, παρατηρείται το φαινόμενο της επιχειρηματοποίησης του αθλητισμού που έχει οδηγήσει στην διαρκή αναζήτηση νέων μεθόδων με σκοπό τη βελτιστοποίηση διαδικασιών και τη μεγιστοποίηση του κέρδους. Το γεγονός αυτό, σε συνδυασμό με την αδιάκοπη αναβάθμιση της τεχνολογίας, αποδείχθηκε ευκαιρία για προώθηση του ΙοΤ στον κλάδο και έχει αρχίσει να αναδιαμορφώνει πτυχές του αθλητισμού. Η ένταξη του ΙοΤ βέβαια δεν είναι ακόμα σε προχωρημένο στάδιο, αλλά είναι μια αγορά που αναμένεται να επεκταθεί σημαντικά τα επόμενα χρόνια (Antunes, 2018).

Οι εφαρμογές που συναντώνται μπορούν να περιγραφούν γύρω από τέσσερις διαφορετικές κατηγορίες. Αυτές έχουν να κάνουν με την παρακολούθηση της υγείας των αθλητών, την εξέλιξή τους, την ασφάλεια και το γενικότερο περιβάλλον των γηπέδων και, τέλος, με τεχνολογίες που εφαρμόζονται και εκσυγχρονίζουν βασικές λειτουργίες των επιμέρους αθλημάτων. Πιο αναλυτικά, μέσω της χρήσης του ΙοΤ δίνεται η δυνατότητα της παρακολούθησης της υγείας και της κατάστασης των αθλητών σε ζωντανό χρόνο. Φυσικές λειτουργίες όπως οι καρδιακοί παλμοί, η αρτηριακή πίεση ή η θερμοκρασία σώματος των αθλητών δύναται να καταγράφονται ανά πάσα στιγμή, προκειμένου να μπορούν να προφυλαχθούν σε περίπτωση παρουσίασης ανωμαλιών ή ανησυχητικών δεδομένων. Χρησιμοποιώντας αντίστοιχη τεχνολογία, η συλλογή και επεξεργασία δεδομένων μπορεί να οδηγήσει στον εντοπισμό ελαττωματικών στοιχείων στην απόδοση ενός αθλητή και, συνεπώς, στην δυνατότητα βελτίωσης του επιπέδου του.

Επιπλέον, το ΙοΤ έχει αποδειχθεί ως ένα πολύ σημαντικό εργαλείο σε σχέση με την αναβάθμιση και τον εκσυγχρονισμό των αθλημάτων. Τεχνολογίες όπως για παράδειγμα το Goal-line Technology στο χώρο του ποδοσφαίρου προσφέρουν στο άθλημα ανανέωση και μεγαλύτερη διαφάνεια. Τέλος, η μετατροπή των γηπέδων σε έξυπνα κτήρια είναι ένα μέτρο που πρέπει να εφαρμοστεί, καθώς έχει πολλαπλά οφέλη τόσο για την ασφάλεια των θεατών και αθλητών σε μία εκδήλωση (συστήματα ασφαλείας) όσο και για την δημιουργία καλύτερης εμπειρίας για τους θεατές.

#### <span id="page-15-0"></span>**2.2.5 Έξυπνη Βιομηχανία – Έξυπνα Εργοστάσια**

Το ΙοΤ στον κλάδο της βιομηχανίας, παρά το γεγονός ότι βασίζεται και λειτουργεί στην ίδια λογική με τους υπόλοιπους τομείς, αντιμετωπίζεται από το σύνολο της ακαδημαϊκής και βιομηχανικής κοινότητας ως ξεχωριστή οντότητα (Serpanos and Wolf, 2018). Αιτία του διαχωρισμού αυτού αποτελεί η αναγκαιότητα του Βιομηχανικού Διαδικτύου των Πραγμάτων για υψηλότερη ασφάλεια και αξιοπιστία στην επικοινωνία και τις δυνατότητες του δικτύου, καθώς ενδεχόμενο σφάλμα σε οποιοδήποτε κομμάτι του επιχειρησιακού συστήματος μπορεί να αποβεί καταστροφικό, είτε από οικονομικής πλευράς ή ακόμα από κίνδυνο τραυματισμού και απώλειας ζωής των εργαζομένων. Στη διεθνή βιβλιογραφία συναντάται συχνά ο όρος Industrial Internet of Things(IIoT), ο οποίος δεν περιορίζεται μόνο σε εργοστάσια και γραμμές παραγωγής αλλά αναφέρεται και σε τομείς όπως η Υγεία ή η Γεωργία που αναλύθηκαν στις προηγούμενες παραγράφους.

H εμπλοκή του ΙοΤ σε ένα εργοστάσιο δύναται να καλύψει και να βελτιστοποιήσει διαδικασίες από όλα τα στάδια μιας παραγωγής. Μία από τις πιο σημαντικές εφαρμογές είναι η προβλεπτική συντήρηση του εξοπλισμού, η οποία μπορεί να εντοπίσει ελαττωματικές συμπεριφορές με αποτέλεσμα την έγκαιρη αντιμετώπισή τους. Η δυνατότητα αυτή είναι καίριας σημασίας καθώς όχι μόνο εξασφαλίζει την σωστή λειτουργία των μηχανών και κατά συνέπεια την καλή ποιότητα των παραγόμενων, αλλά επίσης επιτρέπει σε μία εταιρεία να παραμένει εντός προγράμματος αποφεύγοντας ανεπιθύμητες και κοστοβόρες διακοπές από προβλήματα των μηχανημάτων. Άλλες καίριες επεμβάσεις του ΙοΤ αφορούν την παροχή καλύτερων συνθηκών εργασίας (ασφάλεια και περιβάλλον εργασίας), την βέλτιστη διαχείριση της ενέργειας και της γενικότερης επιρροής σε περιβαλλοντικό επίπεδο, ευέλικτα και αναδιαμορφώσιμα συστήματα παραγωγής ή την επίβλεψη της εφοδιαστικής αλυσίδας σε όλο το μήκος της [(Radziwon, Bilberg, Bogers and Madsen, 2014), (Yang, Kumara, Bukkapatnam and Tsung, 2019)]. Η εγκατάσταση ενός ολοκληρωμένου δικτύου ΙοΤ εκσυγχρονίζει μια εταιρεία προσφέροντας παραγωγικότητα, ευελιξία, προσαρμοστικότητα και ελαχιστοποίηση από τα διάφορα κόστη της παραγωγής.

## <span id="page-16-0"></span>**2.3 Συμμετέχουσες Τεχνολογίες**

Η λειτουργία του IoT βασίζεται στην δυνατότητα σύνδεσης των εκάστοτε συσκευών μεταξύ τους, η οποία είναι σαφώς μία από τις μεγαλύτερες προκλήσεις που συναντώνται στην εφαρμογή του. Με την πάροδο του χρόνου, η διαρκής εξέλιξη που παρατηρείται σε νέες ή υπάρχουσες τεχνολογίες αποτελεί έναν από τους βασικούς λόγους για την περίοδο ακμής που βιώνει το IoT. Στην παράγραφο αυτή αναλύονται οι βασικές μέθοδοι που εφαρμόζονται για την επικοινωνία των IoT συσκευών. Είναι σημαντικό να αναφερθεί πως δεν υπάρχει τεχνολογία που να καλύπτει όλο το εύρος και να μπορεί να εφαρμοστεί σε κάθε περίπτωση, αλλά κάθε μία έχει τα δυνατά σημεία και τις αδυναμίες της.

#### <span id="page-16-1"></span>**2.3.1 Radio Frequency Identification – Ταυτοποίηση μέσω Ραδιοσυχνοτήτων**

To Radio Frequency Identification (RFID) είναι μια τεχνολογία ταυτοποίησης, η οποία χρησιμοποιεί ραδιοκύματα για την ανάγνωση και τον εντοπισμό στοιχείων. Πιο συγκεκριμένα, εκμεταλλεύεται ηλεκτρομαγνητικά πεδία για τη μετάδοση δεδομένων με αποτέλεσμα την αυτόματη αναγνώριση και παρακολούθηση ετικετών, οι οποίες είναι τοποθετημένες σε αντικείμενα. Η τεχνολογία αυτή αποτελείται από δύο εξαρτήματα, τις ετικέτες (RFID tag), που εφαρμόζουν στο επιθυμητό αντικείμενο, και τους αναγνώστες τους (reader). Υπάρχουν δύο διαφορετικοί τύποι ετικετών, η ενεργητική και η παθητική. Στην πρώτη περίπτωση η ετικέτα περιέχει μια πηγή ισχύος (μπαταρία) μέσω της οποίας εκπέμπει διαρκώς σήματα με δεδομένα, ενώ μία παθητική ετικέτα αντλεί ισχύ από τα ηλεκτρομαγνητικά κύματα που εκπέμπει ο αναγνώστης. Σαν λειτουργικότητα, το RFID είναι πανομοιότυπο με την τεχνολογία των Barcodes με μία όμως σημαντική διαφορά. Το πλεονέκτημα της τεχνολογίας του RFID αφορά τη δυνατότητα που παρέχει να διαβάζει τις ετικέτες από μεγάλες αποστάσεις και χωρίς την ανάγκη της οπτικής επαφής μεταξύ αναγνώστη και ετικέτας (Sethi and Sarangi, 2017). Η τεχνολογία αυτή συναντάται συνήθως στην πράξη σε εφαρμογές όπως η διαχείριση εφοδιαστικής αλυσίδας, σημεία ελέγχου πρόσβασης κ.ά.

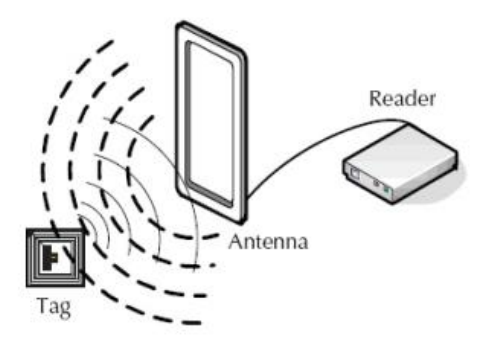

**Εικόνα 2: Λειτουργικότητα Τεχνολογίας RFID (Farooq et al., 2015)**

### <span id="page-17-0"></span>**2.3.2 Near Field Communication (NFC) – Επικοινωνία Κοντινού Πεδίου**

Η τεχνολογία NFC παρουσιάζει παρόμοια λειτουργία με αυτή του RFID, με δύο βασικές διαφορές. Η πρώτη έχει να κάνει με την απαίτηση του NFC για ύπαρξη μικρής απόστασης μεταξύ των συσκευών προς επικοινωνία, στοιχείο όμως που συνεισφέρει στην αύξηση της ασφάλειας της διαδικασίας. Η δεύτερη διαφορά έγκειται στο γεγονός ότι με την τεχνολογία NFC πραγματοποιείται αμφίδρομη επικοινωνία και αποστολή δεδομένων μεταξύ των επικοινωνούντων συσκευών (Sethi and Sarangi, 2017). Η λειτουργικότητα της τεχνολογίας αυτής επιτυγχάνεται μέσω μεταβολών στο μαγνητικό πεδίο που επιτρέπει την επικοινωνία και τη μετάδοση δεδομένων των εμπλεκόμενων συσκευών. Και σε αυτή την περίπτωση, υπάρχουν δύο διαφορετικοί τρόποι λειτουργίας, ενεργητικά και παθητικά. Στην ενεργή επικοινωνία και οι δύο συσκευές εκπέμπουν μαγνητικά πεδία, σε αντίθεση με την παθητική όπου μόνο η μία συσκευή δημιουργεί το πεδίο και η άλλη μεταφέρει τα δεδομένα αφού τα διαμορφώσει κατάλληλα. Παράδειγμα χρήσης του NFC στην καθημερινότητα είναι για εκτέλεση πληρωμών (μέσω των smartphone).

#### <span id="page-17-1"></span>**2.3.3 Bluetooth και Bluetooth Low Energy (BLE)**

To Bluetooth και το Bluetooth Low Energy (Χαμηλής Ενέργειας) είναι ακόμα μία τεχνολογία που χρησιμοποιείται στα πλαίσια του IoT. Στην πράξη δεν υπάρχουν σημαντικές διαφορές στις δυνατότητές τους, για αυτό και προσεγγίζονται ως μία ενιαία τεχνολογία εν προκειμένω. Βέβαια, το Bluetooth Low Energy είναι πιο σύγχρονο και εξυπηρετεί σε μεγαλύτερο βαθμό τα σημερινά δεδομένα και τις ανάγκες των διαφόρων συσκευών. Το κλασσικό Bluetooth χρειάζεται κοντινή απόσταση μεταξύ των συσκευών προς σύνδεση και αφού αυτή επιτευχθεί, η επικοινωνία τους και ανταλλαγή δεδομένων παραμένει συνεχής μέχρι τη λήξη της σύνδεσης. Αντίστοιχα, στο BLE δεν γίνεται διαρκής μετάδοση δεδομένων, αλλά στέλνονται μικρά πακέτα δεδομένων με συγκεκριμένο ρυθμό (χρονικά και ποσοτικά). Αυτό οδηγεί σε κατανάλωση μικρότερης αναλογικά ενέργειας σε σχέση με το κλασσικό (Sethi and Sarangi, 2017).

### <span id="page-18-0"></span>**2.3.4 Wireless Sensor Network (WSN) – Δίκτυο Ασύρματων Αισθητήρων**

Με βάση όσα αναφέρθηκαν στις παραπάνω τεχνολογίες, εάν υπάρχει ανάγκη κάλυψης και παρακολούθησης μιας μεγάλης, από άποψη έκτασης, περιοχής δεν είναι εφικτό με καμία από αυτές. Σε ένα τέτοιο ενδεχόμενο, το ζητούμενο είναι η ύπαρξη πληθώρας συσκευών – αισθητήρων διευρυμένων σε πολλά και διαφορετικά σημεία προκειμένου να μπορεί να γίνεται σωστός και ολοκληρωμένος έλεγχος. Μία από τις τεχνολογίες που δύναται να χρησιμοποιείται στις περιπτώσεις αυτές είναι το WSN. Ουσιαστικά πρόκειται για ένα συνδεδεμένο δίκτυο ασύρματων και αμφίδρομων αισθητήρων, οι οποίοι είναι συνδεδεμένοι υπό τη μορφή κόμβων και αφού καταγράψουν τις απαραίτητες μετρήσεις, προχωράνε με την αποστολή των δεδομένων προς την φάση της επεξεργασίας τους. Κάθε κόμβος, όντας συνδεδεμένος με μία πηγή ισχύος (για παράδειγμα μία μπαταρία), είναι ένας πομποδέκτης ο οποίος περιέχει ακόμα μία κεραία και έναν μικρο-ελεγκτή (Farooq et al., 2015). Η ακόλουθη εικόνα παρουσιάζει τα στοιχεία από τα οποία μπορεί να αποτελείται ένας τέτοιος κόμβος.

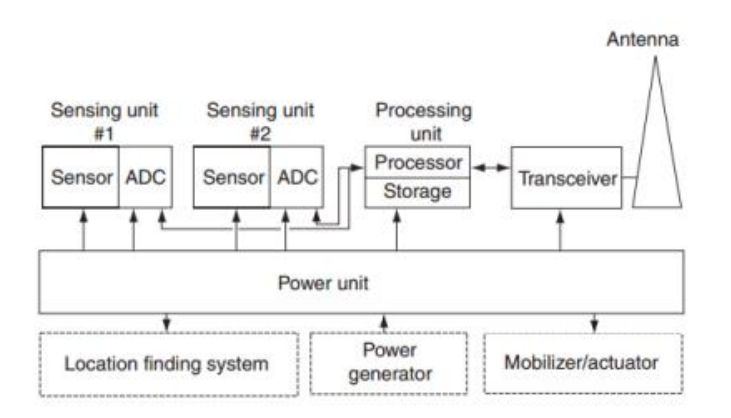

**Εικόνα 3: Τυπικός Κόμβος σε Δίκτυο Ασύρματων Αισθητήρων**

#### <span id="page-18-1"></span>**2.3.5 Τεχνολογία Κυψελοειδών Δικτύων (Cellular Network – 5G)**

Το κυψελοειδές δίκτυο είναι ένα δίκτυο κατανομής κυψελών σε χερσαίες περιοχές, κάθε μία από τις οποίες εξυπηρετείται από τουλάχιστον έναν πομποδέκτη. Ο πομποδέκτης αυτός είναι τοποθετημένος σε σταθερό σημείο, γνωστό ως τοποθεσία κυψέλης ή σταθμός βάσης. Κάθε κυψέλη ενός δικτύου χρησιμοποιεί διαφορετικές συχνότητες σε σχέση με τις γειτονικές της, προκειμένου να αποφευχθούν παρεμβολές και να παρέχεται εγγυημένο εύρος ζώνης σε κάθε μία από αυτές (Samsung Support India, 2020).

Η τεχνολογία αυτή και η συνεργασία της με το IoT είναι κάτι που αρχίζει σιγά σιγά να βρίσκει εφαρμογή, γεγονός το οποίο οφείλεται στην ανάπτυξη και σταδιακή εγκατάσταση των δικτύων 5ης γενιάς (5G). Οι διαφορές τους σε σχέση με τα δίκτυα της αμέσως προηγούμενης γενιάς (4G) είναι πολλές και σημαντικές και αναμφίβολα είναι μία

τεχνολογία καίριας σημασίας για την εξέλιξη του IoT. Πιο συγκεκριμένα, η δομή της συνύπαρξης του IoT με τα κυψελοειδή δίκτυα, σύμφωνα με τη μελέτη (Chettri and Bera, 2020), αποτελείται από πέντε επίπεδα όπως παρουσιάζονται ακολούθως.

- *Επίπεδο Αισθητήρων IoT*: περιλαμβάνει όλες τις έξυπνες συσκευές και τους αισθητήρες και επικοινωνεί με το επίπεδο δικτύου.
- *Επίπεδο Δικτύου*: περιλαμβάνει πρωτόκολλα επικοινωνίας μεγάλης εμβέλειας για συσκευές περιορισμένης ισχύος (συσκευές που λειτουργούν με μπαταρία).
- *Επίπεδο Επικοινωνίας*: είναι η βάση όλης της δομής που περιγράφεται σε αυτή την παράγραφο, καθώς είναι υπεύθυνο για τη μετάδοση των πληροφοριών μεταξύ των επιπέδων.
- *Επίπεδο Αρχιτεκτονικής*: εδώ δέχονται επεξεργασία τα δεδομένα που οι συσκευές ή αισθητήρες καταγράφουν. Στο επίπεδο αυτό περιλαμβάνονται τεχνολογίες όπως το Cloud Computing (που θα αναλυθεί στην πορεία της μελέτης) ή τα Big Data Analytics.
- *Επίπεδο Εφαρμογής*: εδώ εντάσσονται οι εφαρμογές του IoT στους εκάστοτε τομείς που μπορούν να εγκατασταθούν, όπως για παράδειγμα τα έξυπνα εργοστάσια, έξυπνες πόλεις κ.ά. Το επίπεδο αυτό ενσωματώνει και συνδέει όλους τους αισθητήρες και τα δεδομένα μέσω του διαδικτύου.

Στην παρακάτω εικόνα παρουσιάζεται γραφικά η δομή της διαδικασίας που αναλύθηκε.

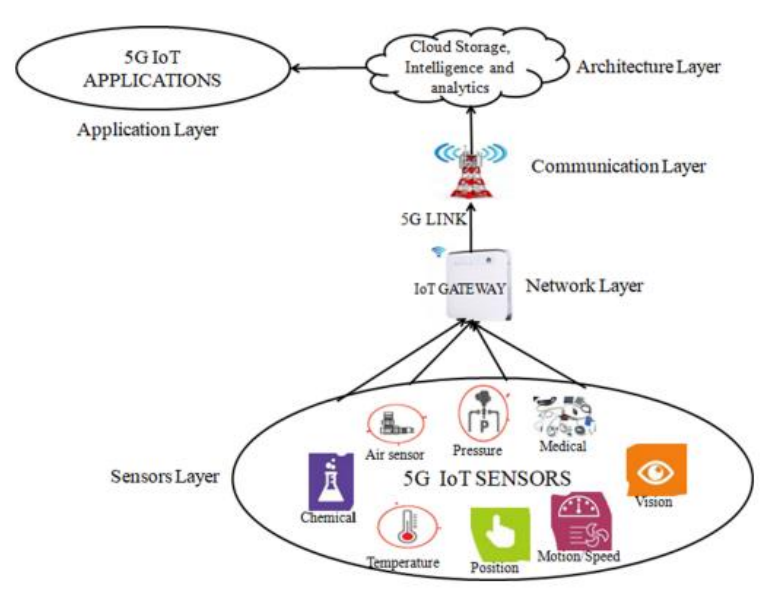

**Εικόνα 4: Σύνοψη δομής IoT και δικτύων 5G**

### <span id="page-20-0"></span>**2.3.6 Cloud Computing – Υπολογιστικό Νέφος**

Το Cloud Computing (CC) αποτελεί αναμφίβολα μία από τις σημαντικότερες τεχνολογίες όσον αφορά τα πλαίσια του IoT, όντας ίσως η μοναδική τεχνολογία ικανή να υποστηρίξει και να διαχειριστεί την υπέρογκη ποσότητα δεδομένων και πληροφοριών στο σύνολό της. Ουσιαστικά πρόκειται για ένα μοντέλο που παρέχει ολοκληρωτική, εύχρηστη, άμεση (ανά πάσα στιγμή) πρόσβαση δικτύου σε μια κοινόχρηστη δεξαμενή διαμορφώσιμων υπολογιστικών πόρων (όπως για παράδειγμα δίκτυα, διακομιστές, χώροι αποθήκευσης, εφαρμογές και υπηρεσίες) και η οποία μπορεί να επιβλεφθεί και κοινοποιηθεί γρήγορα με την ελάχιστη δυνατή διαχείριση ή αλληλεπίδραση με τον πάροχο των υπηρεσιών (National Institute of Standards and Technology, 2011).

Οι υπηρεσίες του Cloud θα μπορούσαν να ομαδοποιηθούν σε τρεις διαφορετικές κατηγορίες (Botta, de Donato, Persico and Pescapé, 2016), οι οποίες είναι:

- *Software as a Service (SaaS)*: Η υπηρεσία λογισμικού σχετίζεται με την επίβλεψη των εφαρμογών που λειτουργούν στο περιβάλλον του Cloud, οι οποίες είναι προσβάσιμες μέσω προγραμμάτων πλοήγησης του διαδικτύου (web browser) από διαφορετικούς εν γένει χρήστες.
- *Platform as a Service (PaaS)*: Η υπηρεσία της πλατφόρμας σχετίζεται με πόρους, όπως η υποστήριξη λειτουργικού συστήματος, πλαίσια ανάπτυξης λογισμικού κ.ά. Πιο αναλυτικά, λειτουργεί σαν ένα περιβάλλον ανάπτυξης εφαρμογών
- *Infrastructure as a Service (IaaS)*: Η υπηρεσία δομής προσφέρει πρόσβαση σε επεξεργαστική ισχύ, αποθηκευτικούς χώρους και άλλους υπολογιστικούς πόρους σε ένα χρήστη.

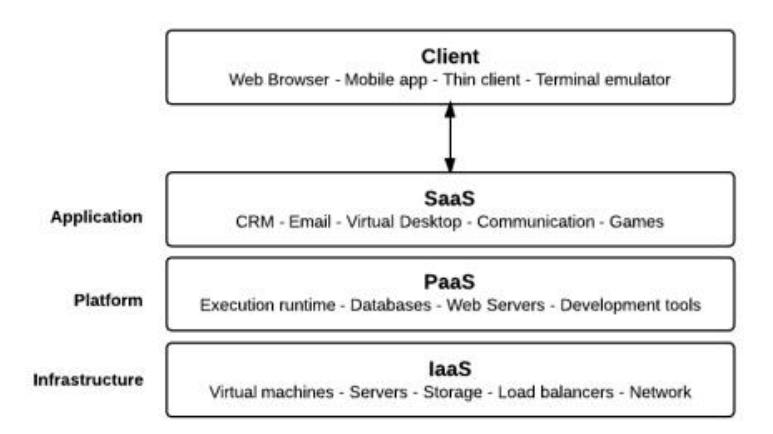

**Εικόνα 5: Επεξήγηση και παραδείγματα για τις κατηγορίες υπηρεσιών του Cloud Computing**

Εκτός από την κατηγοριοποίηση με βάση το είδος των υπηρεσιών, τα μοντέλα του Cloud μπορούν να διαχωριστούν σε τέσσερις διαφορετικούς τύπους. Κάθε ένας από αυτούς έχει σαφώς τα πλεονεκτήματα και μειονεκτήματά του και η κατάλληλη επιλογή για μία επιχείρηση εξαρτάται από πολλούς παράγοντες με πρώτο και κρισιμότερο το σκοπό που θέλει να ικανοποιήσει. Άλλα κριτήρια μπορούν να σχετίζονται με οικονομικές πλευρές ή αξιοπιστία της εκάστοτε εφαρμογής. Πιο αναλυτικά, έχουν δημιουργηθεί οι εξής τύποι (Malik and Om, 2017):

- *Private Cloud*: Η χρήση του ιδιωτικού Cloud προορίζεται για έναν και μόνο οργανισμό. Η διαχείριση του μπορεί να γίνεται είτε από τον ίδιο τον οργανισμό ή από συνεργαζόμενη εταιρεία (third-party).
- *Public Cloud*: Η χρήση του δημόσιου Cloud προορίζεται για το ευρύ κοινό (γενική πρόσβαση, με ή χωρίς χρέωση).
- *Community Cloud*: Το Cloud κοινότητας προορίζεται για οργανισμούς με παρόμοιο προσανατολισμό σε σχέση με θέματα όπως η ασφάλεια των δεδομένων.
- *Hybrid cloud*: Πρόκειται για συνδυασμό δύο ή και όλων των παραπάνω τύπων. Σε μια τέτοια περίπτωση, κάθε επιμέρους τύπος προσφέρει μονομερώς τα χαρακτηριστικά του και όλη η δομή που θα δημιουργηθεί στο σύνολό της μπορεί να οδηγεί σε επιπλέον πλεονεκτήματα, ανάλογα με το αποτέλεσμα και το σκοπό της.

## <span id="page-21-0"></span>**2.4 Συνεργασίες με άλλα πεδία και συστήματα**

Όπως έχει αποσαφηνιστεί στις παραγράφους που προηγήθηκαν, η εφαρμογή του IoT για μια επιχείρηση και γενικότερα είναι μια διαδικασία που έχει πολλά να προσφέρει σε επίπεδα όπως η απλοποίηση καθημερινών λειτουργιών και η παροχή νέων δυνατοτήτων και ευκαιριών. Επιπρόσθετα όμως, η τεχνολογία αυτή αποτελεί την ιδανική βάση γύρω από την οποία μπορούν να δομηθούν νέα δεδομένα και τεχνολογίες, ικανές να επαναπροσδιορίσουν τον τρόπο με τον οποίο γνωρίζουμε τον κόσμο γύρω μας. Στο πλαίσιο αυτό παρουσιάζονται οι πιο σημαντικές τεχνολογίες, η συνεργασία των οποίων με το IoT έχει προκαλέσει έντονο ερευνητικό και πρακτικό ενδιαφέρον.

## <span id="page-21-1"></span>**2.4.1 Artificial Intelligence (AI) – Τεχνητή Νοημοσύνη**

Το ΑΙ, εν έτει 2022, θεωρείται ως μία από τις πιο καθοριστικές και αναπτυσσόμενες νέες τεχνολογίες. Ο χαρακτηρισμός της νέας τεχνολογίας δίνεται με την έννοια της έντονης εξέλιξης και προσοχής που βιώνει ιδιαίτερα τα τελευταία χρόνια, καθώς η αρχική γνωριμία της επιστήμης με τον όρο της τεχνητής νοημοσύνης συνέβη λίγο μετά το τέλος του 2<sup>ου</sup> Παγκοσμίου Πολέμου από τον Άλαν Τούρινγκ (~1950) (Copeland, 2022). Σαν ορισμός του ΑΙ θα μπορούσε να αποδοθεί η αξιοποίηση των υπολογιστών ή μηχανών για την εκτέλεση λειτουργιών, την επίλυση προβλημάτων και τη λήψη αποφάσεων. Ουσιαστικά πρόκειται για την μετατροπή ενός υπολογιστή ή μιας μηχανής σε έξυπνη συσκευή, ικανή να μιμηθεί τις νοητικές και εκτελεστικές ικανότητες ενός ανθρώπου.

Ο (G. Tzafestas, 2018) στην μελέτη του αναφέρει πως η τεχνητή νοημοσύνη έχει αποδειχτεί ως ένα σημαντικό εργαλείο επίλυσης απαιτητικών προβλημάτων, τα οποία προέρχονται από ένα ευρύ φάσμα πεδίων. Για την επίλυσή τους, το ΑΙ λειτουργεί με βάση υπολογιστικά προγράμματα που προσομοιώνουν την προσέγγιση που θα είχε ένας ειδικός πάνω στο θέμα. Ενδεικτικοί τομείς στους οποίους εφαρμόζεται επιτυχώς το ΑΙ είναι:

- Μηχανική μάθηση
- Αναγνώριση μοτίβου
- Διάγνωση βλαβών/αποκατάσταση τεχνολογικών συστημάτων
- Ιατρική διάγνωση
- Απόδειξη θεωρημάτων
- Κατανόηση φυσικής γλώσσας
- Γενική επίλυση προβλημάτων

Οι πρώτες εφαρμογές του ΑΙ που έκαναν την εμφάνισή τους αφορούσαν την εκτέλεση απλών επαναληπτικών λειτουργιών. Φυσικά, απώτερος σκοπός της χρησιμοποίησης αυτής της τεχνολογίας είναι η αυτοματοποίηση διαδικασιών και αποφάσεων, ανεξάρτητα από το είδος και την πολυπλοκότητά τους. Γενικά, η χρήση του ΑΙ μπορεί να χαρακτηρίζεται από τρεις διαφορετικές κατηγορίες, οι οποίες σχετίζονται με τις ανάγκες της προς εκτέλεση εργασίας.

- *Υποβοηθούμενη Νοημοσύνη*: η οποία εφαρμόζεται σε περιπτώσεις επαναλαμβανόμενων εργασιών, τις οποίες και δύναται να αυτοματοποιήσει.
- *Επαυξημένη Νοημοσύνη*: η οποία εφαρμόζεται σε περιπτώσεις πιο περίπλοκων εργασιών και στόχο έχει την παροχή βοήθειας σε ανθρώπους σχετικά με τη λήψη αποφάσεων (αλληλεπίδραση ανθρώπου – μηχανής).
- *Αυτόνομη Νοημοσύνη*: η οποία στοχεύει στην πλήρη αυτοματοποίηση αποφάσεων και διαδικασιών και την ταυτόχρονη διαρκή αυτόματη εκμάθηση του συστήματος (μηχανική μάθηση). Εφαρμόζεται σε εργασίες με διαφορετικές εναλλασσόμενες ανάγκες κάθε φορά.

Η συγχώνευση του IoT με το ΑΙ είναι μια προφανής επιλογή αν αναλογιστεί κανείς τι προσφέρει κάθε μία από αυτές τις τεχνολογίες. Το ΙοΤ είναι υπεύθυνο για τη συλλογή και μεταφορά των δεδομένων από αισθητήρες και το ΑΙ μπορεί να προσφέρει την αυτόματη επεξεργασία και μετάφραση των δεδομένων αυτών. Είναι σημαντικό να τονιστεί σε αυτό το σημείο πως λαμβάνοντας υπόψη τον αχανή όγκο των διαθέσιμων δεδομένων, ο οποίος συνεχώς θα αυξάνεται με βάση την αδιάλειπτη ένταξη νέων ΙοΤ συσκευών, ο άνθρωπος δεν θα ήταν σε θέση από μόνος του να τον διαχειριστεί αποτελεσματικά. Έτσι οδηγούμαστε σε αυτόν τον ιδανικό συνδυασμό τεχνολογιών που μπορούν να προκαλέσουν σημαντικές

αναβαθμίσεις και αλλαγές στο υπάρχον σκηνικό. Η συνεργασία του ΙοΤ με το ΑΙ θα μπορούσε να παρομοιαστεί με έναν άνθρωπο. Στο σενάριο αυτό, το ΙοΤ αντιστοιχεί στο νευρικό σύστημα του σώματος ενός ανθρώπου, περιλαμβάνει δηλαδή όλες τις φυσικές λειτουργίες (ενέργειες) που ένα άτομο μπορεί να εκτελέσει, και το ΑΙ ισοδυναμεί με το μυαλό που οργανώνει, αποφασίζει και προκαλεί όλες αυτές τις κινήσεις.

#### <span id="page-23-0"></span>**2.4.2 Enterprise Resource Planning (ERP)**

Τα ERP συστήματα (συστήματα προγραμματισμού επιχειρησιακών πόρων) αποτελούν ένα είδος λογισμικού, το οποίο επιτρέπει σε μια επιχείρηση να οργανώνει και επιβλέπει όλες τις δραστηριότητές της σε ένα ενιαίο σύστημα (What is ERP?, n.d.). Όπως γίνεται εύκολα αντιληπτό, βασικό στοιχείο για την επιτυχή εγκατάσταση και λειτουργία ενός τέτοιου συστήματος είναι τα δεδομένα, η διαχείριση και η επικοινωνία τους. Μια τέτοια βάση, σε θεωρητικό επίπεδο, είναι ιδανική για την υλοποίηση του ΙοΤ καθώς δίνει τη δυνατότητα αυξημένης διασύνδεσης συσκευών, δηλαδή της αύξησης των εισερχόμενων δεδομένων, και επιπλέον επιτρέπει την παροχή δεδομένων σε ζωντανό χρόνο (real-time data). Η σωστή ένταξη και χρησιμοποίηση των δεδομένων αυτών μπορεί να λειτουργήσει ευεργετικά για μια επιχείρηση, αποκομίζοντας πολλά λειτουργικά και οικονομικά εν τέλει οφέλη.

Στην παράγραφο αυτή προσεγγίζονται οι τομείς μιας επιχειρησιακής δομής που παρουσιάζουν το μεγαλύτερο ενδιαφέρον σε σχέση με την αξιοποίηση του ΙοΤ. Μία από τις σημαντικότερες εφαρμογές που συναντώνται ήδη στην πράξη είναι γύρω από θέματα διαχείρισης της εφοδιαστικής αλυσίδας. Το ΙοΤ, αν υλοποιηθεί σωστά, μπορεί να απλοποιήσει αρκετά διαδικασίες όπως η παραλαβή προμηθειών, το picking (συλλογή παραγγελιών προς αποστολή) ή η διακίνηση προϊόντων μεταξύ αποθηκών (Lee, Ting-Jou and Han, 2018). Επίσης τα τελευταία χρόνια, η επιστήμη έχει αρχίσει να οικειοποιείται με τον όρο της προβλεπτικής συντήρησης (predictive maintenance). Το ΙοΤ μπορεί αναμφίβολα να αποτελέσει καίριο εργαλείο για την επιτυχή ενσωμάτωσή της διαδικασίας αυτής σε ένα σύστημα ERP, μέσω της καταγραφής και μετάδοσης των απαραίτητων δεδομένων μέσα στο σύστημα ανά πάσα στιγμή (Haddara and Elragal, 2015).

## <span id="page-23-1"></span>**2.4.3 Process Mining (PM) – Εξόρυξη Διαδικασιών**

Η εξόρυξη διαδικασιών είναι ένα σχετικά καινούριο εργαλείο επιχειρησιακού προσανατολισμού το οποίο με την εφαρμογή του εντοπίζει προβλήματα, αποκλίσεις και αδύναμα σημεία (bottlenecks) σε μια επιχειρησιακή διαδικασία. Ο τρόπος προσέγγισης περιλαμβάνει τον διαχωρισμό μιας διαδικασίας σε γεγονότα και αποτελέσματα, από τα οποία μπορούν να εξαχθούν συγκεκριμένα δεδομένα (Aalst, 2011). Η επεξεργασία των δεδομένων αυτών μπορεί να προσφέρει απαραίτητες πληροφορίες για κάθε επιχείρηση σχετικές με ελέγχους συμμόρφωσης ή αναλύσεις απόδοσης και αποτελεσματικότητας (Aalst and Carmona, 2022). Απώτερος σκοπός της διαδικασίας αυτής είναι η μείωση του

λειτουργικού κόστους μιας επιχείρησης και ταυτόχρονα η βελτιστοποίηση της οργάνωσης και των μεθόδων λειτουργίας της.

Η συνεργασία του ΙοΤ με το Process Mining χαρακτηρίζεται ως αρκετά ελπιδοφόρα από το σύνολο της ερευνητικής κοινότητας. Παρά το γεγονός αυτό, μέχρι και σήμερα παρουσιάζεται μια δυσκολία εφαρμογής και σύνδεσης μεταξύ τους, η οποία κατά ένα μεγάλο ποσοστό οφείλεται στην αδυναμία μετάφρασης κάποιων δεδομένων που λαμβάνονται από τις συσκευές ΙοΤ σε περιεχόμενο κατάλληλο για το PM (Bertrand, Weerdt and Serral, 2021).

Η σημασία μιας τέτοιας συνεργασίας στο επίπεδο μιας επιχείρησης μπορεί να γίνει ξεκάθαρη μέσα από τα ακόλουθα παραδείγματα. Αρχικά, η συμβολή αναλυτικών και έγκυρων δεδομένων στην εξόρυξη διαδικασιών είναι αδιαμφισβήτητη. Μέσω του ΙοΤ γίνεται εφικτή η καταγραφή πληρέστερων δεδομένων για κάθε στάδιο μιας διαδικασίας, καθώς εκτός από την διαρκή μετάδοσή τους, οι εκάστοτε μετρήσεις θα συμπληρώνονται από πληροφορίες όπως ο χρόνος καταγραφής τους, γεγονός που μπορεί να οδηγήσει ευκολότερα και με μεγαλύτερη ασφάλεια στην στοχευμένη αντίληψη και αντιμετώπιση ενδεχόμενων προβλημάτων. Τέλος, η δυνατότητα του ΙοΤ για παροχή δεδομένων σε ζωντανό χρόνο είναι καίριας σημασίας καθώς δίνει την ευχέρεια άμεσης επέμβασης και επιδιόρθωσης διαδικασιών, σε περίπτωση ελλαττωματικής ή ανησυχητικής λειτουργίας μιας εν εξελίξει διεργασίας. Σαν αποτέλεσμα, μια επιχείρηση οδηγείται σε αύξηση της αποτελεσματικότητάς της, βελτίωση της ποιότητας και ελαχιστοποίηση για τα διάφορα κόστη εκτέλεσης μιας λειτουργίας (Simsek, 2022).

## <span id="page-24-0"></span>**2.5 Θέματα Ασφαλείας**

Μπορεί το ΙοΤ να βιώνει μια περίοδο ευρείας αναγνώρισης, όμως η εφαρμογή του κρύβει κινδύνους για την αντιμετώπιση μέρους των οποίων δεν έχει βρεθεί ακόμα αντίδοτο. Οι κίνδυνοι αυτοί είναι φυσικά ο βασικός λόγος της μη καθολικής εφαρμογής του ΙοΤ σε όλους τους τομείς που ενδείκνυται. Η ανάλυση που ακολουθεί έχει δομηθεί γύρω από τρεις διαφορετικές πλευρές που σχετίζονται με το θέμα και αφορούν την ασφάλεια των δεδομένων και απαιτήσεις που οφείλουν να καλύπτονται, κινδύνους που υφίστανται και, τέλος, την εμπιστοσύνη που λαμβάνει η νέα αυτή τεχνολογία από το σύνολο της ερευνητικής ή βιομηχανικής κοινότητας, καθώς και της ίδιας της κοινωνίας.

#### <span id="page-24-1"></span>**2.5.1 Προ-απαιτήσεις υιοθέτησης του ΙοΤ**

To IoT σαν τεχνολογία είναι πολυπρόσωπη και εκτενής. Το μέγεθος, η επίδραση και οι συνεργασίες της με παρεμφερείς τεχνολογίες (βλ. παράγραφο 2.4) επεκτείνονται καθημερινά και, όπως είναι φυσικό, η κατάσταση αυτή επιφέρει συνεχώς νέους προβληματισμούς και απαιτήσεις σε σχέση με κινδύνους που μπορούν να προκληθούν από τις διάφορες εφαρμογές που υλοποιούνται. Οι απαιτήσεις αφορούν το ΙοΤ σε όλα τα μήκη και πλάτη του, καθώς οποιαδήποτε αδυναμία ενδέχεται να επιφέρει ιδιαίτερα δυσχερείς συνέπειες για τα εμπλεκόμενα μέρη. Παρακάτω αναφέρονται οι πιο βασικές από αυτές που πρέπει να ικανοποιούνται για ασφαλή λειτουργία στα πλαίσια του ΙοΤ [(Swessi and Idoudi, 2022), (Rayes and Salam, 2022).

- **Εμπιστευτικότητα**: αναφέρεται στην διασφάλιση ότι η επικοινωνία των εκάστοτε δεδομένων ή πληροφοριών θα παραμείνει προσβάσιμη μόνο για τους επιθυμητούς χρήστες. Στο πλαίσιο αυτό συμπεριλαμβάνονται επίσης και τα στοιχεία των εμπλεκόμενων χρηστών.
- **Ακεραιότητα**: αφορά την ορθότητα των δεδομένων που διακινούνται εντός του δικτύου. Είναι ύψιστης φυσικά σημασίας η εξασφάλιση της αξιοπιστίας των πληροφοριών που αποστέλλονται. Ενδεχόμενες τροποποιήσεις και άρα πηγές κινδύνου μπορεί να οφείλονται σε βλάβη των συσκευών ή ακόμα σε κακόβουλη παρέμβαση εισβολέων του δικτύου (χάκερς).
- **Διαθεσιμότητα**: σκοπός της διαθεσιμότητας είναι η δυνατότητα των χρηστών να έχουν πρόσβαση στο σύστημα και τα δεδομένα που αυτό περιλαμβάνει γρήγορα και ανά πάσα στιγμή. Μία από τις σημαντικότερες απειλές εδώ αποτελεί το DoS (Denial of Service – Άρνηση των Υπηρεσιών), το οποίο καθιστά τα δεδομένα του συστήματος μη προσβάσιμα.
- **Αυθεντικοποίηση / Εξουσιοδότηση**: αναφέρεται στην διασφάλιση του ότι λειτουργικοί χρήστες είναι στην πραγματικότητα δικαιούχοι της πρόσβασης που διαθέτουν και των ενεργειών που επιθυμούν να εκτελέσουν. Μη εξουσιοδοτημένη πρόσβαση δύναται να προκαλέσει σημαντικά προβλήματα (απόκτηση ευαίσθητων δεδομένων, παρεμβολή στην ορθή λειτουργία του συστήματος).
- **Αποκλεισμός απάρνησης**: σχετίζεται με την διασύνδεση μιας ενέργειας με τον χρήστη που την προκάλεσε, βεβαιώνοντας πως ο χρήστης δεν θα μπορεί να αρνηθεί στο μέλλον την συμμετοχή του σε αυτή.

#### <span id="page-25-0"></span>**2.5.2 Κίνδυνοι - Απειλές**

Μία τεχνολογική επανάσταση χαρακτηρίζεται από απότομες και διαρκείς εξελίξεις, γεγονός που συνήθως δεν είναι εφικτό να υποστηρίζεται στον απόλυτο βαθμό από όλες τις παραμέτρους που την ακολουθούν. Έτσι και στην περίπτωση του ΙοΤ, η επιταχυνόμενη ανάπτυξη έχει πραγματοποιηθεί με κόστος συγκεκριμένους τομείς, με πιο σημαντικό από αυτούς τον τομέα της ασφάλειας. Οι απειλές και οι επεκτάσεις τους δεν περιλαμβάνουν μόνο κακοπροαίρετες παραβιάσεις αλλά μπορεί να αποτελούν αδυναμίες στην λειτουργικότητα και την αποτελεσματικότητα των εμπλεκόμενων συστημάτων σε ένα δίκτυο.

Σε πρώτη ανάλυση θα προσεγγιστούν οι κίνδυνοι που υφίστανται σε σχέση με τις συσκευές ΙοΤ. Στον μεγαλύτερο βαθμό τους οι απειλές αυτές χαρακτηρίζονται από την πρόκληση καταστροφής στη συσκευή, καθιστώντας την δυσλειτουργική ή ακόμα και ανενεργή. Οι επιθέσεις αυτές μπορεί να είναι σκόπιμες (για παράδειγμα βανδαλισμοί) ή ακόμα και τυχαίες (καιρικά φαινόμενα ή ατυχήματα), ο κίνδυνος των οποίων οφείλεται στο γεγονός ότι είναι εκτεθειμένες στο περιβάλλον και κατά συνέπεια ευάλωτες από αλλαγές σε αυτό. Η συγκεκριμένη κατηγορία είναι από τις λιγότερο σοβαρές, όμως αποτελούν μια εν γένει απειλή για την αποδοτικότητα ενός δικτύου ΙοΤ (Radoglou Grammatikis, Sarigiannidis and Moscholios, 2019).

Όσον αφορά την επικοινωνία και ανταλλαγή πληροφοριών μεταξύ των εκάστοτε κόμβων, συναντώνται κίνδυνοι διακριτών στόχων που μπορούν να προκαλέσουν προβληματική συμπεριφορά του δικτύου ή απώλεια της ιδιωτικότητας των πληροφοριών. Ένας από αυτούς είναι το Denial of Service (DoS), το οποίο υπερφορτώνοντας το σύστημα και τις συσκευές του με δεδομένα προκαλεί την αδυναμία διαχείρισης τους από το σύστημα και τελικά την διακοπή της λειτουργίας του. Μία ακόμα απειλή αποτελεί η πιθανότητα εγκατάστασης εικονικού κακόβουλου κόμβου εντός του δικτύου, με σκοπό την αποστολή αποπροσανατολιστικών πληροφοριών ή δεδομένων τα οποία δύναται να οδηγήσουν σε λανθασμένες αποφάσεις και ενέργειες του συστήματος ή κάποιου χρήστη (Alqarawi, Alkhalifah, Alharbi and El Khediri, 2022).

Συνεχίζοντας με τα λειτουργικά μέρη ενός δικτύου ΙοΤ και τις απειλές με τις οποίες τίθενται αντιμέτωποι, σειρά έχει το κομμάτι διαχείρισης και υποστήριξής του. Οι κίνδυνοι που ελλοχεύουν εδώ κρίνονται ιδιαίτερα σοβαροί και σχετίζονται τόσο με την υποκλοπή δεδομένων όσο και με την ιδιωτικότητα που κάθε χρήστης απαιτεί να διαθέτει. Ένας συνήθης προβληματισμός που παρατηρείται είναι η πρόσβαση που επιχειρούν να αποκτήσουν στη βάση και τα δεδομένα του δικτύου χρήστες χωρίς αντίστοιχα δικαιώματα. Επιτυχία σε αυτή τη διαδικασία μπορεί να προκαλέσει ανησυχητικές συνέπειες όπως η διαρροή απόρρητων πληροφοριών. Μία ακόμα επίθεση που συμβαίνει συχνά στο επίπεδο αυτό είναι η εισαγωγή στη δομή του δικτύου ενός κακόβουλου λογισμικού, ικανού να οδηγήσει ακόμα και σε καταστροφή της βάση στο σύνολό της (Williams, Dutta, Daoud and Bayoumi, 2020).

#### <span id="page-26-0"></span>**2.5.3 Εμπιστοσύνη του ΙοΤ**

Η επέκταση του ΙοΤ από την θεωρία στην πράξη και η υλοποίηση των προσδοκιών που υπάρχουν από αυτό βασίζεται στην εμπιστοσύνη που λαμβάνει από τους ανθρώπους και τις επιχειρήσεις. Τα θέματα ασφαλείας, όπως παρουσιάστηκαν παραπάνω, έχουν δικαιολογημένα δημιουργήσει αμφιβολίες στους χρήστες για την ασφαλή υιοθέτησή του,

όμως η εξέλιξη της τεχνολογίας και του γενικότερου οικοσυστήματος οδηγεί με αργούς αλλά σταθερούς ρυθμούς στη δημιουργία γεφυρών εμπιστοσύνης και αξιοπιστίας. Τα νούμερα επιβεβαιώνουν την έλλειψη απόλυτης εμπιστοσύνης που υπάρχει, καθώς σε έρευνα που διεξήχθη περίπου οι μισοί εν γένει χρήστες της τεχνολογίας αυτής στην Αμερική διστάζουν να την εφαρμόσουν (ESET, National Cyber Security Alliance, 2016).

Όπως υποστηρίζεται στη μελέτη (Koohang, Sargent, Nord and Paliszkiewicz, 2022), η έννοια της εμπιστοσύνης του ΙοΤ συσχετίζεται με τον βαθμό στον οποίο οι πάροχοι υπηρεσιών IoT θεωρούνται αξιόπιστοι, καλοπροαίρετοι και αρκετά ικανοί όσον αφορά την προστασία των χρηστών από απειλές και κινδύνους για την ασφάλεια και την ιδιωτικότητα των δεδομένων τους. Το γεγονός ότι τα δίκτυα ΙοΤ μπορεί να αποτελούνται από πληθώρα ετερογενών συσκευών και τεχνολογιών είναι ένα επιπλέον στοιχείο δυσχέρειας, καθώς όχι μόνο αυξάνονται οι κίνδυνοι αλλά μεγαλώνει επίσης η πολυπλοκότητά τους και η άγνοια των χρηστών. Στη βελτίωση της παρούσας κατάστασης σημαντικό ρόλο μπορεί να παίξει η ευαισθητοποίηση των χρηστών στα θέματα ασφαλείας. Με άλλα λόγια, όσο πιο ενημερωμένοι είναι οι επερχόμενοι χρήστες γύρω από την ασφάλεια και την ιδιωτικότητα στον τομέα του ΙοΤ, τόσο πιο θετικά θα επηρεαστεί η εμπιστοσύνη τους προς αυτό και τις εφαρμογές του.

## <span id="page-27-0"></span>**2.6 Άλλες Προκλήσεις του ΙοΤ**

Εκτός από τα θέματα της ασφάλειας, τα δίκτυα ΙοΤ παρουσιάζουν επιπλέον ζητήματα που δυσχεραίνουν την εξέλιξη του εύρους εφαρμογής τους και η επίλυση των οποίων μπορεί να οδηγήσει σε ουσιαστική πρόοδο και δημιουργία νέων δυνατοτήτων και εφαρμογών. Το ΙοΤ σαν τεχνολογία εξαρτάται σε μεγάλο βαθμό από το διαδίκτυο και διάφορες άλλες τεχνολογίες, όπως αυτές παρουσιάστηκαν στην παράγραφο 2.3 της μελέτης. Μία βασική λοιπόν προϋπόθεση για την βελτίωση της λειτουργίας και αποτελεσματικότητας ενός τέτοιου δικτύου είναι η διαθεσιμότητα και η επεκτασιμότητα του διαδικτύου στην κάλυψη όλο και περισσότερων απομακρυσμένων περιοχών. Με αυτό τον τρόπο θα υπάρχει η δυνατότητα εγκατάστασης και διαχείρισης συσκευών που υπό άλλες συνθήκες θα ήταν αδύνατο να ενταχθούν και συμμετάσχουν ενεργά στην δομή ενός τέτοιου δικτύου (Mukhopadhyay and Suryadevara, 2014).

Μία ακόμα ιδιαίτερα σημαντική πρόκληση που αντιμετωπίζει το ΙοΤ είναι σε σχέση με την ανομοιογένεια που χαρακτηρίζει τις εκάστοτε ΙοΤ συσκευές και προσδίδει μεγάλο βαθμό δυσκολίας στην επίτευξη σύζευξης, επικοινωνίας και ανταλλαγής δεδομένων μεταξύ τους. Κάθε συσκευή διαθέτει διαφορετικές ανάγκες και τρόπο λειτουργίας και η εύρεση ενός καθολικού πρωτοκόλλου επικοινωνίας είναι ένα γεγονός δύσκολο να πραγματοποιηθεί. Η ανάπτυξη νέων μεθόδων και τεχνολογιών προς αυτή την κατεύθυνση θα είναι ένα καθοριστικό βήμα στην εξέλιξη του ΙοΤ, με ότι αυτό συνεπάγεται (Li, Xu and Zhao, 2014).

Επιπρόσθετα, η λειτουργία μεγάλης πλειοψηφίας των ΙοΤ συσκευών βασίζεται στις μπαταρίες και, κατά συνέπεια, υπάρχει περιορισμός για τη διάρκεια ζωής τους και ανάγκη συχνής συντήρησης και αντικατάστασης των απαραίτητων μερών. Σκοπός στην περίπτωση αυτή είναι η ανάπτυξη δικτύων χαμηλών απαιτήσεων κατανάλωσης ενέργειας, κάτι το οποίο μπορεί να επιτευχθεί τόσο μέσω της μείωσης της κατανάλωσης ενέργειας από τη μεριά των συσκευών, όσο και μέσω της αύξησης της χωρητικότητας και ισχύος των χρησιμοποιούμενων μπαταριών. Η πρόκληση αυτή έχει διπλή ανάγνωση, καθώς εκτός του κινδύνου αποσύνδεσης μιας συσκευής τίθεται και ένα ακόμα σημαντικό θέμα, αυτό του κόστους. Όλη αυτή η διαδικασία είναι επιβαρυντική οικονομικά για μια επιχείρηση, διότι χρειάζεται σπατάλη σημαντικών πόρων για την ικανοποίηση των εκάστοτε συνθηκών. Γενικότερα, το οικονομικό σκέλος ανάπτυξης ενός δικτύου ΙοΤ είναι ο τελευταίος παράγοντας στον οποίο θα αναφερθεί η παρούσα εργασία και είναι μία επιπλέον κρίσιμη πρόκληση που χρήζει προσοχής και βελτίωσης. Η παράμετρος αυτή μπορεί να αναφέρεται σε όλο το φάσμα ενός δικτύου ΙοΤ (συσκευές, τεχνολογίες κ.ά.) (Wójcicki, Biegańska, Paliwoda and Górna, 2022).

# <span id="page-29-0"></span>**3. Πλατφόρμα της Cumulocity**

## <span id="page-29-1"></span>**3.1 Γενικές Πληροφορίες**

Η Cumulocity είναι μια εταιρεία η οποία προσφέρει ολοκληρωμένες λύσεις βασισμένες γύρω από το Internet of Things, τις δυνατότητές του αλλά και την αποτελεσματικότερη αξιοποίησή του. Η έδρα της εταιρείας είναι στην Γερμανία και από το 2017 η Cumulocity ανήκει στον επίσης γερμανικό όμιλο εταιρειών Software AG.

Σε ένα γενικό πλαίσιο, οι ολοκληρωμένες αυτές λύσεις μπορούν να χαρακτηριστούν αρκετά ευρείς με παραδείγματα όπως η διασύνδεση και διαχείριση συσκευών με πληθώρα μεθόδων, ο έλεγχος και παρακολούθηση της κατάστασης μιας συσκευής (condition monitoring), η προβλεπτική συντήρηση (predictive maintenance), η ανάλυση δεδομένων ή η δυνατότητα παρεμβολής ενός χρήστη σε περίπτωση ανάγκης. Η εικόνα που ακολουθεί περιλαμβάνει, στη γενικότερη εκδοχή του, το πλαίσιο με το οποίο λειτουργεί η πλατφόρμα.

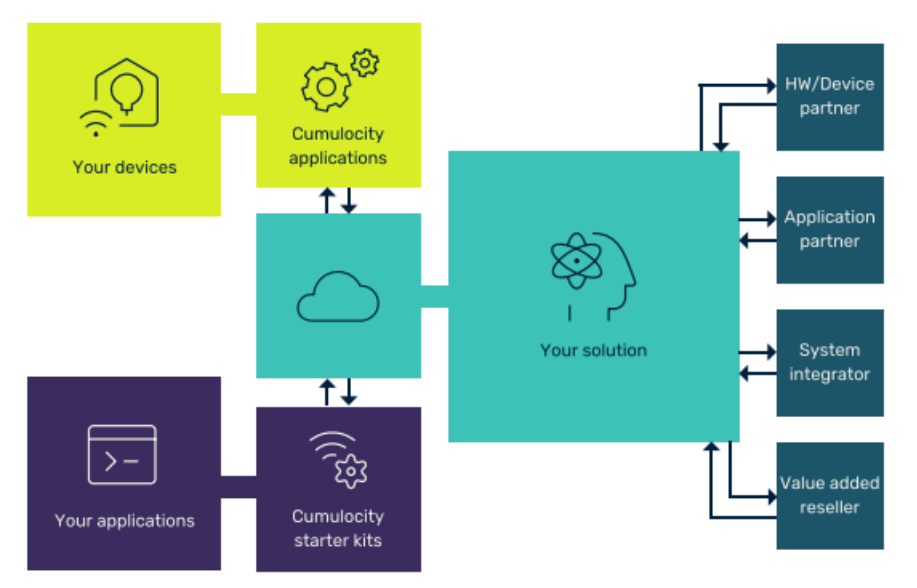

**Εικόνα 6: Γενικό πλαίσιο λειτουργίας της πλατφόρμας Cumulocity**

Στη συνέχεια του κεφαλαίου αυτού θα αναλυθούν τα μέσα που χρησιμοποιεί η Cumulocity για να μπορέσει να επιτύχει όσα ενδεικτικά αναφέρθηκαν παραπάνω, καθώς και θα δοθούν περαιτέρω λεπτομέρειες σχετικά με την πλατφόρμα, τις τεχνολογίες που χρησιμοποιεί και τις δυνατότητές της.

# <span id="page-30-0"></span>**3.2 Μοντέλο Δόμησης της Πλατφόρμας**

Ο έλεγχος και η διαχείριση των συσκευών που συνδέονται με την πλατφόρμα πραγματοποιείται με βάση ένα συγκεκριμένο μοντέλο. Μόλις μια συσκευή ολοκληρώσει την εγγραφή της στην πλατφόρμα, όλα τα δεδομένα της καταγράφονται στο **"Inventory"**, το οποίο διατηρεί τα απαραίτητα στοιχεία κάθε συσκευής (master data). Η διασύνδεση των εκάστοτε συσκευών με την Cumulocity σχετίζεται με την ανταλλαγή δεδομένων γύρω από πέντε βασικές κατηγορίες. Αυτές είναι:

- **Events**: μεταφέρουν πληροφορίες σε ζωντανό χρόνο.
- **Alarms**: ειδοποιούν σε περίπτωση που παρατηρηθούν συμπεριφορές μη συμβατές με τις επιθυμητές ή αναμενόμενες.
- **Measurements**: περιλαμβάνουν δεδομένα που λαμβάνονται από τους αισθητήρες μιας συσκευής. Κάθε μέτρηση που καταγράφεται περιέχει απαραίτητα το αποτέλεσμα της μέτρησης, τον ακριβή χρόνο που αυτή καταγράφηκε και τον τύπο της μέτρησης.
- **Operations**: πραγματοποιείται έλεγχος, διαμόρφωση, διαχείριση ή συντήρηση μιας συσκευής.

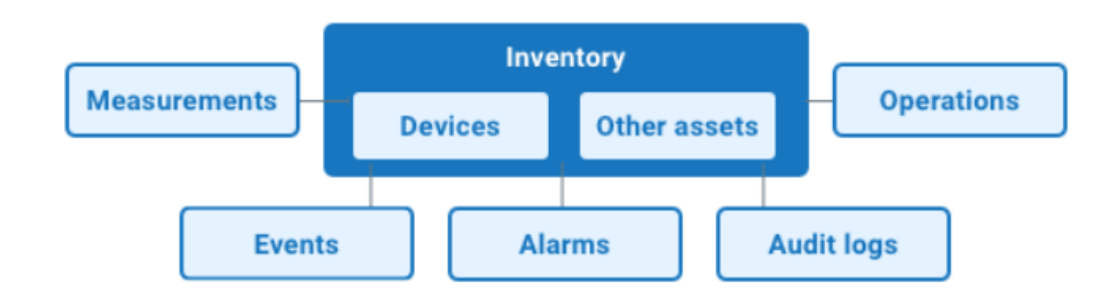

**Audit logs**: είναι events που αφορούν θέματα ασφαλείας της συσκευής.

**Εικόνα 7: Κατηγορίες ανταλλαγής και καταγραφής πληροφοριών μεταξύ της πλατφόρμας και μιας συσκευής**

Σε αυτό το σημείο είναι σημαντικό να καθοριστεί ο τρόπος με τον οποίο η Cumulocity δομεί τις διάφορες συσκευές ή στοιχεία (assets) που εγγράφονται σε αυτή. Με τη σύνδεση μιας συσκευής ή ενός στοιχείου, αυτομάτως γίνεται καταγραφή και κωδικοποίηση των εκάστοτε παραμέτρων τους. Για την περίπτωση μιας συσκευής εντοπίζονται όλοι οι διαθέσιμοι αισθητήρες που αυτή περιέχει καθώς και σημειώνεται η διαμόρφωση βασικών στοιχείων της όπως το μοντέλο, το υλικολογισμικό κ.ά. Η καταγραφή των αισθητήρων γίνεται με χρήση της βιβλιοθήκης αισθητήρων (sensor library) της Cumulocity, η οποία διαβάζει τις ρυθμίσεις των εν λόγω αισθητήρων και προχωράει στον προσδιορισμό τους. Αν ένας αισθητήρας δεν υπάρχει στην βιβλιοθήκη της πλατφόρμας, τότε δεν θα είναι άμεσα διαθέσιμος προς ανάγνωση και λήψη δεδομένων.

Αντίστοιχα, στην περίπτωση της σύνδεσης ενός asset (όπως για παράδειγμα ένα έξυπνο κτήριο ή αυτοκίνητο) ακολουθείται παρόμοια διαδικασία με τον προσδιορισμό και αποθήκευση των βασικών στοιχείων του. Επιπλέον, εφόσον είναι ζητούμενο για τις διάφορες εγγραφές που έχουν συνδεθεί, είναι εφικτή η δημιουργία σχέσεων μεταξύ τους. Για παράδειγμα, ο χρήστης καταχωρεί ως asset ένα έξυπνο κτήριο, εντός του οποίου θέλει να εγκαταστήσει κάποιους αισθητήρες. Οι αισθητήρες αυτοί αφού εγγραφούν στην πλατφόρμα ως συσκευές, δύναται να συσχετιστούν με το κτήριο μέσω της σχέσης «γονέα παιδιού». Ορίζονται λοιπόν ως «παιδιά» (child devices / child assets) του κτηρίου και έτσι μπορεί να δομηθεί στην πλατφόρμα μια αλληλουχία, όπως αυτή συναντάται στην πραγματικότητα. Με τον τρόπο αυτό μπορεί να επιτευχθεί οργάνωση και ομαδοποίηση των διαφόρων εγγραφών, με σκοπό την καλύτερη λειτουργικότητα και επίβλεψη της κατάστασης. Στην εικόνα που ακολουθεί παρουσιάζεται γραφικά ένα αντίστοιχο παράδειγμα.

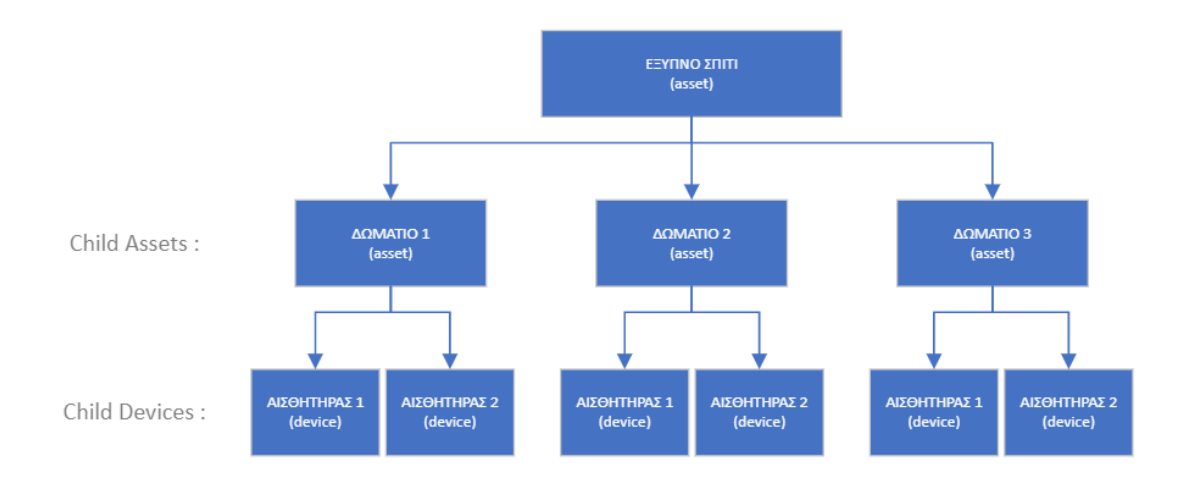

**Εικόνα 8: Παράδειγμα σύνδεσης στοιχείων**

## <span id="page-31-0"></span>**3.3 Διασύνδεση Πλατφόρμας – Συσκευών**

Μία από τις μεγαλύτερες προκλήσεις για την επιτυχή εφαρμογή του IoT είναι, όπως έχει ήδη αναφερθεί, η εύρεση μεθόδων και διαδικασιών για επικοινωνία των διαφόρων συστημάτων και συσκευών που υπάρχουν. Η λύση στο ζήτημα έγκειται στην ανάπτυξη κατάλληλου λογισμικού που θα επιμεριστεί την ευθύνη αυτή. Η εξέλιξη της τεχνολογίας τα τελευταία χρόνια έχει βοηθήσει σημαντικά στον τομέα αυτό, γεγονός που φαίνεται και από την ακμή που γνωρίζει ο κλάδος του IoT. Προς αυτή την κατεύθυνση, η Cumulocity έχει

προχωρήσει στην ανάπτυξη *Agent* (πράκτορες λογισμικού) ευρείας ή και συγκεκριμένης χρήσης.

Οι agent είναι λογισμικό το οποίο μπορεί να διαχειρίζεται ομάδες συσκευών IoT, να συγκεντρώνει και μεταδίδει τα δεδομένα και τις πληροφορίες που συλλέγουν και γενικότερα αποτελεί τον κεντρικό διαχειριστή ενός δικτύου IoT (IoT Agent - Load Balancing Glossary - Kemp, n.d.). Υπάρχουν δύο βασικοί τύποι agent:

#### **server-side agents**

#### **device-side agents**

Στην περίπτωση ενός server-side agent, η συσκευή είναι αυτή που συνδέεται στο cloud όπου τρέχει ο διακομιστής και μέσω του agent καταφέρνει να επικοινωνήσει με την πλατφόρμα. Αντίθετα, ένας device-side agent εγκαθίσταται στην επιθυμητή συσκευή και αναλαμβάνει αυτομάτως την ανάγνωση, μετάδοση και γενικότερη διαχείριση της εν λόγω συσκευής. Συνήθως αυτοί οι πράκτορες λογισμικού χρησιμοποιούνται σε πιο απλές δομές, όπως για παράδειγμα ένα κινητό τηλέφωνο.

Πέρα από τη χρήσεις που αναφέρθηκαν στην παραπάνω παράγραφο, η εφαρμογή των agent αποσκοπεί και σε μία ακόμα πολύ σημαντική παράμετρο, αυτή της ασφάλειας που πρέπει να χαρακτηρίζει κάθε είδους σύζευξη και ανταλλαγή δεδομένων μεταξύ της πλατφόρμας και των εκάστοτε συσκευών. Οι agent λοιπόν προσφέρουν μία ασφαλή δίοδο επικοινωνίας για κάθε τύπο συσκευής, χωρίς να επηρεάζονται άλλες προ-απαιτήσεις που ενδεχομένως υφίστανται.

## <span id="page-32-0"></span>**3.4 Λογαριασμοί Χρηστών**

Κάθε λογαριασμός που δημιουργείται στην πλατφόρμα της Cumulocity ονομάζεται *Tenant*. Κάθε Tenant είναι προσβάσιμος από το δικό του μοναδικό URL (διεύθυνση στο διαδίκτυο), κατέχει ξεχωριστό περιβάλλον εφαρμογών, επίβλεψης και αποθήκευσης δεδομένων και μπορεί να αποτελείται από πληθώρα χρηστών. Η πλατφόρμα δίνει επίσης τη δυνατότητα για multi-tenant λογαριασμούς, κάθε ένας εκ των οποίων αποθηκεύει τα δεδομένα του σε ξεχωριστές βάσεις που δεν επικοινωνούν μεταξύ τους. Σε κάθε περίπτωση όμως, υπάρχει ένας master Tenant λογαριασμός ο οποίος έχει πλήρη έλεγχο πάνω στους χρήστες ή subtenants, μπορεί να έχει πρόσβαση σε όλες τις συσκευές και τα δεδομένα καθώς επίσης και να δίνει ή αποκόβει δικαιώματα σε χρήστες σε σχέση με προσβάσεις και δυνατότητές τους.

## <span id="page-33-0"></span>**3.5 Κύριες Τεχνολογίες – Πρωτόκολλα Επικοινωνίας της Cumulocity**

Ο τρόπος δόμησης και δημιουργίας μιας πλατφόρμας ΙοΤ εξαρτάται από πολλούς παράγοντες, με κύριο αυτό του σκοπού που επιθυμεί να ικανοποιήσει στα πλαίσια του ΙοΤ. Εν προκειμένω, η Cumulocity είναι μια πλατφόρμα που έχει αναπτυχθεί σε cloud και η λειτουργία της βασίζεται πάνω σε διάφορες τεχνολογίες και πρωτόκολλα επικοινωνίας, μέρος των οποίων παρουσιάστηκαν στο 2<sup>ο</sup> κεφάλαιο της μελέτης.

## <span id="page-33-1"></span>**3.5.1 Application Programming Interfaces (APIs)**

Ένα ιδιαίτερα σημαντικό στοιχείο είναι η παροχή του συνόλου της λειτουργικότητάς της Cumulocity μέσω APIs (Διεπαφές Προγραμματισμού Εφαρμογών), γεγονός που δίνει τη δυνατότητα σε χρήστες να χρησιμοποιούν τις λειτουργικότητες της πλατφόρμας για την ανάπτυξη δικών τους εφαρμογών. Συγκεκριμένα, το API είναι ένας κώδικας ο οποίος επιτρέπει την επικοινωνία μεταξύ δύο λογισμικών, καθορίζοντας τον τρόπο με τον οποίο πραγματοποιείται (πρωτόκολλο επικοινωνίας) και επιπλέον παίζοντας τον ρόλο του μεταφραστή. Η μέθοδος που χρησιμοποιείται για την επίτευξη της επικοινωνίας είναι μέσω αιτήσεων (request), οι οποίες γίνονται από τον client (χρήστης), και αντιδράσεων (response) που πραγματοποιούνται από τον server (Cumulocity) (What is an API? - API Beginner's Guide - AWS, 2022).

Τα ΑΡΙs με βάση τον σκοπό που εξυπηρετούν διακρίνονται σε διάφορες κατηγορίες. Για την περίπτωση της Cumulocity, υπάρχουν δύο διαφορετικά πρωτόκολλα που χρησιμοποιούνται, τα οποία είναι:

- REST API
- HTTP API

Και οι δύο επιλογές λειτουργούν γύρω από τη μετάδοση και αλληλεπίδραση λογισμικών σχετικά με δεδομένα, όπως αυτά που καταγράφονται από συσκευές συνδεδεμένες στην πλατφόρμα. Η διαφορά τους έγκειται στο γεγονός ότι τα REST APIs προσφέρουν μεγαλύτερο εύρος επιλογών και δυνατοτήτων, σε αντίθεση με τα ΗΤΤΡ που για την Cumulocity είναι αυτά που προσδίδουν μεγαλύτερη ασφάλεια ως προς τα δεδομένα και την μεταφορά τους.

## <span id="page-33-2"></span>**3.5.2 Message Queuing Telemetry Transport (MQTT)**

Το MQTT είναι ένα πρωτόκολλο επικοινωνίας που έχει συνδεθεί άρρηκτα με το ΙοΤ. Πρόκειται για ένα σύνολο κανόνων που ορίζουν τον τρόπο με τον οποίο ΙοΤ συσκευές ή συστήματα μπορούν να ανταλλάσσουν δεδομένα και γενικότερα πληροφορίες. Είναι ένα ιδιαίτερα ελαφρύ πρωτόκολλο που εφαρμόζει ιδανικά σε αρκετές καταστάσεις, όπως για παράδειγμα σε ανάγκη συνεχόμενης επικοινωνίας μεταξύ συσκευών ή σε περιπτώσεις όπου το εύρος ζώνης ενός δικτύου είναι περιορισμένο (Bernstein, Brush and Gillis, 2021). Η δομή του αποτελείται από τρεις οντότητες:

- Από τον αποστολέα (publisher)
- Από τον παραλήπτη (subscriber)
- Από έναν μεσάζοντα (broker)

Ο αποστολέας και ο παραλήπτης δεν έχουν απευθείας επικοινωνία αλλά προχωράνε τη διαδικασία μέσω του εκάστοτε μεσάζοντα, στον οποίο είναι και οι δύο συνδεδεμένοι. Ο αποστολέας λοιπόν στέλνει μηνύματα (δεδομένα) στον μεσάζοντα, από όπου στη συνέχεια λαμβάνονται από τον παραλήπτη (για παράδειγμα η πλατφόρμα της Cumulocity). Τα πλεονεκτήματα του MQTT σε σχέση και με την Cumulocity είναι μεταξύ άλλων η δυνατότητα εξυπηρέτησης πολλών Tenant από ένα σημείο, η διαχείριση των διαφόρων συσκευών τόσο από άποψη εγγραφής όσο και ταυτοποίησης σε επόμενα στάδια της επικοινωνίας και η πλήρης αμφίδρομη επικοινωνία των συμμετεχόντων συστημάτων.

### <span id="page-34-0"></span>**3.5.3 Webmethods.io Integration**

Το Webmethods.io Integration είναι ένα λογισμικό ενσωμάτωσης σε περιβάλλον Cloud το οποίο έχει αναπτύξει η Software AG. Σκοπός του είναι η παροχή λύσης στο πρόβλημα της άμεσης ενσωμάτωσης και επικοινωνίας μεταξύ εφαρμογών και συστημάτων. Το ζήτημα αυτό αποτελεί καίριο πρόβλημα για τις επιχειρήσεις καθώς είναι άλλο κομμάτι η ανάπτυξη μιας εφαρμογής σε Cloud και διαφορετική η εύρεση μεθόδου για επικοινωνία της εφαρμογής με το περιβάλλον της (εφαρμογές, συστήματα κ.ά.). Οι λόγοι που οδηγούν στην μεγέθυνση του προβλήματος ποικίλουν, με πιο σημαντικούς τον αριθμό και τα διάφορα είδη εφαρμογών που υπάρχουν, την ποικιλομορφία των δεδομένων που ανταλλάσσονται (ανάγκη μετάφρασής τους σε κοινή γλώσσα κατανόησης για όλα τα εμπλεκόμενα συστήματα) και τα διαφορετικά συστήματα για τα οποία δομούνται οι εκάστοτε εφαρμογές. Με το Webmethods.io Integration απλοποιείται, επιταχύνεται και επιτυγχάνεται όλη αυτή η διαδικασία (webMethods.io Documentation, 2022).

Εκτός όσων αναφέρθηκαν, το Webmethods.io Integration παρέχει επιπλέον πλεονεκτήματα όπως η υποστήριξη δημιουργίας ειδικών δομών και ιεραρχίας για τους χρήστες με πρόσβαση στην πλατφόρμα (οργάνωση και διαχείριση λογαριασμών με διαφορετικά δικαιώματα εντός του ίδιου περιβάλλοντος), υψηλή ασφάλεια στις διαδικασίες της σύνδεσης και της επικοινωνίας και, επίσης, μια εύχρηστη διεπαφή για τους χρήστες.

Η λειτουργία της πλατφόρμας του Webmethods.io Integration αποτελείται από τρεις οντότητες - τους χρήστες, , τα Workflows ή FlowServices (ροές) και τα projects (αρχείο ροών που έχουν δημιουργηθεί). Οι ροές είναι συνδέσεις μεταξύ δύο ή περισσότερων εφαρμογών, οι οποίες υπό μορφή διαγραμμάτων δημιουργούν αυτοματοποιημένες εργασίες προς εκτέλεση που μπορούν να σχετίζονται με κάθε πλευρά μιας επιχειρησιακής

δραστηριότητας. Η διαφορά μεταξύ των Workflows και FlowServices είναι ότι τα FlowServices χρησιμοποιούνται σε πιο πολύπλοκες καταστάσεις. Τέλος, οι ροές μπορούν να περιέχουν μέσα στη διαδικασία τους άλλες ροές.

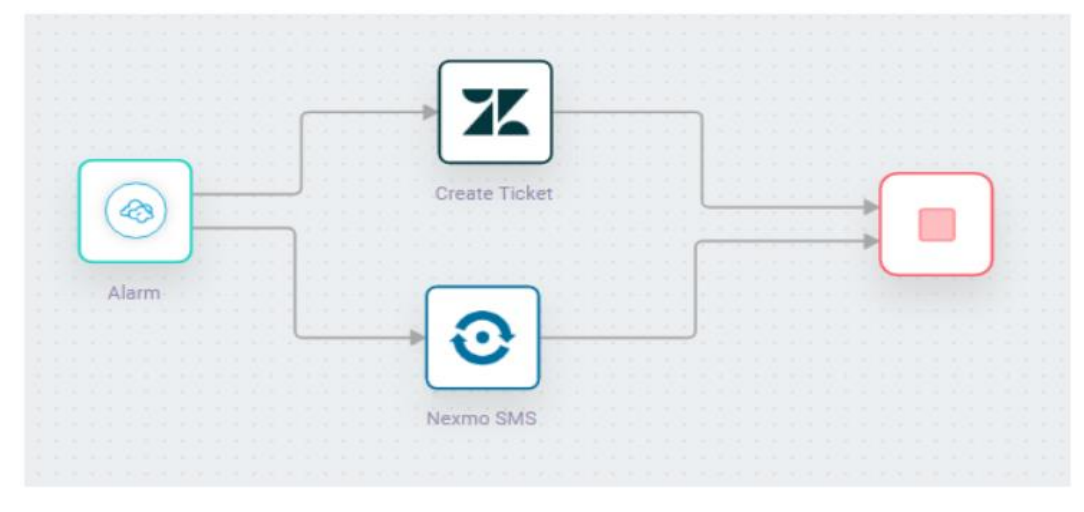

**Εικόνα 9: Παράδειγμα δόμησης μιας ροής**

## <span id="page-35-0"></span>**3.6 Θέματα Ασφαλείας**

Ως μία από τις κρισιμότερες παραμέτρους της υιοθέτησης ΙοΤ λύσεων σε μια επιχείρηση, η Cumulocity έχει δώσει μεγάλη έμφαση στην αποτελεσματική αντιμετώπιση των ενδεχόμενων απειλών. Η πολιτική της εταιρείας αποτελείται από μία δομή τεσσάρων πεδίων, κάθε ένα από τα οποία έχει σχεδιαστεί για την προστασία συγκεκριμένων λειτουργιών που στο σύνολό τους καλύπτουν όλο το επιχειρησιακό εύρος της πλατφόρμας. Τα πεδία αυτά είναι ο έλεγχος πρόσβασης, η φυσική ασφάλεια, καθώς και οι ασφάλειες δικτύου και εφαρμογών.

## <span id="page-35-1"></span>**3.7 Βασικές Λειτουργικότητες της Πλατφόρμας**

Μια πλατφόρμα ΙοΤ είναι ένα πολύ ισχυρό εργαλείο για μια επιχείρηση, καθώς προσφέρει πλήθος δυνατοτήτων και ευκαιριών προς αξιοποίηση. Ανάλογα με την περίπτωση και το σκοπό που επίκειται να εξυπηρετήσει, η πλατφόρμα δύναται να διαμορφώνεται και προσαρμόζεται με βάση τις εκάστοτε ανάγκες είτε μέσω της προσθήκης εφαρμογών που δεν εντάσσονται στα βασικά πακέτα προφορών ή της δημιουργίας νέων λειτουργικοτήτων. Στο κεφάλαιο αυτό παρουσιάζονται οι βασικές και σημαντικότερες λειτουργικότητες σχετικά με την επίβλεψη των εισερχόμενων δεδομένων και την επεξεργασία τους.

Η βάση της πλατφόρμας έχει δομηθεί γύρω από δύο βασικές εφαρμογές, οι οποίες είναι:

- Device Management
- Cockpit
Το Device Management περιλαμβάνει όλες τις λειτουργικότητες που αφορούν την διαχείριση των συσκευών. Από την εγγραφή μιας συσκευής, την προβολή των στοιχείων της, την επίβλεψη της κατάστασής της έως τον έλεγχο και την αντιμετώπιση ενδεχόμενων προβλημάτων που μπορεί να εμφανιστούν, όπως για παράδειγμα προβλήματα συνδεσιμότητας. Από την άλλη, η εφαρμογή Cockpit δίνει στον χρήστη πρόσβαση στην ανάγνωση των δεδομένων, την επεξεργασία και τη γενικότερη διαχείρισή τους. Στη συνέχεια της παραγράφου αναφέρονται λεπτομέρειες γύρω από τις δύο πιο σημαντικές λειτουργικότητες της εφαρμογής Cockpit, τα dashboards και τα smart rules.

#### **Dashboards**

Με τα Dashboards δίνεται η δυνατότητα προσαρμογής των δεδομένων που βλέπουμε για μία συσκευή ή ένα group συσκευών. Μπορούμε με άλλα λόγια να επιλέξουμε και να οργανώσουμε σε μία επιφάνεια εργασίας τα δεδομένα που λαμβάνουμε από τις ζητούμενες συσκευές. Σκοπός του είναι να παρέχει μια άμεση και στοχευμένη επισκόπηση των πληροφοριών που προκύπτουν από τους αισθητήρες.

Η οπτικοποίηση των δεδομένων αυτών γίνεται μέσω διαφόρων widgets. Τα widgets είναι εργαλεία παρουσίασης που προσφέρει έτοιμα η πλατφόρμα και μπορούν να περιέχουν λίστες συναγερμών, δεδομένα υπό μορφή πινάκων ή διαγραμμάτων, χάρτες για ένδειξη τοποθεσίας, εικόνες, ακόμα και βοηθητικό υλικό σχετικό με την πλατφόρμα. Η Cumulocity δίνει επίσης τη δυνατότητα στους χρήστες να δημιουργήσουν τα δικά τους widgets ανάλογα με τις ανάγκες τους.

#### **Smart Rules**

Η Cumulocity, εκτός από την προβολή των δεδομένων που λαμβάνει από μια συμβατή συσκευή, δίνει στους χρήστες της τη δυνατότητα να τα επεξεργαστούν και να ενεργήσουν με βάση αυτά. Αυτή ακριβώς είναι η λειτουργία των Smart Rules. Κάθε χρήστης έχει τη δυνατότητα να ορίσει όρια σε επιλεγμένες μεταβλητές, τα οποία όταν υπερβληθούν να προκαλείται ειδοποίηση από την πλατφόρμα ή/και κάποια ενέργεια.

Οι δυνατότητες των Smart Rules είναι φυσικά περιορισμένες, καθώς η πλατφόρμα προσφέρει αυτόν τον εύκολο και γρήγορο τρόπο μόνο για ένα συγκεκριμένο εύρος βασικών εντολών. Ενδεικτικές ενέργειες που μπορούν να δρομολογηθούν είναι, μεταξύ άλλων, η ενεργοποίηση συναγερμού και η αποστολή email ή sms. Υπάρχουν δύο κατηγορίες Smart Rules, τα Global που είναι ορατά από κάθε λογαριασμό σε έναν tenant και τα Local που αφορούν λογαριασμούς με πρόσβαση σε συγκεκριμένα group ή συσκευές.

### **Cumulocity IoT Sensor App**

Τέλος, μία σημαντική καινοτομία της Cumulocity είναι η ανάπτυξη της δικής της εφαρμογής (**Cumulocity IoT Sensor App**) για smartphones, την οποία προσφέρει δωρεάν σε όποιον επιθυμεί να την εγκαταστήσει. Φυσικά, κάθε χρήστης χρειάζεται να έχει διαθέσιμο λογαριασμό προκειμένου να είναι σε θέση να στέλνει μετρήσεις στην πλατφόρμα. Η εφαρμογή από μόνη της είναι σχεδιασμένη να παρέχει και η ίδια τις πληροφορίες και τα δεδομένα που καταγράφουν οι αισθητήρες του εκάστοτε smartphone. Με το άνοιγμά της δηλαδή, κάθε χρήστης έχει πρόσβαση στους διαθέσιμους αισθητήρες του τηλεφώνου του και real-time επίβλεψη των δεδομένων που αυτοί στέλνουν.

Η εφαρμογή έχει ένα αρκετά εύχρηστο interface, το οποίο κάνει διαδικασίες όπως η σύνδεση με την πλατφόρμα να είναι απλές και γρήγορες. Εκτός από την ανάγνωση των δεδομένων των αισθητήρων που αναφέρθηκε προηγουμένως, μέσω του app υπάρχει η δυνατότητα να δημιουργηθούν εντολές προς την πλατφόρμα. Τέτοιες εντολές μπορεί να είναι η ενεργοποίηση συναγερμού για αισθητήρα της επιλογής του χρήστη ή η διαμόρφωση των ρυθμίσεων σχετικά με τις μετρήσεις. Οι ρυθμίσεις αυτές αφορούν τον ελάχιστο χρόνο που υπολείπεται μεταξύ δύο διαδοχικών μετρήσεων ή το εύρος τιμών που μπορεί να καταγράψει κάποιος αισθητήρας. Η πλατφόρμα από τη μεριά της, εκτός των βασικών λειτουργιών της, μπορεί να αλληλεπιδράσει με την οθόνη του smartphone μέσω της αποστολής μηνύματος σε αυτή ή της ενεργοποίησης (και απενεργοποίησης ακολούθως) του αισθητήρα της δόνησης.

Με την πάροδο του χρόνου η Cumulocity βελτιώνει διαρκώς τις δυνατότητες της εφαρμογής και αυξάνει τον αριθμό των αισθητήρων που υποστηρίζει. Στην φάση αυτή, η λίστα των διαθέσιμων αισθητήρων περιλαμβάνει το επιταχυνσιόμετρο, αισθητήρα κίνησης, γυροσκόπιο, πυξίδα, GPS (τοποθεσία), μαγνητόμετρο, βαρόμετρο, μικρόφωνο (ένταση ήχου), φωτόμετρο, ισχύ WiFi και μπαταρία. Εκτός των μετρήσεων που λαμβάνει από smartphones, η εφαρμογή έχει σχεδιαστεί και για λήψη δεδομένων από συσκευές Bluetooth που βρίσκονται σε σύζευξη με το εν λόγω smartphone. Συνδέοντας λοιπόν μία τέτοια συσκευή, όπως για παράδειγμα ένα διαγνωστικό ελέγχου On-Board Debug (OBD) για οχήματα, η πλατφόρμα δέχεται και παρουσιάζει τα δεδομένα που καταγράφονται τόσο από τους αισθητήρες του τηλεφώνου, όσο και αυτά της συνδεδεμένης σε αυτό μέσω Bluetooth συσκευής.

# **3.8 Εγγραφή στην Πλατφόρμα**

Οι υπηρεσίες της Cumulocity προσφέρονται στους πελάτες μέσα από διάφορα πακέτα, τα οποία είναι κάθε φορά προσαρμοσμένα στις ανάγκες της εκάστοτε εταιρείας. Εκτός όμως από τα πακέτα με πληρωμή, η Cumulocity δίνει τη δυνατότητα σε χρήστες να εξερευνήσουν την πλατφόρμα μέσα από ένα δοκιμαστικό πακέτο, το οποίο έχει διάρκεια ενός μήνα και προσφέρεται χωρίς χρέωση. Φυσικά οι διαθέσιμες εφαρμογές και λειτουργίες της πλατφόρμας για τον χρήστη σε μια τέτοια περίπτωση είναι περιορισμένες, έχοντας

πρόσβαση μόνο στις πιο βασικές από αυτές. Εκτός αυτού του τρόπου και στα πλαίσια της ανάπτυξης και έρευνας του ΙοΤ, η πλατφόρμα προσφέρει ένα ακόμα εκπαιδευτικό πρόγραμμα διάρκειας τριών μηνών σε φοιτητές Πανεπιστημίων, με σκοπό την γνωριμία των φοιτητών με την πλατφόρμα και τον κόσμο του ΙοΤ. Το πακέτο αυτό είναι επίσης χωρίς χρέωση και περιλαμβάνει οδηγούς (εκπαιδευτικούς) και σενάρια προς δοκιμή για βελτίωση της εμπειρίας των χρηστών. Ακολούθως έχει καταγραφεί η διαδικασία που πρέπει να ακολουθήσει ένας χρήστης για να ολοκληρώσει την εγγραφή του στην πλατφόρμα με τα εν λόγω πακέτα.

### **3.8.1 Trial – Δοκιμαστικό Πακέτο**

Όπως αναφέρθηκε και στην προηγούμενη παράγραφο, το πακέτο αυτό έχει διάρκεια ενός μήνα και ο χρήστης έχει πρόσβαση σε περιορισμένο αριθμό εφαρμογών. Ακολουθείται η εξής διαδικασία:

- Ο χρήστης ευρισκόμενος στην κεντρική σελίδα της Software AG για την Cumulocity (ακολουθώντας τον σύνδεσμο <https://www.softwareag.cloud/site/product/cumulocity-iot.html#/>), επιλέγει το πεδίο **"Try for free"** που βρίσκεται πάνω δεξιά στην οθόνη.
- Στη σελίδα που εμφανίζεται συμπληρώνει τα στοιχεία που ζητούνται, δηλαδή το email, έναν κωδικό πρόσβασης και το πιο σχετικό Cloud με βάση την τοποθεσία του. Στο τέλος πατάει **"Sign up"**.
- Μόλις ολοκληρωθεί η διαδικασία αυτή, η Cumulocity στέλνει ένα μέιλ επιβεβαίωσης στη διεύθυνση που έχει δηλωθεί. Ανοίγοντάς το, ο χρήστης επιλέγει το πεδίο **"Log in now"** και μεταφέρεται αυτομάτως στην καρτέλα συμπλήρωσης του username και password του (username  $\rightarrow$  email).
- Αφού συμπληρώσει τα αντίστοιχα πεδία και με την συνέχιση της διαδικασίας, ο χρήστης θα συνδεθεί στον νέο του λογαριασμό.
- Τέλος, ο χρήστης επιλέγοντας το εικονίδιο του προφίλ του μπορεί να εντοπίσει το όνομα του Τenant του (envXXXXXX – όπως υποδεικνύεται και στην παρακάτω εικόνα), το οποίο και χρειάζεται για την επόμενη φορά που θα συνδεθεί στην πλατφόρμα.

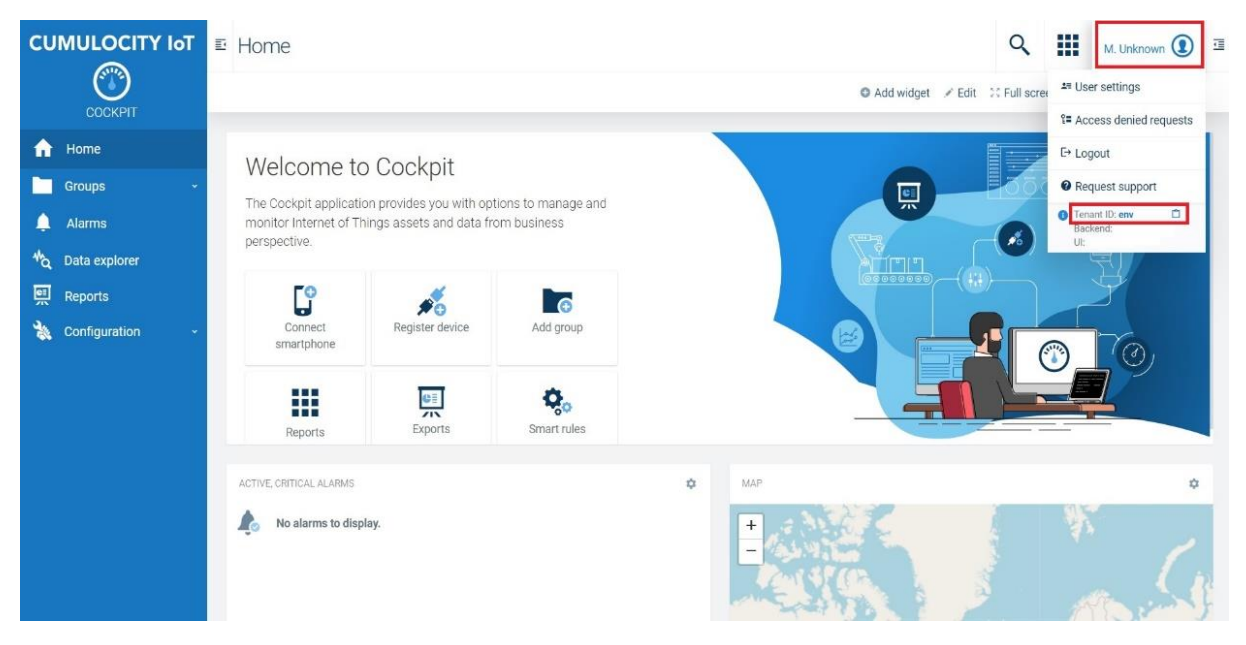

**Εικόνα 10: Σημείωση του Tenant του χρήστη**

- Για να αποκτήσει πρόσβαση στον λογαριασμό την επόμενη φορά, ο χρήστης θα πρέπει να πληκτρολογεί στο browser τον σύνδεσμο ως εξής:
	- o **envXXXXXX.eu-latest.cumulocity.com** 
		- (όπου ΧΧΧΧΧΧ: ο 6-ψήφιος κωδικός που του έχει δοθεί)

### **3.8.2 Education Package (IoTEP) – Εκπαιδευτικό Πακέτο**

Η Cumulocity δημιούργησε το πρόγραμμα αυτό για ερευνητικούς και εκπαιδευτικούς σκοπούς. Για την ολοκλήρωσή του ένας φοιτητής χρειάζεται να αφιερώσει περίπου 30 ώρες, μέσα από τις οποίες έχει τη δυνατότητα να μάθει τον χειρισμό καθώς και τον τρόπο δόμησης και λειτουργίας μιας πλατφόρμας IoT. Είναι χρήσιμο να αναφερθεί επίσης πως με την ολοκλήρωση του προγράμματος, κάθε φοιτητής μπορεί να λάβει πιστοποίηση από την ίδια την Cumulocity.

Η εγγραφή στο εν λόγω πακέτο προϋποθέτει την ύπαρξη σχετικού λογαριασμού εκ μέρους ενός Καθηγητή του Πανεπιστημίου. Αφού επικυρώσει τα στοιχεία του, η Cumulocity παρέχει αρχικά σε έναν Καθηγητή έναν Tenant μέσω του οποίου έχουν τη δυνατότητα σύνδεσης με την πλατφόρμα οι φοιτητές. Η διαδικασία που πρέπει να ακολουθηθεί είναι η εξής:

 Πρώτο βήμα για την εγγραφή στην πλατφόρμα είναι η κατοχή του ονόματος του Tenant στον οποίο θα γίνει η εγγραφή.

- Ο χρήστης ακολουθεί τον σύνδεσμο [https://education.softwareag.com/internet-of](https://education.softwareag.com/internet-of-things)[things](https://education.softwareag.com/internet-of-things) και πατάει **"Subscribe Here"** για να ξεκινήσει τη διαδικασία της εγγραφής.
- Στην καρτέλα που εμφανίζεται επιλέγει **"Register"** ως νέος χρήστης και στη συνέχεια συμπληρώνει τα στοιχεία που ζητούνται (ως email πρέπει να οριστεί το πανεπιστημιακό email του φοιτητή).
- Ακολούθως η Cumulocity στέλνει ένα σχετικό email στο δηλωθέν του χρήστη για την επικύρωση της εγγραφής.
- Κατόπιν ολοκλήρωσης της επικύρωσης, ο χρήστης επανέρχεται στη βασική σελίδα του εκπαιδευτικού προγράμματος και κάνει **"Log In"** με τα στοιχεία που είχε ορίσει κατά τη διαδικασία της εγγραφής.
- Πλέον στο βασικό μενού έχει ξεκλειδωθεί η καρτέλα **"Members"**, από όπου δίνεται η επιλογή ένταξης του χρήστη στο λογαριασμό ενός Tenant. Συμπληρώνοντας λοιπόν τα πεδία της αντίστοιχης καρτέλας και πατώντας **"Submit"**, επιτυγχάνεται η απόκτηση πρόσβασης στην πλατφόρμα μέσω του IoTEP.
- Τέλος, για να συνδεθεί στον διαθέσιμο λογαριασμό την επόμενη φορά ο χρήστης θα πρέπει να πληκτρολογεί στο browser τον σύνδεσμο ως εξής:

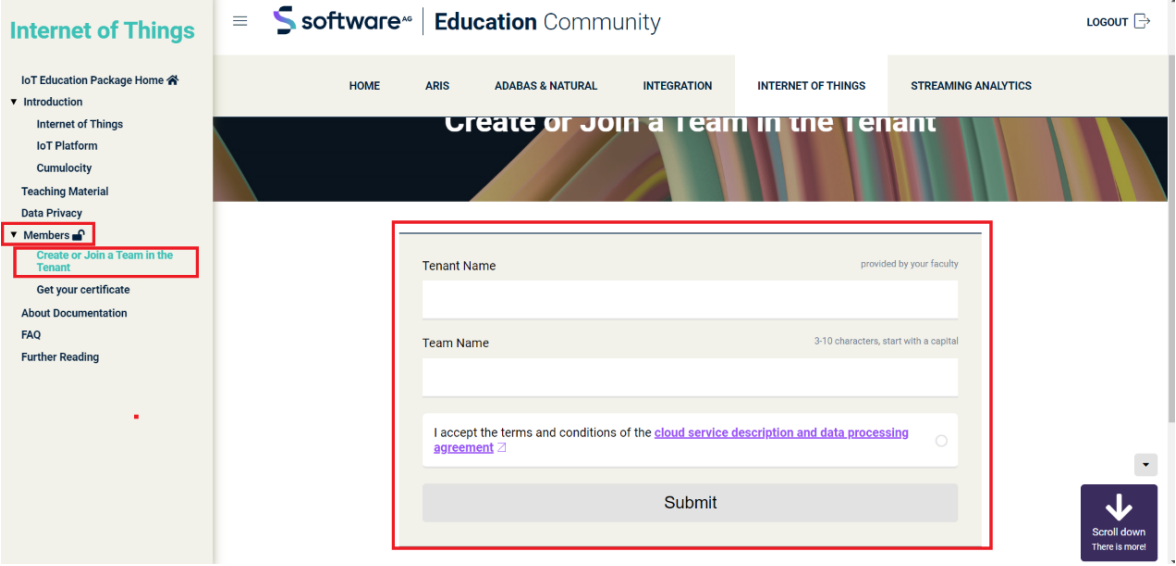

#### o **<tenant\_name>.cumulocity.com**

**Εικόνα 11: Συμπλήρωση του Tenant για ολοκλήρωση της διαδικασίας εγγραφής**

# **4. Μετατροπή ενός Smartphone σε ΙοΤ Συσκευή**

Στο κεφάλαιο 3 της μελέτης παρουσιάστηκε η δομή και οι δυνατότητες της IoT πλατφόρμας της Cumulocity. Προκειμένου να γίνει πλήρως κατανοητή η λειτουργία της, παρατίθεται στη συνέχεια ένα ολοκληρωμένο και πλήρως λειτουργικό σενάριο, το οποίο εκτελείται με τη αξιοποίηση ενός smartphone. Πιο συγκεκριμένα, θα πραγματοποιηθεί αρχικά μετατροπή του smartphone σε ΙοΤ συσκευή επιτυγχάνοντας σύνδεσή του με την Cumulocity και, εν συνεχεία, θα δημιουργηθεί το σενάριο με βάση έναν από τους διαθέσιμους αισθητήρες του. Ο οδηγός που αναλύεται ακολούθως θα μπορούσε να αξιοποιηθεί εκπαιδευτικά για την παρουσίαση εισαγωγικών στοιχείων στις σχετιζόμενες με την εργασία τεχνολογίες.

# **4.1 Σύνδεση του Smartphone με την πλατφόρμα της Cumulocity**

Η σύνδεση ενός smartphone με την πλατφόρμα είναι μια διαδικασία αρκετά απλοποιημένη και μπορεί να πραγματοποιηθεί με δύο τρόπους. Απαραίτητη προϋπόθεση σε κάθε περίπτωση είναι η εγκατάσταση στη συσκευή της εφαρμογής που έχει δημιουργήσει η Cumulocity, η οποία ονομάζεται Cumulocity IoT Sensor App.

Ο πρώτος τρόπος γίνεται μέσω σάρωσης ενός κωδικού QR, όπου ακολουθείται η παρακάτω διαδικασία:

 Όντας συνδεδεμένος από τον υπολογιστή στον λογαριασμό του στην Cumulocity, ο χρήστης πηγαίνει στην εφαρμογή **"Cockpit"** και ανοίγει το **"Toggle side drawer"** που βρίσκεται δεξιά από το όνομά του. Από τις επιλογές που περιέχονται διαλέγει **"Connect smartphone"**.

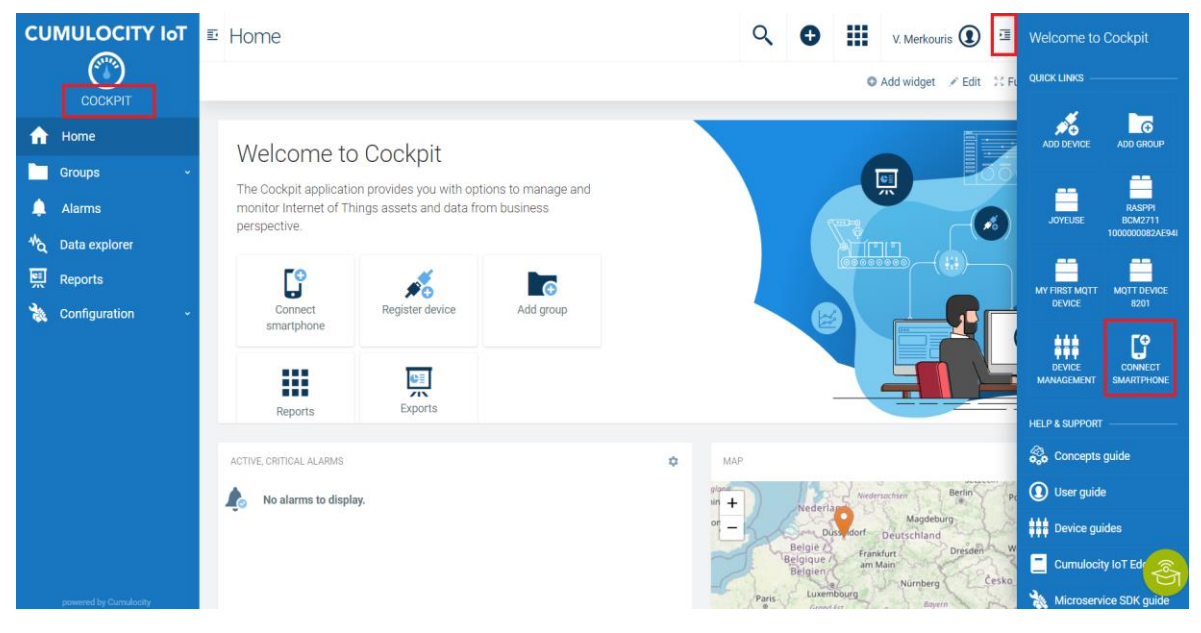

**Εικόνα 12: Επιλογή πεδίου για εγγραφή smartphone στην πλατφόρμα**

- Αν ο χρήστης δεν έχει ήδη εγκαταστήσει στην συσκευή του την εφαρμογή της εταιρείας για smartphones, τότε ακολουθεί τις οδηγίες του βήματος 2.
- Φτάνοντας στο βήμα 3, ο χρήστης έχει να επιλέξει τον τρόπο με τον οποίο θέλει να ολοκληρώσει τη σύνδεσή του στην πλατφόρμα. (Option 1: QR Code scan εδώ).

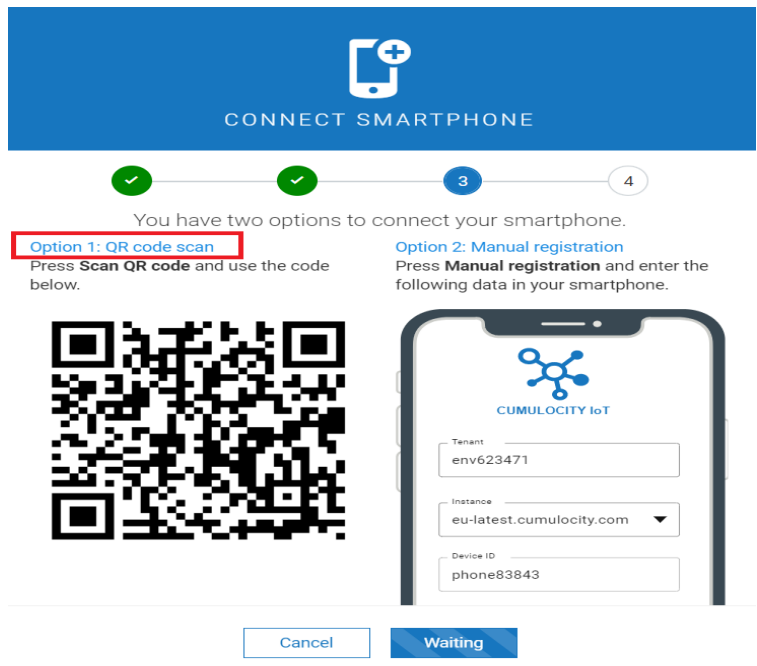

**Εικόνα 13: Επιλογή μεθόδου εγγραφής**

- Ανοίγοντας πλέον την εφαρμογή της Cumulocity στο προς σύνδεση smartphone, ο χρήστης πατάει **"Connect"** (επιλογή στην βασική σελίδα στο πάνω μέρος της οθόνης). Όταν ενεργοποιηθεί η κάμερα, σκανάρει τον κωδικό QR από την πλατφόρμα και ολοκληρώνεται η σύνδεση του smartphone.
- Μόλις ολοκληρωθεί η διαδικασία, η οθόνη του κινητού πρέπει να εμφανίζει την παρακάτω εικόνα. Τέλος, για επιβεβαίωση της ορθής λειτουργίας ο χρήστης ανοίγει την εφαρμογή "**Device Management"** στην πλατφόρμα και ακολουθώντας τη διαδρομή **"Devices → All Devices"** ελέγχει αν η συσκευή του βρίσκεται εκεί.

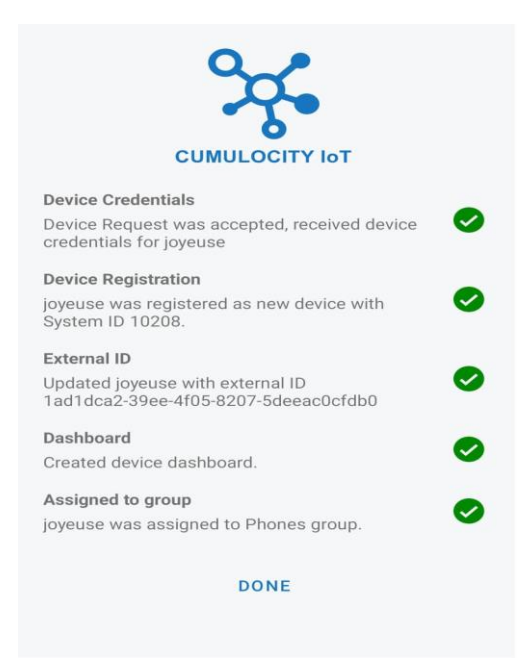

**Εικόνα 14: Μήνυμα ολοκλήρωσης διαδικασίας με επιτυχία**

Ο δεύτερος τρόπος σύνδεσης με την πλατφόρμα δεν απαιτεί ταυτόχρονη λειτουργία του υπολογιστή και του smartphone. Στην περίπτωση αυτή:

- Από την εφαρμογή **"Device Management"**, ακολουθείται η διαδρομή **"Devices → Registration"**.
- Από τη σελίδα που εμφανίζεται, επιλέγονται κατά σειρά **"Register device"** και **"General device registration"**.

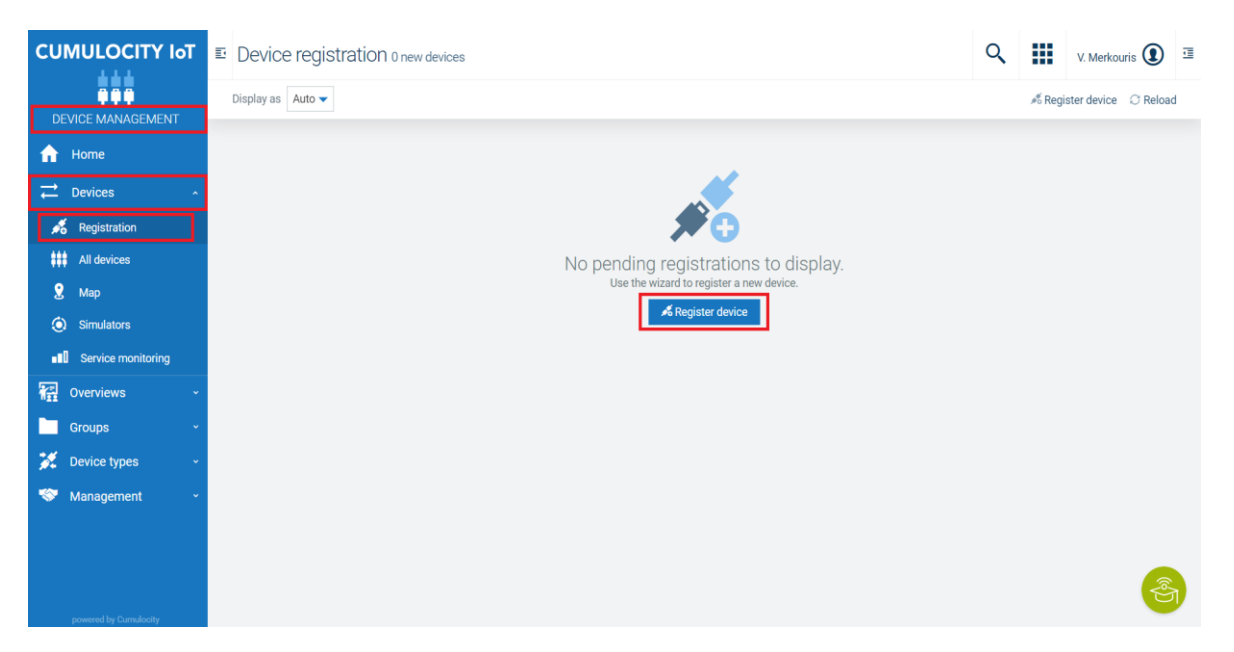

#### **Εικόνα 15: Εκκίνηση διαδικασίας εγγραφής smartphone (2ος τρόπος)**

 Στην καρτέλα που εμφανίζεται, ο χρήστης ορίζει ένα κωδικό και προαιρετικά το Group στο οποίο επιθυμεί να ενταχθεί η συσκευή. Είναι σημαντικό να αναφερθεί εδώ πως ο κωδικός που θα οριστεί μπορεί να είναι τυχαίος, αλλά αποτελεί απαραίτητη προϋπόθεση η μοναδικότητά του σε σχέση με άλλες συσκευές της πλατφόρμας.

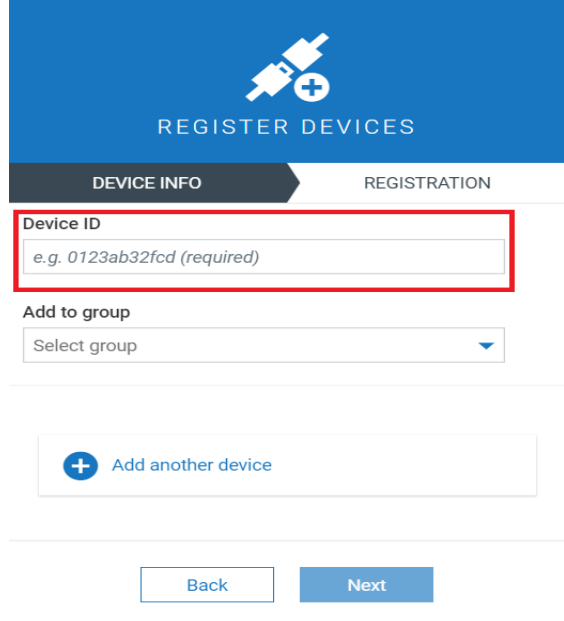

**Εικόνα 16: Στοιχεία του προς σύνδεση smartphone**

- Πατώντας **"Next"** και ακολούθως **"Complete"**, η πλατφόρμα σε αυτή τη φάση έχει δημιουργήσει τη θέση για την εγγραφή του smartphone και περιμένει την αντίστοιχη σύνδεση από τη συσκευή.
- Ο χρήστης πηγαίνει μεταφέρεται στο smartphone και την εφαρμογή της Cumulocity και επιλέγοντας **"Connect"** στο πάνω μέρος της οθόνης οδηγείται στην κάμερα της συσκευής. Εδώ επιλέγει **"Register manually"** και έτσι προκύπτει η ακόλουθη εικόνα.

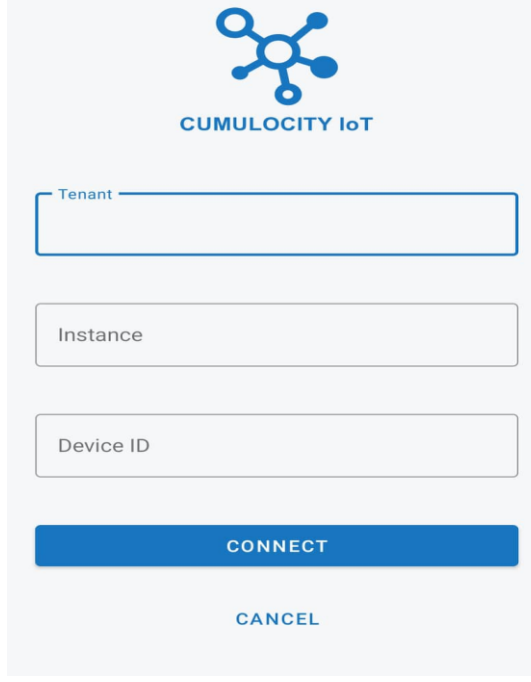

**Εικόνα 17: Στοιχεία πλατφόρμας προς συμπλήρωση**

- Αφού συμπληρωθούν τα πεδία, όπως εξηγείται παρακάτω, στο τέλος επιλέγεται **"Connect"**.
	- o **Tenant** → (αυτόν που ο χρήστης ανήκει)
	- o **Instance** → (αυτόν με τον οποίο έχει δημιουργηθεί ο tenant)
	- o **Device ID** → τον μοναδικό κωδικό που είχε ορισθεί για τη συσκευή αυτή (Προσοχή, πρέπει να συμπληρωθεί με τον ίδιο ακριβώς τρόπο που ορίστηκε αρχικά).
- Για να ολοκληρωθεί η διαδικασία της εγγραφής, ο χρήστης μεταφέρεται πάλι στον υπολογιστή και την καρτέλα **"Registration"**. Στο πεδίο που έχει δημιουργηθεί για το smartphone αυτό, έχει σημειωθεί η προσπάθεια σύνδεσης εκ μέρους του smartphone και επιλέγεται **"accept"** (όπως υποδεικνύεται στην ακόλουθη εικόνα). Η συσκευή πλέον θα βρίσκεται συνδεδεμένη στο Group το οποίο είχε ενταχθεί.

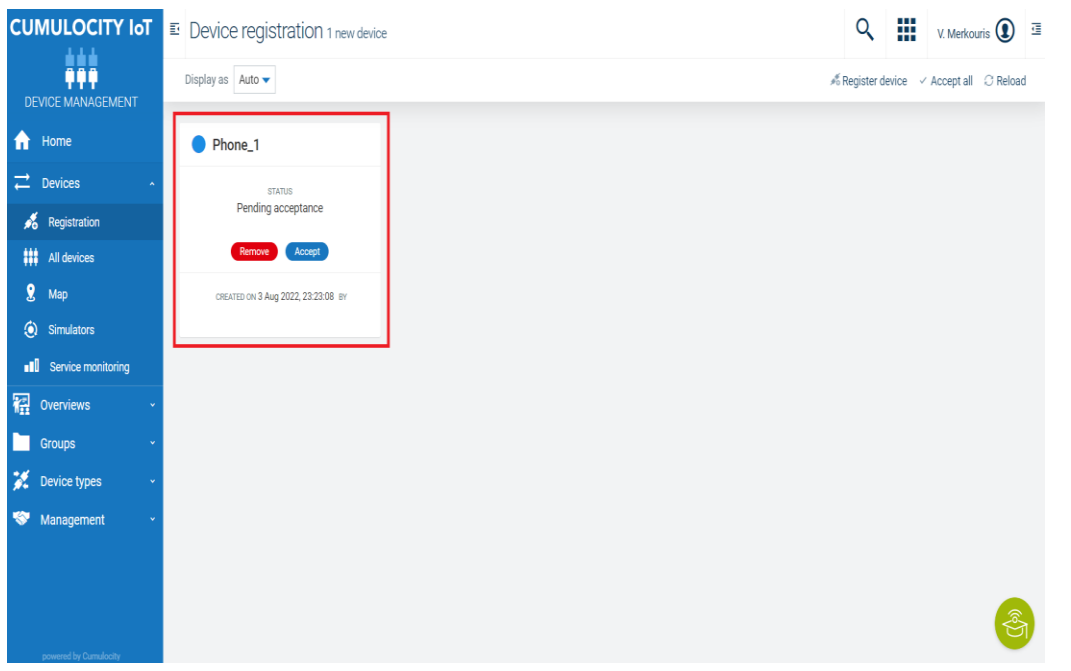

**Εικόνα 18: Ολοκλήρωση εγγραφής του smartphone**

 Για επιβεβαίωση της ορθής λειτουργίας, ο χρήστης ανοίγει την εφαρμογή "**Device Management"** στην πλατφόρμα και ακολουθώντας τη διαδρομή **"Devices → All Devices"** ελέγχει αν η συσκευή του βρίσκεται εκεί.

## **4.2 Δημιουργία Σεναρίου**

Η πλατφόρμα έχει δομηθεί με τέτοιο τρόπο ώστε να διευκολύνει τον χρήστη αναφορικά με όλες τις δυνατές ενέργειες που μπορεί να πραγματοποιήσει. Στο 3<sup>ο</sup> κεφάλαιο της μελέτης έγινε αναφορά στις βασικές δυνατότητες και εφαρμογές που προσφέρει η Cumulocity, ανάμεσα στις οποίες είναι και οι έξυπνοι κανόνες (Smart Rules). Έχοντας πλέον ολοκληρώσει την εγγραφή του smartphone στην πλατφόρμα, θα προχωρήσουμε στη δημιουργία ενός σεναρίου, το οποίο θα μοντελοποιηθεί και στη συνέχεια θα προγραμματιστεί με τη βοήθεια των Smart Rules.

Το σενάριο που παρουσιάζεται παρακάτω αφορά την πτώση του smartphone στο έδαφος, με κίνδυνο να τεθεί εκτός λειτουργίας. Αυτό που θέλουμε να επιτύχουμε είναι να δημιουργείται ένας συναγερμός (alarm) στην πλατφόρμα, σε περίπτωση που συμβεί το εν λόγω σενάριο. Από τη μεριά του χρήστη σε πρώτη φάση πρέπει να εντοπιστεί ένα μοτίβο για την περίπτωση αυτή, το οποίο θα έχει να κάνει με τις τιμές που θα καταγράψει κάποιος αισθητήρας της συσκευής όταν αυτή βρεθεί στον αέρα. Η σωστή προσέγγιση εδώ είναι με χρήση των μετρήσεων του επιταχυνσιόμετρου και συγκεκριμένα οι τιμές που λαμβάνει ο άξονας Z, αυτός δηλαδή που επηρεάζεται από τη βαρύτητα. Συγκεκριμένα, όταν το

smartphone βρεθεί σε ελεύθερη πτώση, ο άξονας Ζ θα πάρει την τιμή 0. Ακολουθεί ανάλυση του σεναρίου και των βημάτων δόμησής του.

 Από την εφαρμογή **"Cockpit"**, ο χρήστης πηγαίνει από το μενού στο πεδίο **"Groups"**, επιλέγει την επιθυμητή συσκευή και ακολούθως πατάει στην καρτέλα **"Data explorer"**.

| <b>CUMULOCITY IoT</b> | $\mathbb{E}$ joyeuse                                                                                                  | Q                                                                                                    | ₩ | F. Unknown <b>(1)</b>                               | 一蛋 |
|-----------------------|----------------------------------------------------------------------------------------------------|----------------------------------------------------------------------------------------------------|---|-----------------------------------------------------|----|
| <b>CHO</b><br>COCKPIT | $\blacktriangleleft$ Location $\enspace \bigcirc$<br>नि Phone Sensor Dashboard % Smart rules ▲ Alarms % Data explorer |                                                                                                    |   |                                                     |    |
| Home<br>n             | Aggregation None $\blacktriangledown$                                                                                 |                                                                                                    |   | Last minute $\bullet$ e Realtime More $\bullet$ (2) |    |
| m<br><b>Groups</b>    | 01 : 38 To 2022-08-25<br>□ 01:39<br>From 2022-08-25<br>Ö<br>$\bullet \cong \circledcirc$<br>Data points               |                                                                                                    |   |                                                     |    |
| Phones                |                                                                                                    | 轉<br>No data points found.<br>You must add at least one data point.<br>Find out more in the User guide. |   |                                                     |    |
| g joyeuse             |                                                                                                    |                                                                                                    |   |                                                     |    |
| Alarms<br>▁           |                                                                                                    |                                                                                                    |   |                                                     |    |
| ₩<br>Data explorer    | Add data point                                                                                                    |                                                                                                    |   |                                                     |    |
| 鳳<br><b>Reports</b>   |                                                                                                    | Alarms/events                                                                                           |   |                                                     |    |
| 嵩<br>Configuration    |                                                                                                    |                                                                                                    |   |                                                     |    |
|                       |                                                                                                    | No alarms/events found.<br>$((\bullet))$<br>Find out more in the User quide.                            |   |                                                     |    |
|                       | Add alarm/event                                                                                                    |                                                                                                    |   |                                                     |    |
|                       |                                                                                                    |                                                                                                    |   |                                                     |    |
|                       |                                                                                                    |                                                                                                    |   |                                                     |    |
|                       | $\frac{1}{30}$<br>45<br>0139<br>15                                                                                    |                                                                                                    |   |                                                     |    |
| powered by Cumulocity |                                                                                                    |                                                                                                    |   |                                                     |    |

**Εικόνα 19: Επιλογή Συσκευής στην εφαρμογή Cockpit**

 Στην καρτέλα αυτή υπάρχει η δυνατότητα προβολής όλων των μετρήσεων που καταγράφονται από τους αισθητήρες της συσκευής. Στο προς στήσιμο σενάριο ζητούμενες είναι μόνο οι τιμές που λαμβάνει ο άξονας Ζ του επιταχυνσιόμετρου. Έτσι, πατώντας το πεδίο **"Add data point"** εμφανίζονται όλοι οι διαθέσιμοι αισθητήρες από τους οποίους επιλέγεται αντίστοιχα (εδώ "c8y\_Acceleration => accelerationZ") και ολοκληρώνεται η διαδικασία πατώντας **"Add"**.

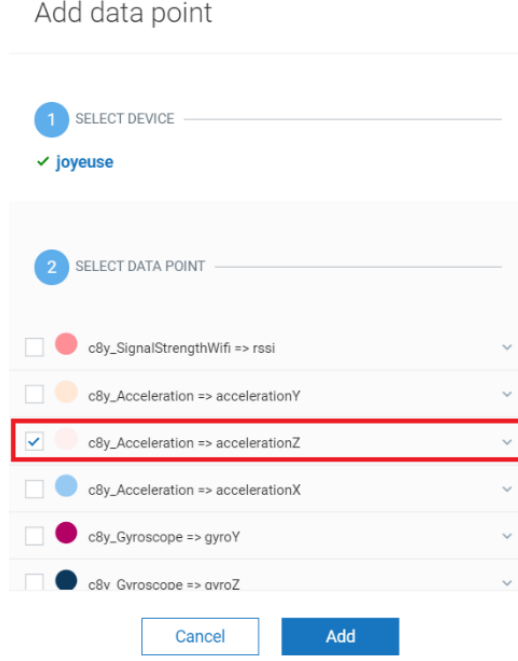

**Εικόνα 20: Επιλογή αισθητήρα για προβολή των μετρήσεών του**

- Στη λίστα των Data points εμφανίζεται πλέον η μεταβλητή αυτή και στο γράφημα παρουσιάζονται οι μετρήσεις που καταγράφει ο αισθητήρας καθώς και ο χρόνος καταγραφής τους.
- Δεξιά από το όνομα της μεταβλητής στη λίστα των Data points υπάρχουν τρεις τελείες, τις οποίες ο χρήστης πατάει και εν συνεχεία επιλέγει **"Save to library"**. Η κίνηση αυτή αποθηκεύει την μεταβλητή στη βιβλιοθήκη, μέσω της οποίας πραγματοποιείται η σύνδεση και δημιουργία του smart rule.
- Επόμενο βήμα στη διαδικασία είναι ο σχεδιασμός του έξυπνου κανόνα. Ο χρήστης αλλάζει καρτέλα πηγαίνοντας σε αυτή των **"Smart rules"** και επιλέγει το πεδίο **"Add smart rule"**.
- Από τα διαθέσιμα templates που προσφέρει η πλατφόρμα διαλέγεται κάθε φορά κάποιο ανάλογα με τις ανάγκες της εκάστοτε περίπτωσης. Για το σενάριο αυτό και δεδομένου του στόχου που έχει τεθεί, επιλέγεται **"On measurement explicit threshold create alarm"**. Το template αυτό επιτρέπει στον χρήστη να δηλώσει ένα εύρος τιμών, εντός του οποίου ενεργοποιείται ο συναγερμός.

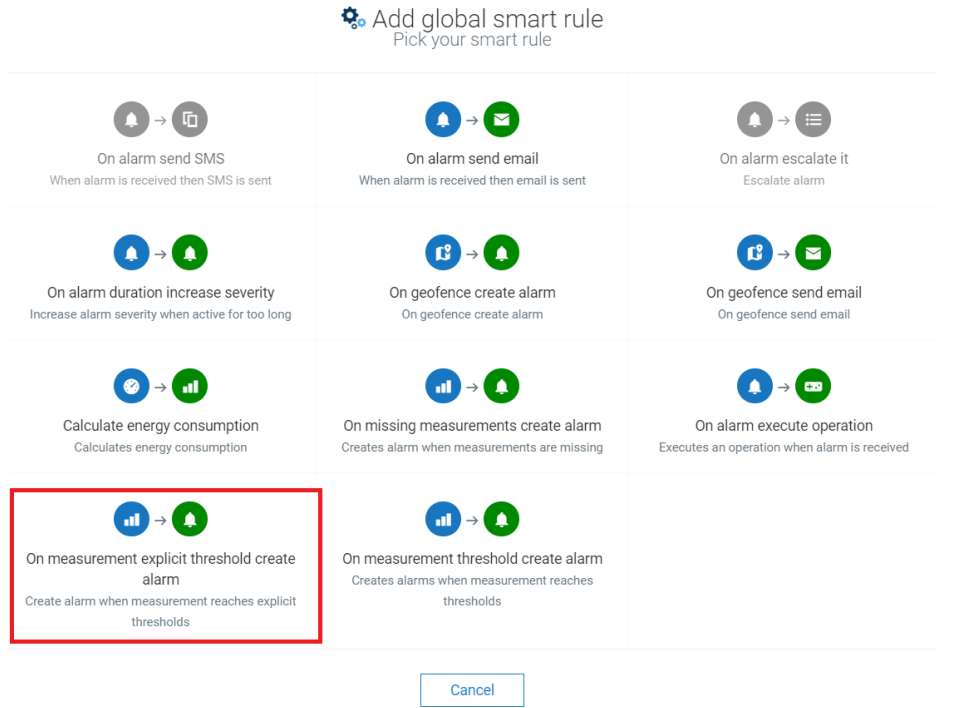

**Εικόνα 21: Επιλογή Έξυπνου Κανόνα από τους διαθέσιμους της πλατφόρμας**

- Είναι σημαντικό να τονιστεί εδώ πως οι παράμετροι που πρέπει να οριστούν για κάθε Smart Rule διαφέρουν. Για τον συγκεκριμένο κανόνα χρειάζεται να καθοριστούν τα εξής δεδομένα:
	- o Περιγραφή κανόνα (**"Rule name"**, τομέας 1).
	- o Επιλογή μεταβλητής με βάση την οποία θα λειτουργεί ο κανόνας (τομέας 2). Στη drop-down λίστα εμφανίζονται οι μεταβλητές που έχουν αποθηκευτεί στην βιβλιοθήκη (όπως επισημάνθηκε παραπάνω).
	- o Καθορισμός του εύρους τιμών (ανώτατο και κατώτατο όριο), εντός του οποίου θα ενεργοποιείται ο κανόνας (τομέας 2). Στο σενάριο αυτό, δεδομένου ότι τιμή ενεργοποίησης είναι η μηδενική θα οριστούν ως όρια οι τιμές [-0.15 , 0.15].
	- o Κωδικός κανόνα (τομέας 3). Και τα δύο πεδία κρίνεται χρήσιμο να οριστούν κατάλληλα, καθώς θα βοηθήσει τον χρήστη να αντιληφθεί το alarm όταν ενεργοποιηθεί.
	- o Στον τομέα 4 συμπληρώνεται, εφόσον χρειάζεται, η συσκευή ή οι συσκευές στις οποίες θα εφαρμόζεται ο έξυπνος κανόνας.
	- o Στις παρακάτω εικόνες παρουσιάζεται υπόδειγμα συμπλήρωσης των απαραίτητων πεδίων που αναφέρθηκαν.

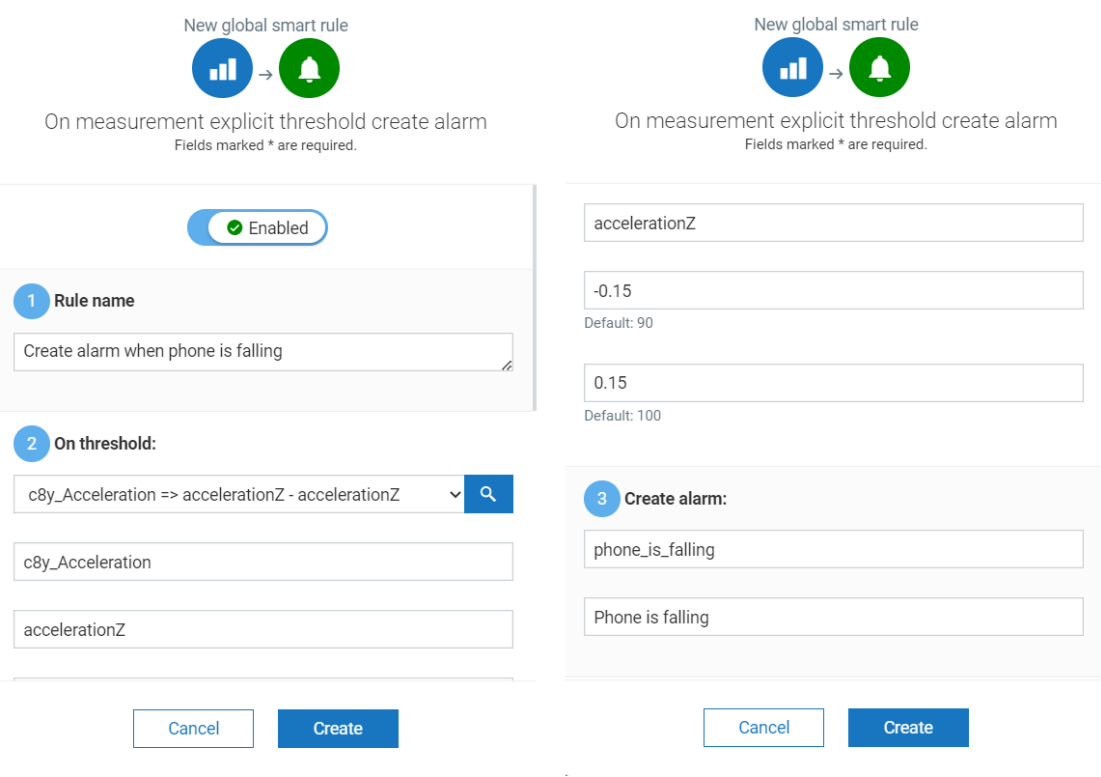

**Εικόνα 22: Δημιουργία Smart Rule του σεναρίου**

 Για να ολοκληρωθεί η διαδικασία του στησίματος και δημιουργίας του κανόνα ο χρήστης πατάει **"Create"**. Πλέον στην καρτέλα **"Smart rules"** θα υπάρχει ο κανόνας αυτός ως ενεργός.

Σε αυτό το σημείο έχει μοντελοποιηθεί η συνθήκη που, όταν ικανοποιείται, θα ενεργοποιεί τον συναγερμό. Προχωρώντας ένα βήμα ακόμα στην ανάλυση του σεναρίου, παρουσιάζεται στη συνέχεια το αποτέλεσμα της όλης αυτής διαδικασίας που περιγράφηκε.

Οι διάφοροι συναγερμοί είναι ορατοί στην αντίστοιχη καρτέλα **"Alarms"**, μέσα από την επιλεγμένη συσκευή**.** Αν όλα λειτουργούν με βάση τις προδιαγραφές και εφόσον η επιλογή **"Realtime"** είναι ενεργή, κανένα alarm δεν θα πρέπει να εμφανίζεται όπως υποδεικνύει και η ακόλουθη εικόνα. Το ίδιο ισχύει και για το ιστορικό των ενεργοποιηθέντων alarm της συσκευής με την επιλογή του πεδίου **"Show cleared alarms"**.

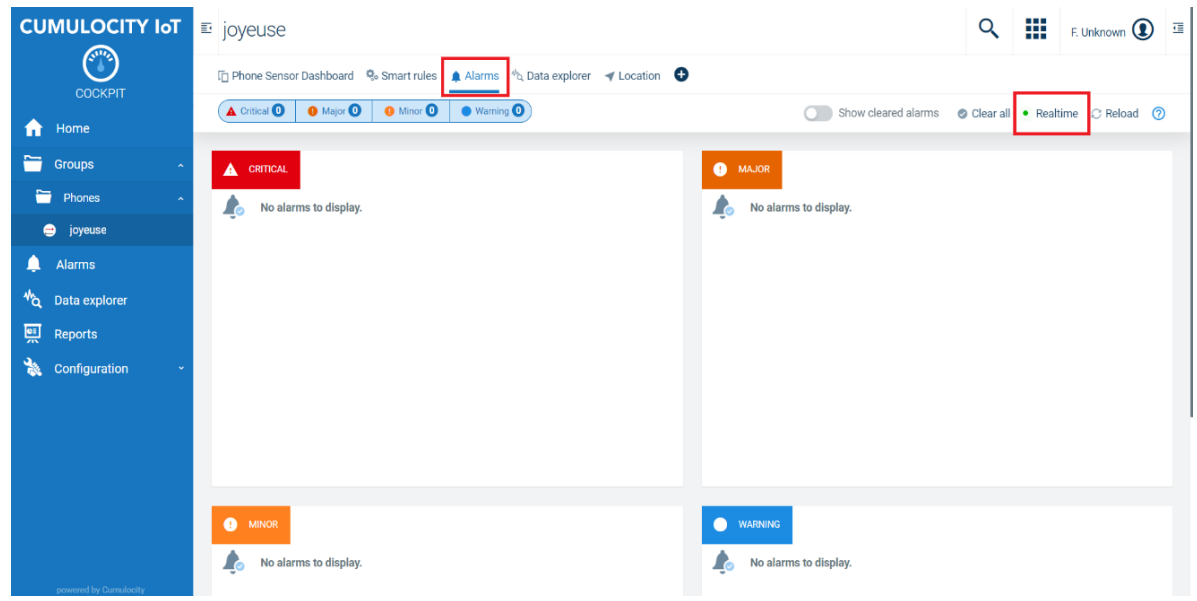

**Εικόνα 23: Καρτέλα alarm της συσκευής**

Συνεχίζοντας με τη διαδικασία ενεργοποίησης του συναγερμού, επιχειρείται με προσοχή η ικανοποίηση της συνθήκης που έχει καθοριστεί ώστε να βρεθεί το smartphone σε ελεύθερη πτώση. Μόλις αυτό συμβεί, θα εμφανιστεί μία αλλαγή στην καρτέλα η οποία θα σβήσει μόλις το smartphone σταθεροποιηθεί, καθώς πλέον δεν θα ισχύει η ορισθείσα συνθήκη. Ο χρήστης επιλέγοντας το πεδίο **"Show cleared alarms"** θα πρέπει να βλέπει την ένδειξη του συναγερμού, το όνομα και τη χρονική στιγμή που καταγράφηκε.

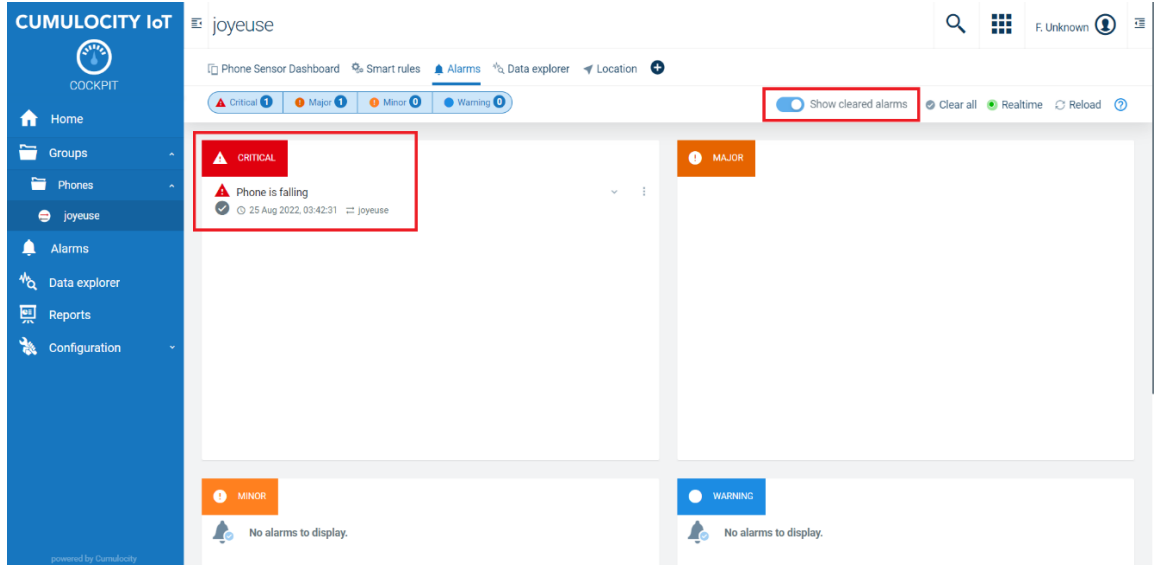

**Εικόνα 24: Ενεργοποίηση συναγερμού**

# **5. Μελέτη Περίπτωσης με χρήση ενός Raspberry Pi**

## **5.1 Σύνδεση του Raspberry Pi στην Cumulocity**

Η σύνδεση του Raspberry Pi με την πλατφόρμα της Cumulocity είναι μια διαδικασία που η Software AG προσπαθεί διαρκώς να κάνει πιο γρήγορη και απλή για τους χρήστες. Η εταιρεία έχει δημιουργήσει τις προϋποθέσεις σύζευξης και επικοινωνίας της πλατφόρμας με το λογισμικό και τους διάφορους αισθητήρες ενός Raspberry Pi. Στην περίπτωση αυτή, χρησιμοποιήθηκε ένα Raspberry Pi 4 Model B, μνήμης RAM 4GB. Παρακάτω αναλύεται η διαδικασία υλοποίησης της σύνδεσής του με την Cumulocity, καθώς επίσης παρουσιάζεται η δημιουργία ενός σεναρίου με έναν αισθητήρα θερμοκρασίας.

Για την ενεργοποίηση και σύνδεση του Raspberry Pi είναι απαραίτητα τα εξής εξαρτήματα:

- Μία κάρτα μνήμης micro SD χωρητικότητας τουλάχιστον 8GB και ένας αναγνώστης καρτών μνήμης για σύνδεσή της με ηλεκτρονικό υπολογιστή
- Φορτιστής με υποδοχή USB-C
- Ένα καλώδιο micro HDMI σε HDMI
- Πληκτρολόγιο και ποντίκι με θύρες USB
- Οθόνη (τηλεόραση ή οθόνη ηλεκτρονικού υπολογιστή)

Ακολούθως αναγράφεται η διαδικασία που πρέπει να ακολουθηθεί.

Πρώτο βήμα είναι η εγγραφή του απαραίτητου λογισμικού στην κάρτα SD, με βάση την οποία θα λειτουργεί το Raspberry Pi. Βασικό εργαλείο εν προκειμένω είναι το Raspberry Pi Imager, για το download του οποίου ο χρήστης ακολουθεί τον σύνδεσμο <https://www.raspberrypi.com/software/> και επιλέγει αντίστοιχα με βάση την συσκευή που χρησιμοποιεί.

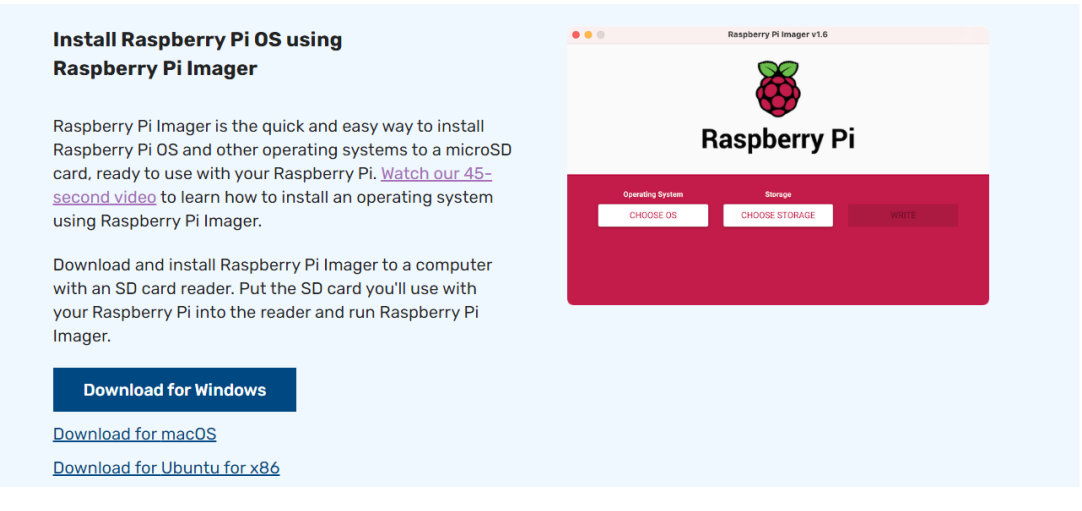

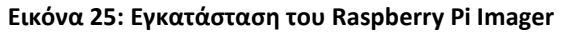

Αφού ολοκληρωθεί η εγκατάσταση της εφαρμογής, ο χρήστης συνδέει την κάρτα μνήμης με τον υπολογιστή και εκκινεί το Raspberry Pi Imager. Στην καρτέλα που εμφανίζεται (Εικόνα 26) συμπληρώνει τα πεδία επιλέγοντας αρχικά το λογισμικό που επιθυμεί να εγκαταστήσει ("**Operating System"**) καθώς και την κάρτα μνήμης του ("**Storage"**), όπως υποδεικνύεται στην παρακάτω εικόνα.

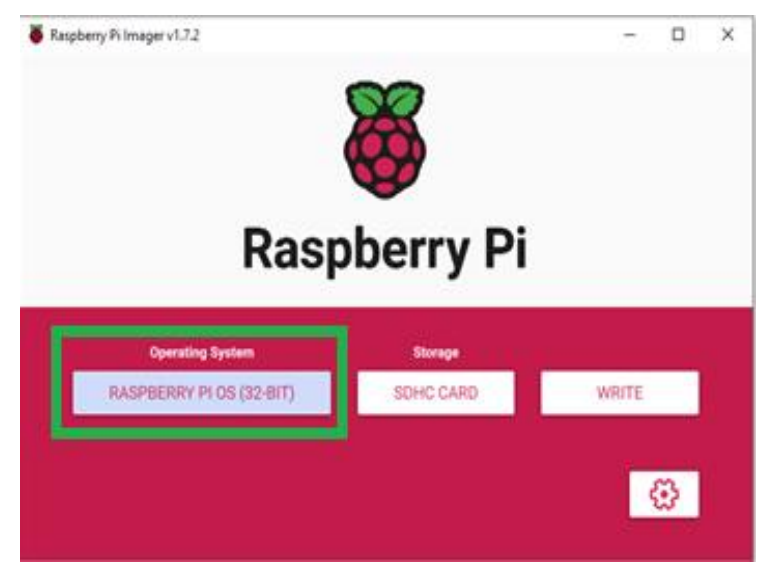

**Εικόνα 26: Raspberry Pi Imager**

Τέλος, πατώντας **"Write"** ολοκληρώνεται η διαδικασία εγγραφής του λογισμικού στην κάρτα μνήμης.

Πλέον είναι εφικτή η εκκίνηση του Raspberry Pi, τοποθετώντας τα απαραίτητα εξαρτήματα όπως αυτά ορίστηκαν στην αρχή του κεφαλαίου. Για τη σωστή διασύνδεσή τους μπορεί να χρησιμοποιηθεί ως οδηγός η Εικόνα 27.

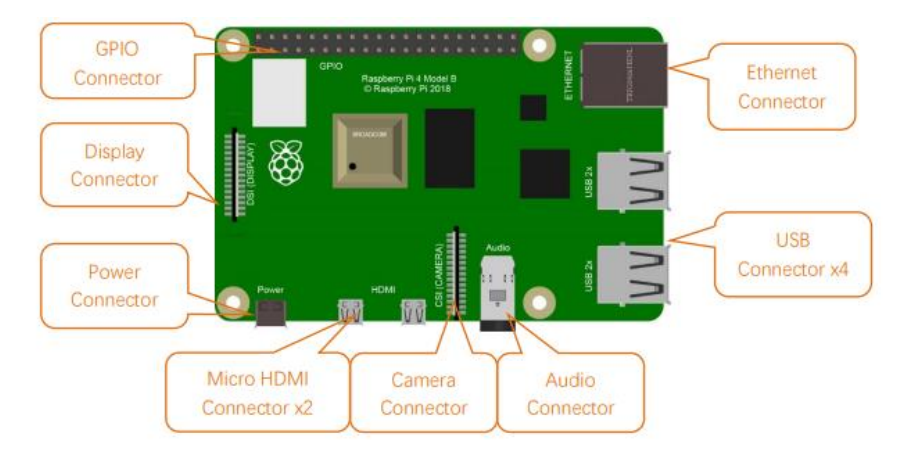

**Εικόνα 27: Διάγραμμα διασύνδεσης εξαρτημάτων με Raspberry Pi 4B (GitHub - Freenove/Freenove\_Ultimate\_Starter\_Kit\_for\_Raspberry\_Pi: Apply to FNK0020, 2022)**

Εκκινώντας για πρώτη φορά το Raspberry Pi είναι απαραίτητο να συμπληρωθούν κάποια βασικά στοιχεία όπως η χώρα που βρίσκεται η συσκευή, username και password κ.ά. Επόμενο βήμα στη διαδικασία είναι η ενεργοποίηση κάποιων σημαντικών λειτουργιών. Από το βασικό μενού, ακολουθώντας τη διαδρομή **"Preferences → Raspberry Pi Configuration"** και πηγαίνοντας στην καρτέλα **"Interfaces"** ο χρήστης ενεργοποιεί τις επιλογές **"SSH"**, **"VNC"** και **"SPI"**. Oι δύο πρώτες λειτουργίες δίνουν τη δυνατότητα απομακρυσμένης πρόσβασης και χρησιμοποίησης του Raspberry Pi. Η ενεργοποίηση του **"SPI"** (Serial Peripheral Interface) αποτελεί απαραίτητη προϋπόθεση της Cumulocity και είναι ένα πρωτόκολλο επικοινωνίας του Raspberry Pi με εξωτερικές συσκευές, όπως για παράδειγμα αισθητήρες (Friedrich, n.d.). Κατά την ολοκλήρωση του βήματος αυτού συστήνεται η επανεκκίνηση της συσκευής για να τεθούν σε εφαρμογή οι επιλεγμένες ρυθμίσεις.

Προχωρώντας τη διαδικασία υλοποίησης των προϋποθέσεων για σύνδεση της συσκευής με την πλατφόρμα της Cumulocity, χρειάζεται να εγκατασταθεί μια βιβλιοθήκη γλώσσας προγραμματισμού. Στην περίπτωση αυτή, η βιβλιοθήκη που θα χρησιμοποιηθεί είναι η WiringPi, η οποία είναι γραμμένη σε γλώσσα C. Ανοίγοντας το **"Terminal"**, ο χρήστης πληκτρολογεί και εκτελεί κατά σειρά τις εντολές:

- **sudo apt-get update**
- **git clone** <https://github.com/WiringPi/WiringPi>
- **cd WiringPi**
- **./build**

Αν κατά την εκτέλεση της αρχικής εντολής ("sudo apt-get update") εμφανιστεί το εξής μήνυμα (Εικόνα 28), τότε ακολουθείται η διαδικασία που περιγράφεται στη συνέχεια. Σε κάθε άλλη περίπτωση, ο χρήστης μπορεί να προχωρήσει προσπερνώντας το επόμενο βήμα.

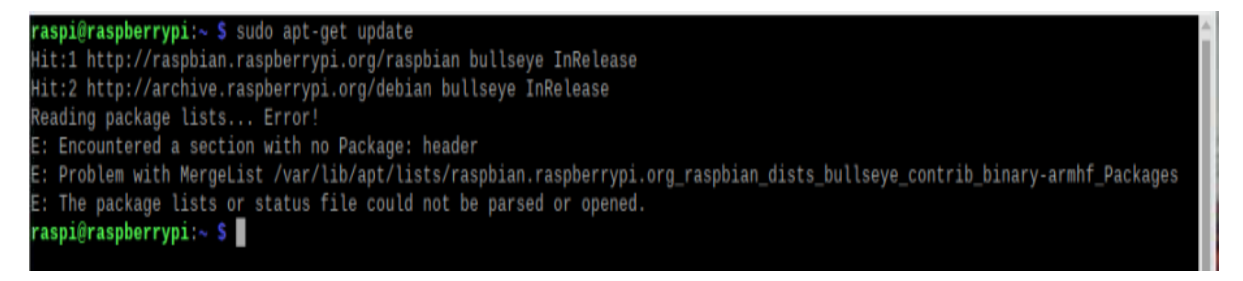

**Εικόνα 28: Σφάλμα εντολής**

Για την επίλυση του σφάλματος, μέσα από το **"Terminal"** εκτελούνται κατά σειρά οι εντολές:

- **sudo rm -r /var/lib/apt/lists/\***
- **sudo apt-get clean && sudo apt-get update**

Εφόσον επιλυθεί το θέμα, ο χρήστης προχωράει με την εκτέλεση των τεσσάρων εντολών που αναφέρθηκαν για την εγκατάσταση της επιθυμητής βιβλιοθήκης. Προκειμένου να επιβεβαιωθεί η εγκατάσταση, πληκτρολογείται στο τέλος της διαδικασίας η εντολή **"gpio – v"**. Το αποτέλεσμά της θα πρέπει να είναι αντίστοιχο με αυτό της Εικόνας 29.

| raspi@raspberrypi:~/WiringPi \$ gpio -v                |
|--------------------------------------------------------|
| gpio version: 2.70                                     |
| Copyright (c) 2012-2018 Gordon Henderson               |
| This is free software with ABSOLUTELY NO WARRANTY.     |
| For details type: gpio -warranty                       |
| Raspberry Pi Details:                                  |
| Type: Pi 4B, Revision: 04, Memory: 4096MB, Maker: Sony |
| * Device tree is enabled.                              |
| "--> Raspberry Pi 4 Model B Rev 1.4                    |
| * This Raspberry Pi supports user-level GPIO access.   |

**Εικόνα 29: Μήνυμα επιβεβαίωσης εγκατάστασης βιβλιοθήκης**

Στη συνέχεια, χρειάζεται να εγκατασταθούν κάποια έτοιμα σενάρια κώδικα που διευκολύνουν την εκτέλεση μετρήσεων και την καταγραφή τους. Οι κώδικες αυτοί προσφέρονται από διάφορους παρόχους και συνήθως συνοδεύουν πωλήσεις αισθητήρων και γενικότερα εξαρτημάτων σχετικών με λειτουργικότητες του Raspberry Pi. Για την εγκατάστασή τους ακολουθείται η παρακάτω αλληλουχία εντολών.

- **cd**
- **git clone --depth 1 [https://github.com/freenove/Freenove\\_Ultimate\\_Starter\\_Kit\\_for\\_Raspberry\\_Pi](https://github.com/freenove/Freenove_Ultimate_Starter_Kit_for_Raspberry_Pi)**
- **•** mv Freenove Ultimate Starter Kit for Raspberry Pi/ Freenove Kit/

Επιπλέον, απαραίτητη προϋπόθεση για τη σύνδεση ενός Raspberry Pi με την πλατφόρμα της Cumulocity είναι η ύπαρξη περιβάλλοντος Java στη συσκευή. Το λογισμικό Raspbian περιλαμβάνει προ-εγκατεστημένα δύο διαφορετικά πακέτα. Αυτό που χρειάζεται στην περίπτωση αυτή είναι το Open JDK (Java Development Kit), για την επικαιροποίηση του οποίου ο χρήστης πληκτρολογεί τις εντολές:

- **sudo apt update**
- **sudo apt install default-jdk**

Για να επιβεβαιωθεί η επιτυχής εκτέλεση και ύπαρξη του περιβάλλοντος Java, πληκτρολογείται η εντολή **"java –version"**, για την οποία το αποτέλεσμα θα πρέπει να είναι παρόμοιο με αυτό της Εικόνας 30.

raspi@raspberrypi:~ \$ java -version openidk version "11.0.16" 2022-07-19 OpenJDK Runtime Environment (build 11.0.16+8-post-Raspbian-1deb11u1) OpenJDK Server VM (build 11.0.16+8-post-Raspbian-1deb11u1, mixed mode)

#### **Εικόνα 30: Έκδοση εγκατεστημένου περιβάλλοντος Java**

Φτάνοντας σε αυτό το σημείο ο χρήστης έχει δημιουργήσει επιτυχώς τις προϋποθέσεις που πρέπει να πληρούνται για σύζευξη της συσκευής με την πλατφόρμα της Cumulocity. Το μόνο που απομένει είναι η εγκατάσταση του *agent* που θα αναλάβει την επικοινωνία μεταξύ των δύο πλευρών. Για συσκευές όπως το Raspberry Pi, η Cumulocity έχει προχωρήσει στη δημιουργία ενός εξειδικευμένου agent (Raspberry Pi Agent εν προκειμένω), η εγκατάσταση του οποίου πραγματοποιείται με την εκτέλεση των παρακάτω εντολών.

- **wget** <http://resources.cumulocity.com/examples/cumulocity-rpi-agent-latest.deb>
- **sudo dpkg -i cumulocity-rpi-agent-latest.deb**

Έχοντας πλέον εγκαταστήσει τον απαραίτητο agent στο Raspberry Pi, χρειάζεται να πραγματοποιηθεί μία αλλαγή σε ένα από τα αρχεία που εγκαταστάθηκαν προκειμένου όταν γίνει προσπάθεια σύνδεσης με την πλατφόρμα, αυτή να προχωρήσει στον επιθυμητό tenant. Για την επιβεβαίωση σε πρώτη φάση της ύπαρξης του ζητούμενου αρχείου, ο χρήστης μέσα από το **"Terminal"** εισέρχεται στο path μέσα στο οποίο έχει δημιουργηθεί πληκτρολογώντας την εντολή **"cd /usr/share/cumulocity-rpi-agent/cfg".** Στη συνέχεια, με την εντολή **"ls"** δίνεται στον χρήστη ανάλυση των αρχείων που υπάρχουν στον επιλεχθέν φάκελο**.** Το αποτέλεσμα θα πρέπει να είναι ίδιο με αυτό της Εικόνας 31.

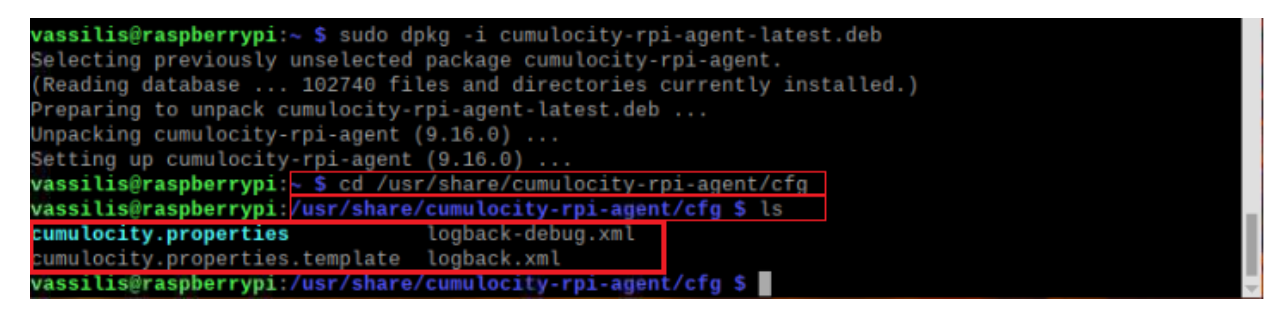

**Εικόνα 31: Περιεχόμενα φακέλου κατά την εγκατάσταση του Raspberry Pi Agent**

Το αρχείο στο οποίο χρειάζεται να επέμβει ο χρήστης είναι το **"cumulocity.properties"**. Για την επεξεργασία του, χρησιμοποιείται η εντολή:

#### **sudo nano cumulocity.properties**

Στην γραμμή που ορίζεται ο *host*, πρέπει να συμπληρωθεί η αντίστοιχη διεύθυνση του επιθυμητού tenant. Ενδεικτική συμπλήρωση υποδεικνύεται στην Εικόνα 32.

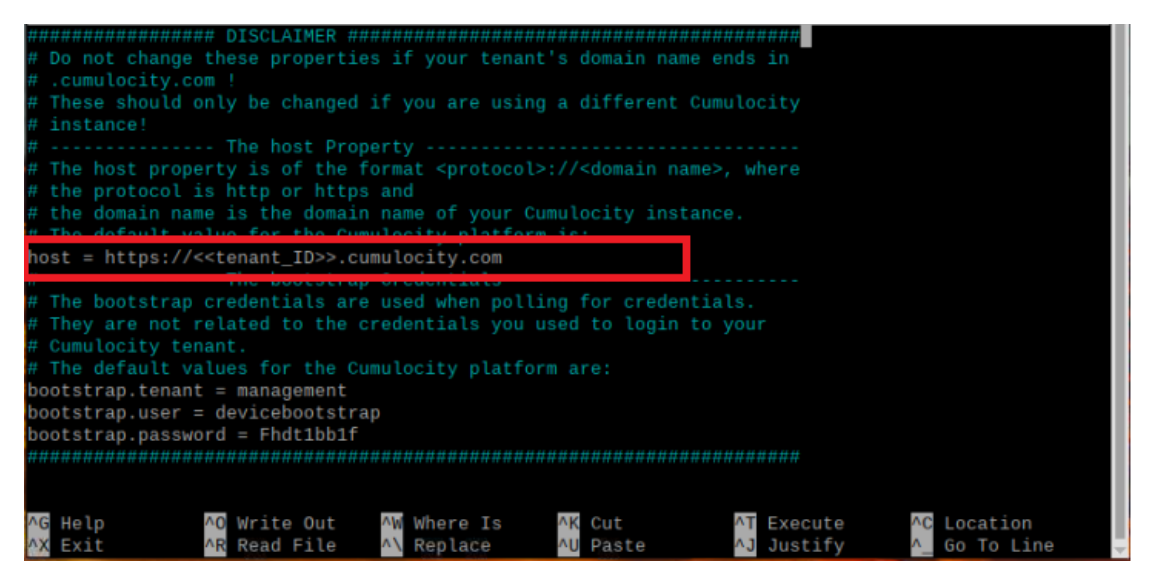

**Εικόνα 32: Συμπλήρωση του αντίστοιχου Tenant**

Μόλις ολοκληρωθούν οι αλλαγές και για την αποθήκευσή τους, ο χρήστης πατάει στο πληκτρολόγιό του **"Control + X"** και ακολούθως **"Y"**. Τέλος, μετά την ενημέρωση του αρχείου χρειάζεται να επανεκκινηθεί ο agent, ενέργεια που πραγματοποιείται μέσω της εντολής:

**"sudo service cumulocity-agent restart"**.

Σε αυτό το σημείο έχουν ολοκληρωθεί όλες οι απαραίτητες ενέργειες μέσα από το Raspberry Pi και αυτό που απομένει είναι η εγγραφή του στην πλατφόρμα. Ο χρήστης, αφού συνδεθεί στην πλατφόρμα και τον ενεργό λογαριασμό που διαθέτει, ανοίγει την εφαρμογή **"Device Management" και** ακολουθεί τη διαδρομή **"Devices → Registration → Register device"**, όπως φαίνεται και στην Εικόνα 33.

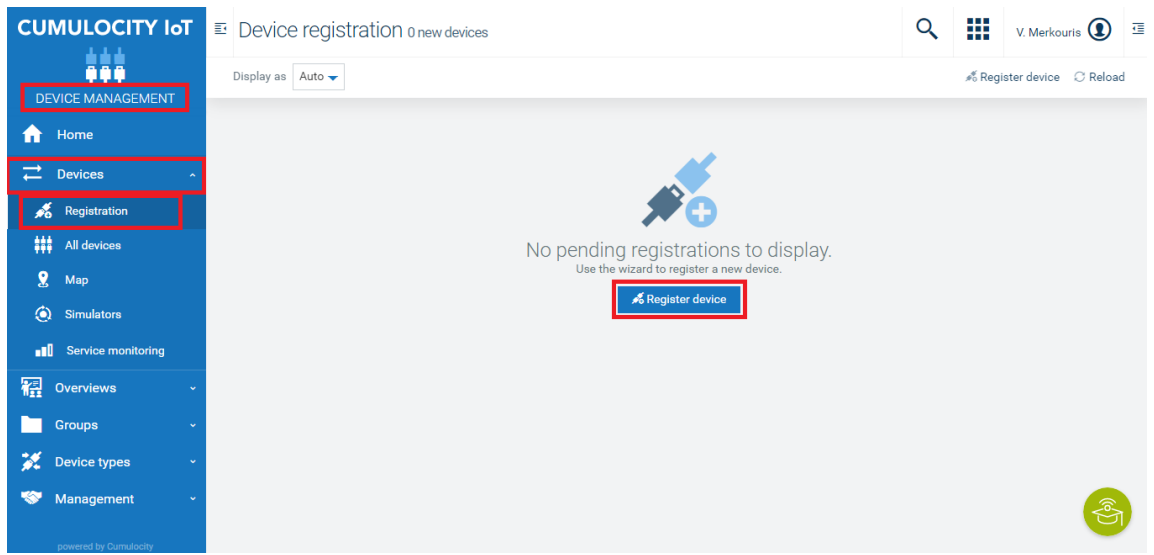

**Εικόνα 33: Εγγραφή Raspberry Pi**

Στην καρτέλα που εμφανίζεται επιλέγει **"General device registration"** και ακολούθως συμπληρώνει στη φόρμα τον σειριακό κωδικό του Raspberry Pi που θέλει να συνδέσει, καθώς επίσης διαλέγει προαιρετικά το group στο οποίο θέλει να ενταχθεί η συσκευή. Να σημειωθεί εδώ ότι για την εύρεση του σειριακού αριθμού μπορεί να εκτελεστεί στο **"Terminal"** η εντολή **"cat /proc/cpuinfo"**, και ο ζητούμενος αριθμός βρίσκεται στη γραμμή που ονομάζεται **"Serial"**.

Μόλις τελειώσει με τα προς συμπλήρωση πεδία, ο χρήστης πατάει **"Next"** και **"Complete"**. Πλέον, στην καρτέλα **¨Registration"** θα φαίνεται η παρακάτω εικόνα, στην οποία επιλέγεται **"accept"** για να ολοκληρωθεί η διαδικασία εγγραφής και σύζευξης του Raspberry Pi με την πλατφόρμα της Cumulocity.

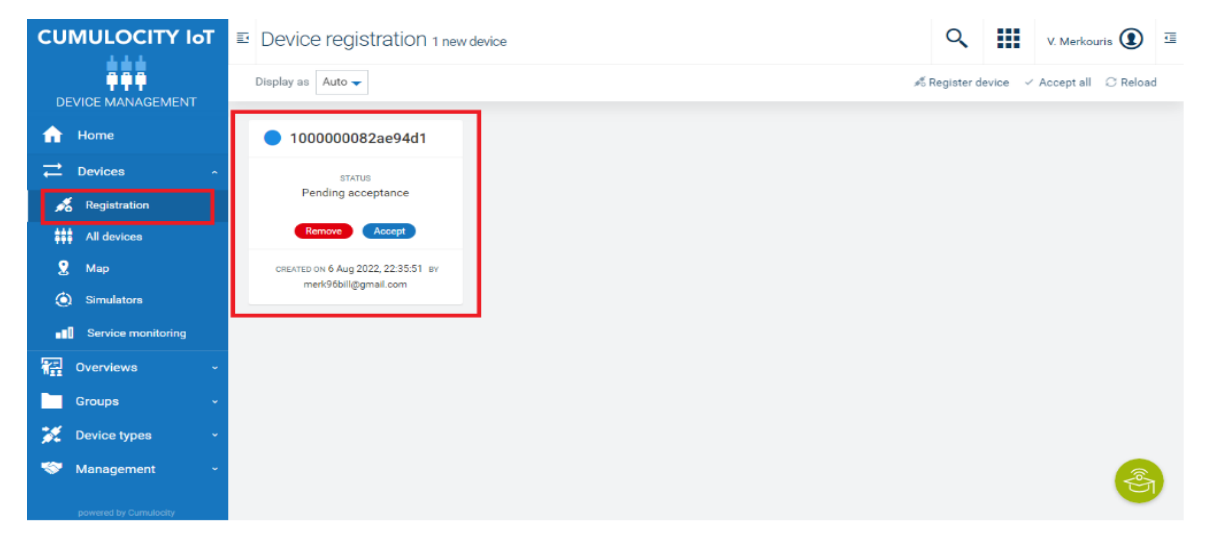

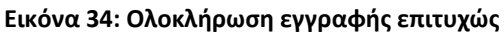

Πηγαίνοντας στην καρτέλα **"All Devices"** θα υπάρχει συνδεδεμένη η συσκευή στο αντίστοιχο group που είχε οριστεί.

## **5.2 Δημιουργία Σεναρίου με μετρήσεις Θερμοκρασίας**

Έχοντας παρουσιάσει τη διαδικασία εγγραφής του Raspberry Pi στην πλατφόρμα της Cumulocity, εν συνεχεία θα δομηθεί και υλοποιηθεί ένα σενάριο σε πραγματικό περιβάλλον για την επίδειξη των δυνατοτήτων που προσφέρονται. Το εν λόγω σενάριο θα βασιστεί σε μετρήσεις που θα στέλνει η συσκευή στην πλατφόρμα, σχετικές με τη θερμοκρασία ενός χώρου.

Είναι σημαντικό σε αυτό το σημείο να διευκρινιστεί πως η Cumulocity (και γενικότερα μια πλατφόρμα ΙοΤ) αποσκοπεί στην δημιουργία ενός περιβάλλοντος, το οποίο ικανοποιεί τις εκάστοτε συνθήκες που απαιτούνται για τη διασύνδεσή της με όσο το δυνατόν περισσότερους αισθητήρες και συσκευές. Το γεγονός όμως ότι οι διάφορες συσκευές παρουσιάζουν απεριόριστη ποικιλία στην μορφή και τις ανάγκες τους, καθιστά την δημιουργία μιας καθολικής λειτουργικότητας αδύνατη προς επίτευξη. Δεδομένης αυτής της κατάστασης, οι πλατφόρμες ΙοΤ προχωρούν στην ανάπτυξη στοχευμένων καναλιών επικοινωνίας, οι οποίες στοχεύουν στην παροχή συνδεσιμότητας ακόμα και για έναν αποκλειστικά αισθητήρα ή συσκευή.

## **5.2.1 Στήσιμο Σεναρίου**

Στη μελέτη αυτή, επιλέχθηκε η εκτέλεση του σεναρίου με δημιουργία ενός θερμομέτρου, το οποίο θα αποτελείται από τα εξής εξαρτήματα:

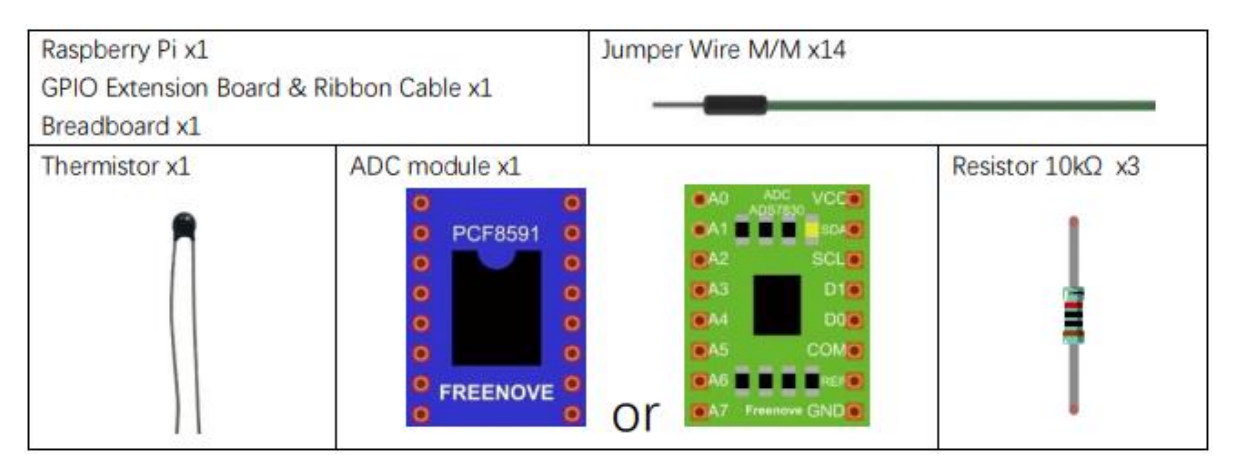

**Εικόνα 35: Πίνακας εξαρτημάτων για εκτέλεση του σεναρίου**

Τα εξαρτήματα που περιλαμβάνονται στην παραπάνω εικόνα καταγράφουν την θερμοκρασία στον χώρο που βρίσκεται η συσκευή, εφόσον συνδεθούν κατάλληλα με το Raspberry Pi. Για τη λειτουργικότητα αυτή ωστόσο δεν υπάρχει προς το παρόν προδιαγραφή από την πλατφόρμα της Cumulocity για άμεση σύνδεση και μεταφορά των μετρήσεων που καταγράφονται. Κατά τη διάρκεια δόμησης του σεναρίου, δοκιμάστηκαν πολλές μέθοδοι για την λήψη των δεδομένων από την συσκευή στην Cumulocity, καμία όμως δεν μπορούσε να λειτουργήσει ως μεσάζοντας για την επιτυχή εκτέλεση της διαδικασίας. Φυσικά, υπάρχουν αισθητήρες για τους οποίες έχουν αναπτυχθεί αντίστοιχες λειτουργικότητες και απλοποιούν σε μεγάλο βαθμό την επικοινωνία πλατφόρμας – αισθητήρα.

Η επίτευξη της μετάδοσης των μετρήσεων τελικά πραγματοποιήθηκε με την ανάπτυξη σχετικού κώδικα σε γλώσσα Python, ο οποίος κατέγραφε τις εκάστοτε μετρήσεις και στη συνέχεια προχωρούσε με την αποστολή τους στην Cumulocity. Η ανάπτυξη του κώδικα αποδείχθηκε μια διαδικασία σχετικά απλή καθώς η Cumulocity προσφέρει ενδεικτικές οδηγίες συγγραφής σεναρίων ανάλογα με το σκοπό και την γλώσσα προγραμματισμού που χρησιμοποιεί ο χρήστης.

Όπως αναφέρθηκε και στην παράγραφο 5.1, κατά τη εγγραφή του Raspberry Pi στην πλατφόρμα εγκαταστάθηκαν στη συσκευή κάποια έτοιμα σενάρια κώδικα που έχει δημιουργήσει ο πάροχος των αισθητήρων, των οποίων γίνεται χρήση στην εργασία αυτή. Για όλα τους τύπους μετρήσεων που υποστηρίζει, προσφέρονται έτοιμοι κώδικες που κατά την εκτέλεσή τους δίνουν τα αντίστοιχα δεδομένα. Έτσι και στην περίπτωση αυτή, έγινε χρήση του κώδικα για καταγραφή της θερμοκρασίας, ο οποίος με κάποιες επιπλέον παραμετροποιήσεις επιχειρούσε σύνδεση με τον λογαριασμό του χρήστη στην Cumulocity και έστελνε ακολούθως τις μετρηθείσες τιμές. Παρακάτω παρουσιάζεται αναλυτικά η διαδικασία που χρειάζεται να ακολουθηθεί για την λήψη και, εν συνεχεία, αποστολή των μετρήσεων στην πλατφόρμα της Cumulocity.

Αρχικά, ακολουθώντας τη διαδρομή **"Preferences → Raspberry Pi Configuration"** από το βασικό μενού του Raspberry Pi, ο χρήστης επιλέγει την καρτέλα **"Interfaces"** όπου ενεργοποιεί το **"I2C"**. Η λειτουργία αυτή επιτρέπει σε εξωτερικά στοιχεία να συνδεθούν στο Raspberry Pi και να αναγνωρίζονται από το λογισμικό. Κατόπιν της ενεργοποίησης του **"I2C"**, συνίσταται η επανεκκίνηση της συσκευής. Επόμενο βήμα στη διαδικασία είναι η σύνδεση των εξαρτημάτων με το Raspberry Pi, τα οποία περιλαμβάνονται στην εικόνα 35. Για την αποτελεσματική σύζευξή τους μπορεί να χρησιμοποιηθεί ως οδηγός η ακόλουθη εικόνα, στην οποία αναπαρίσταται γραφικά η συνδεσιμότητα.

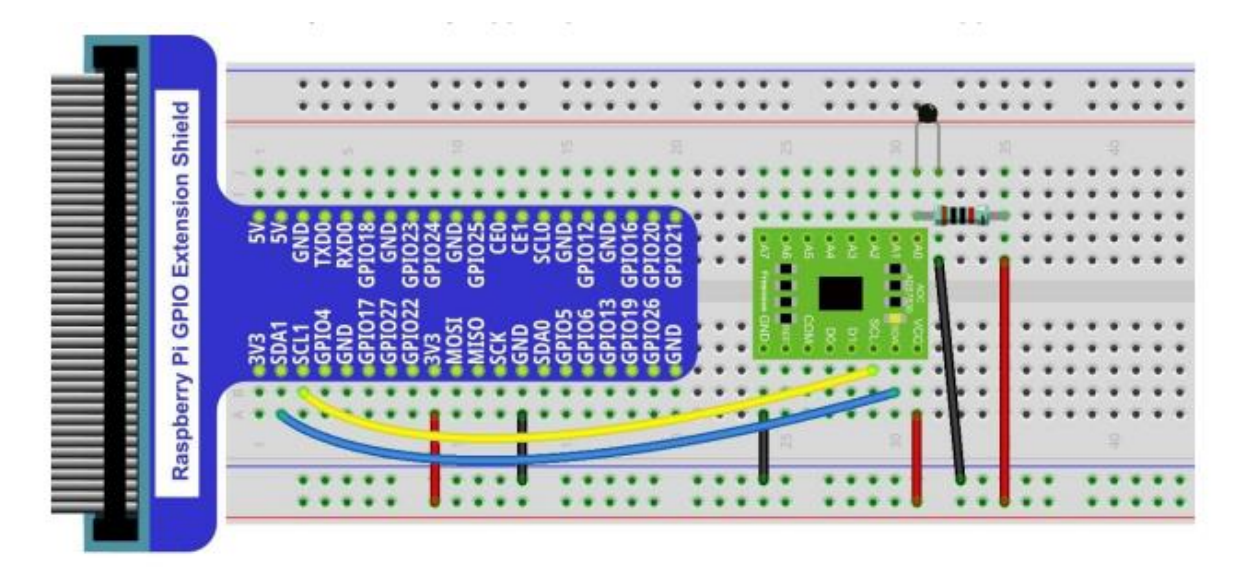

**Εικόνα 36: Γραφική αναπαράσταση σύνδεσης εξαρτημάτων με Raspberry Pi**

Στη συνέχεια, ο χρήστης πρέπει να προχωρήσει σε εγκατάσταση μιας λειτουργικότητας στο Raspberry Pi - του Python Paho Client – η οποία είναι απαραίτητη για την επικοινωνία της συσκευής με την πλατφόρμα και την επιτυχή εκτέλεση του σεναρίου. Ανοίγοντας το Terminal, πληκτρολογείται και εκτελείται η εντολή:

### **"pip install paho-mqtt"**

Πλέον έχουν ικανοποιηθεί όλες οι προϋποθέσεις για την εκτέλεση των μετρήσεων της θερμοκρασίας και απομένει το τελικό βήμα, που αποτελείται από την δημιουργία του κώδικα που θα αναλάβει την αποστολή των δεδομένων στην πλατφόρμα της Cumulocity. Σε αυτό το σημείο κρίνεται απαραίτητο να οριστούν κάποιες βασικές παράμετροι που πρέπει να υφίστανται, προκειμένου να λειτουργήσει η επικοινωνία συσκευής – πλατφόρμας και η μεταφορά των δεδομένων. Κάθε μέτρηση που αποστέλλεται στην Cumulocity χρειάζεται να περιλαμβάνει κατ' ελάχιστο τις εξής πληροφορίες:

- Τον τύπο της μέτρησης (θερμοκρασία, υγρασία, τοποθεσία κ.ά.). Κάθε μέτρηση χαρακτηρίζεται από έναν ξεχωριστό κωδικό που υποδηλώνει τον τύπο της (για παράδειγμα **"211"** είναι ο κωδικός για τη θερμοκρασία).
- Την τιμή που καταγράφηκε από τον αισθητήρα.
- Τον ακριβή χρόνο κατά τον οποίο σημειώθηκε η μέτρηση.

Αν κάποια από αυτές τις πληροφορίες δεν συμπεριληφθεί στα στοιχεία που μεταδίδονται στην πλατφόρμα, η διαδικασία δεν θα μπορέσει να προχωρήσει.

Ακολούθως παρατίθεται ο κώδικας που χρησιμοποιήθηκε για την επίτευξη της διαδικασίας που έχει περιγραφεί. Δεδομένου ότι η λειτουργία του βασίζεται στον έτοιμο κώδικα που συνόδευε τον χρησιμοποιούμενο αισθητήρα, η δημιουργία του αρχείου και εγκατάσταση του νέου κώδικα θα πρέπει να πραγματοποιηθεί στον ίδιο φάκελο του Raspberry Pi με αυτόν που βρίσκεται το ήδη υπάρχον σενάριο. Ο χρήστης λοιπόν πληκτρολογεί **"cd /home/<<username>>/Freenove\_Kit/Code/Python\_Code/11.1.1\_Thermometer"** και εκτελεί την εντολή **"sudo nano Cumulocity\_TemperatureMeasurement.py"** για να δημιουργήσει το αρχείο με όνομα " **Cumulocity\_TemperatureMeasurement.py**", στο οποίο θα αποθηκευτεί ο κώδικας. Κατόπιν, στο παράθυρο που εμφανίζεται γράφει το κείμενο του κώδικα και προχωράει στην παραμετροποίηση των απαραίτητων πληροφοριών που χρειάζεται να οριστούν. Μόλις οι αλλαγές ολοκληρωθούν, ο χρήστης αποθηκεύει το αρχείο και αποχωρεί πατώντας "Control + X" και ακολούθως "Y". Οι πληροφορίες που πρέπει να συμπληρωθούν είναι:

- **"ServerUrl"** → "mqtt.<<tenant\_id>>.cumulocity.com".
- **"ClientId"** → ένας μοναδικός κωδικός που ξεχωρίζει τη συσκευή στη πλατφόρμα.
- **"Device\_Name"** → το όνομα με το οποίο θα εμφανίζεται στην πλατφόρμα.
- **"Tenant"** → ο κωδικός του tenant του χρήστη.
- **"Username"** → το username του χρήστη στην Cumulocity.
- **"Password"** → ο κωδικός του χρήστη με τον οποίο συνδέεται στην Cumulocity.

-------------------------------------------------------------------------------------------------------------------------

*import RPi.GPIO as GPIO import time import math from ADCDevice import \**

*import paho.mqtt.client as mqtt import time, threading import multiprocessing as mp*

*adc = ADCDevice() # Define an ADCDevice class object*

*# client, user and device details serverUrl = ["mqtt.<<tenant\\_id>>.cumulocity.com"](http://mqtt.env153300.eu-latest.cumulocity.com/) clientId = "..." device\_name = "…" tenant = "envXXXXXX" username = "username" password = "password"*

```
# task queue to overcome issue with paho when using multiple threads:
task_queue = mp.Queue()
# display all incoming messages
def on_message(client, userdata, message):
  payload = message.payload.decode("utf-8")
  print(" < received message " + payload)
  if payload.startswith("510"):
    task_queue.put(perform_restart)
# simulate restart
def perform_restart():
  print("Simulating device restart...")
  publish("s/us", "501,c8y_Restart", wait_for_ack = True);
  print("...restarting...")
  time.sleep(1)
  publish("s/us", "503,c8y_Restart", wait_for_ack = True);
  print("...restart completed")
def setup():
  global adc
  if(adc.detectI2C(0x48)): # Detect the pcf8591.
    adc = PCF8591()
  elif(adc.detectI2C(0x4b)): # Detect the ads7830
    adc = ADS7830()
  else:
    print("No correct I2C address found, \n"
    "Please use command 'i2cdetect -y 1' to check the I2C address! \n"
    "Program Exit. \n");
    exit(-1)
def loop():
  while True:
    value = adc.analogRead(0) # read ADC value A0 pin
    voltage = value / 255.0 * 3.3 # calculate voltage
    Rt = 10 * voltage / (3.3 - voltage) # calculate resistance value of 
thermistor
    tempK = 1/(1/(273.15 + 25) + math.log(Rt/10)/3950.0) # calculate
```

```
temperature (Kelvin)
    tempC = tempK -273.15 # calculate temperature (Celsius)
    #print ('ADC Value : %d, Voltage : %.2f, Temperature : 
%.2f'%(value,voltage,tempC))
    publish("s/us", "211,{}".format(tempC))
    time.sleep(0.01)
# publish a message
def publish(topic, message, wait_for_ack = False):
  QoS = 2 if wait_for_ack else 0
  message_info = client.publish(topic, message, QoS)
  if wait_for_ack:
    print(" > awaiting ACK for {}".format(message_info.mid))
    message_info.wait_for_publish()
    print(" < received ACK for {}".format(message_info.mid))
# display all outgoing messages
def on_publish(client, userdata, mid):
  print(" > published message: {}".format(mid))
# main device loop
def device_loop():
  while True:
    task_queue.put(loop)
    time.sleep(7)
# connect the client to Cumulocity IoT and register a device
client = mqtt.Client(clientId)
client.username_pw_set(tenant + "/" + username, password)
client.on_message = on_message
client.on_publish = on_publish
client.connect(serverUrl)
client.loop_start()
publish("s/us", "100," + device_name + ",c8y_MQTTDevice", wait_for_ack = 
True)
publish("s/us", "110,S123456789,MQTT test model,Rev0.1")
publish("s/us", "114,c8y_Restart")
```

```
print("Device registered successfully!")
```

```
client.subscribe("s/ds")
```

```
device_loop_thread = threading.Thread(target = device_loop)
               device_loop_thread.daemon = True
               device_loop_thread.start()
               def destroy():
                 adc.close()
                 GPIO.cleanup()
               if __name__ == '__main__': # Program entrance
                 print ('Program is starting ... ')
                 setup()
                 try:
                   loop()
                 except KeyboardInterrupt: # Press ctrl-c to end the program.
                    destroy()
               # process all tasks on queue
               try:
                 while True:
                    task = task_queue.get()
                    task()
               except (KeyboardInterrupt, SystemExit):
                 print("Received keyboard interrupt, quitting ...")
                 exit(0)
-------------------------------------------------------------------------------------------------------------------------
```
Σε αυτό το στάδιο, ο χρήστης έχει ολοκληρώσει όλα τα απαραίτητα βήματα για τη μεταφορά των μετρήσεων από το Raspberry Pi στην Cumulocity. Συνεπώς, εκτελώντας κατά σειρά τις εντολές που αναφέρονται παρακάτω, στον λογαριασμό του χρήστη στην Cumulocity θα δημιουργηθεί η εγγραφή του αισθητήρα και θα αρχίσουν να λαμβάνονται τα δεδομένα που στέλνει για τη θερμοκρασία. Οι ζητούμενες εντολές είναι:

**"cd** 

**/home/<<username>>/Freenove\_Kit/Code/Python\_Code/11.1.1\_Thermometer"**

**"python Cumulocity\_TemperatureMeasurement.py"**

Ο χρήστης ακολουθώντας τη διαδρομή **"Devices → All Devices"** μέσα από την εφαρμογή **"Device Management"** του λογαριασμού του και επιλέγοντας την συσκευή με το όνομα που θα έχει ορίσει, μπορεί να δει τις εισερχόμενες μετρήσεις στην καρτέλα **"Measurements"**, όπως φαίνεται και στην παρακάτω εικόνα.

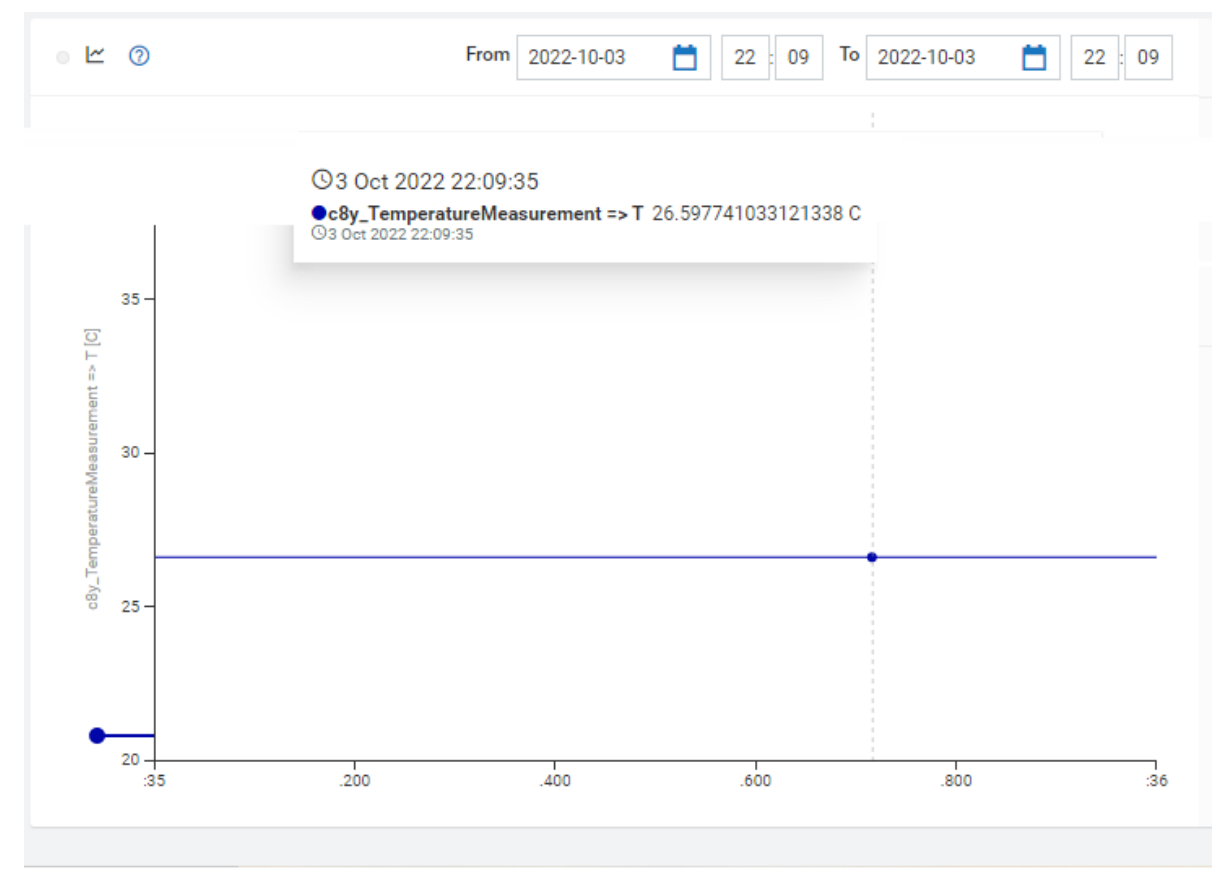

**Εικόνα 37: Διάγραμμα απεικόνισης εισερχόμενων δεδομένων θερμοκρασίας**

Παρατηρώντας την εικόνα, φαίνεται πως κάθε μέτρηση συνοδεύεται από τη μονάδα μέτρησης στην οποία εκτελείται και από τον ακριβή χρόνο καταγραφής της.

## **5.2.2 Εκτέλεση Σεναρίου**

Ως σενάριο, θα θεωρηθεί πως τοποθετείται η συσκευή του Raspberry Pi σε ένα χώρο, του οποίου τη θερμοκρασία θέλουμε να ελέγχουμε και η οποία δεν πρέπει να ξεπεράσει την τιμή των 30<sup>ο</sup>C ή να πέσει κάτω από τους 15<sup>ο</sup>C. Σε περίπτωση που η συνθήκη αυτή δεν τηρηθεί, θα ενεργοποιείται "alarm" στην Cumulocity με ανάλογο μήνυμα. Η λειτουργία αυτή θα επιτευχθεί με τη βοήθεια των Smart Rules,τα οποία θα οριοθετήσουν τα αποδεκτά εύρη θερμοκρασιών. Ο χρήστης λοιπόν μέσα από την εφαρμογή **"Cockpit"**, εντοπίζει τη ζητούμενη συσκευή στο Group που της έχει ανατεθεί και επιλέγει την καρτέλα **"Smart rules"** στο πάνω μέρος της οθόνης. Για να δημιουργήσει τον έξυπνο κανόνα πατάει στο πεδίο **"Add smart rule"**, όπου επιλέγει τον κανόνα "**On measurement explicit threshold create alarm"** και συμπληρώνει τις πληροφορίες, όπως υποδεικνύονται στην παρακάτω εικόνα. Στο τέλος της διαδικασίας πατάει **"Save"**.

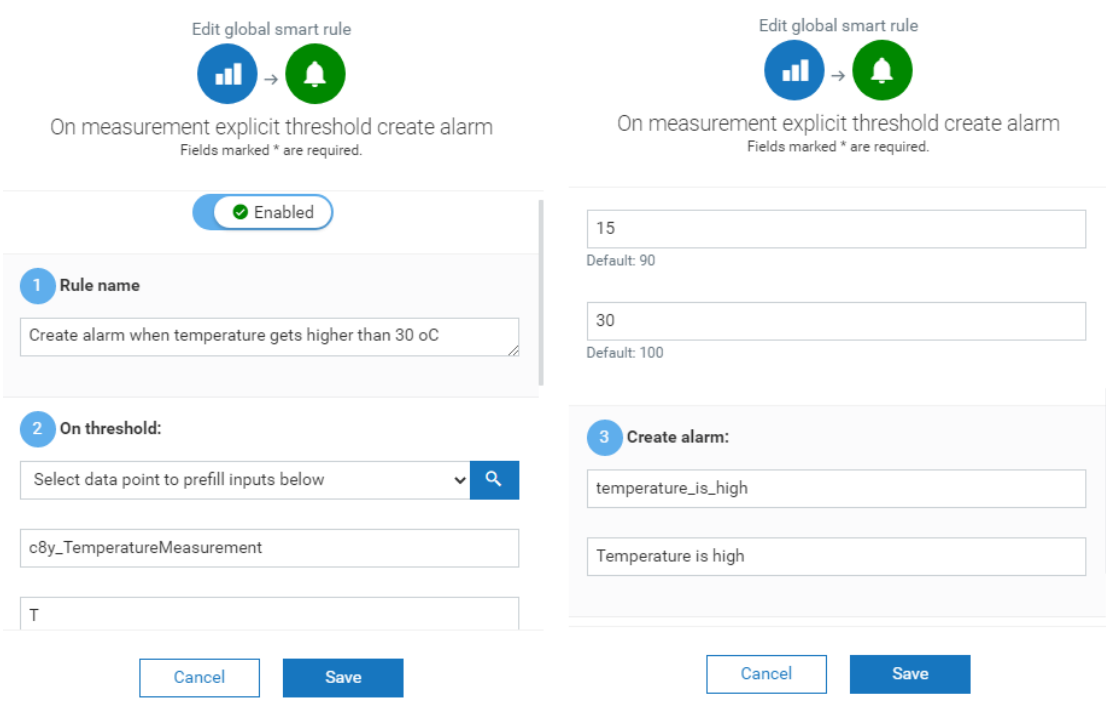

**Εικόνα 38: Δημιουργία smart rule με το θερμοκρασιακό αποδεκτό εύρος**

Έχοντας τοποθετήσει τη συσκευή εντός του προς παρακολούθηση χώρου και δεδομένης της υλοποίησης των προϋποθέσεων, όπως αυτές ορίστηκαν στην προηγούμενη παράγραφο (5.2.1), η πλατφόρμα θα λαμβάνει τα δεδομένα της θερμοκρασίας και θα δημιουργεί τα αντίστοιχα διαγράμματα. Ενδεικτικό διάγραμμα περιλαμβάνει η εικόνα 39, όπου σημειώνονται όλες οι καταγεγραμμένες μετρήσεις σε ένα χρονικό εύρος της τάξεως των 45 λεπτών.

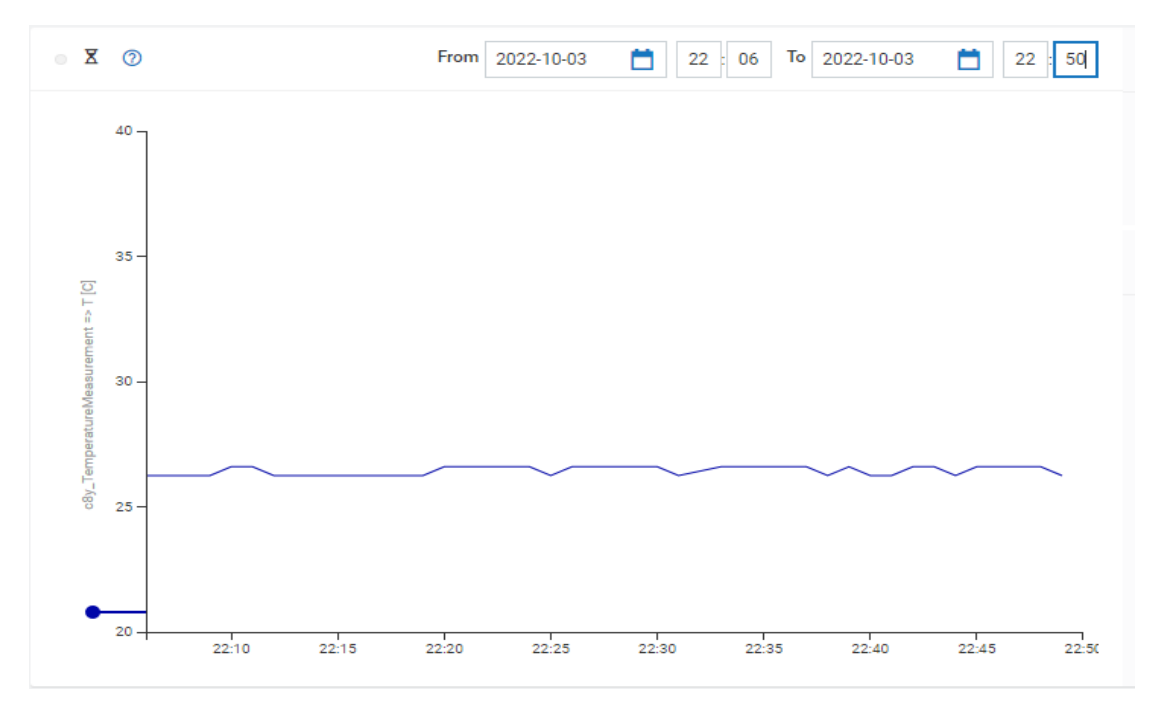

**Εικόνα 39: Δεδομένα θερμοκρασίας υπό μορφή διαγράμματος**

Όπως εύκολα γίνεται αντιληπτό από το διάγραμμα, η τιμές παραμένουν εντός του θερμοκρασιακού εύρους που έχει οριστεί. Στο στιγμιότυπο που ακολουθεί όμως (Εικόνα 40) φαίνεται πως υπήρξε απότομη αύξηση της θερμοκρασίας σε τιμές ανώτερες των 30°C.

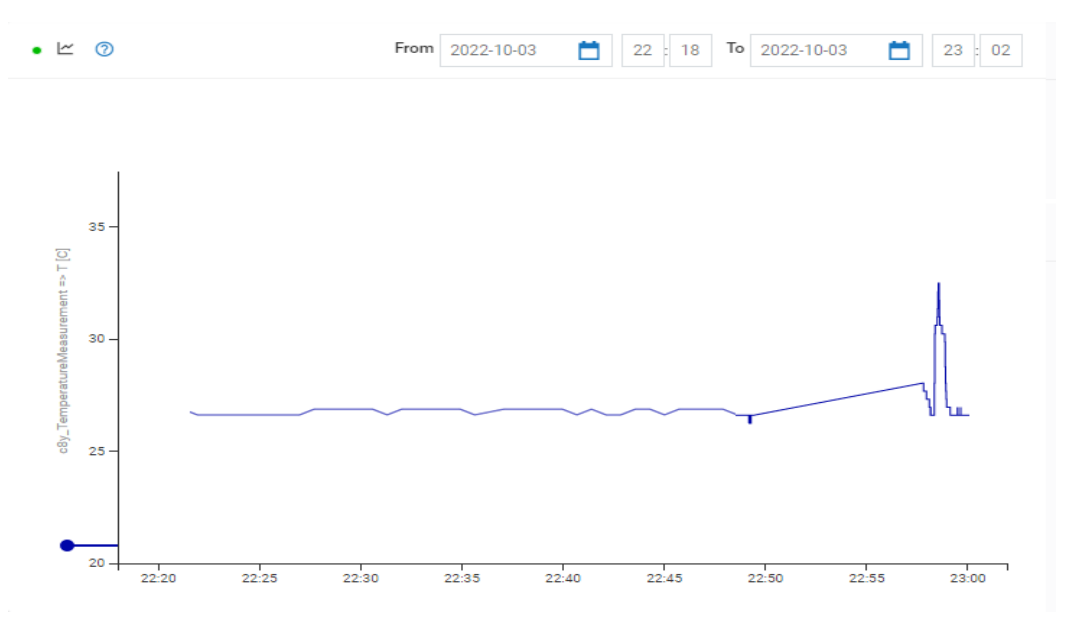

**Εικόνα 40: Δεδομένα θερμοκρασίας υπό μορφή διαγράμματος**

Δεδομένης της παραβίασης του κανόνα για το μέγιστο επιτρεπτό όριο θερμοκρασίας, στην πλατφόρμα δημιουργείται το σχετικό **"Alarm"** στην αντίστοιχη καρτέλα, στο οποίο αναφέρεται η περιγραφή που του είχε αποδοθεί καθώς και ο χρόνος καταγραφής του συμβάντος (ο οποίος επιβεβαιώνεται και από το διάγραμμα της εικόνας 40).

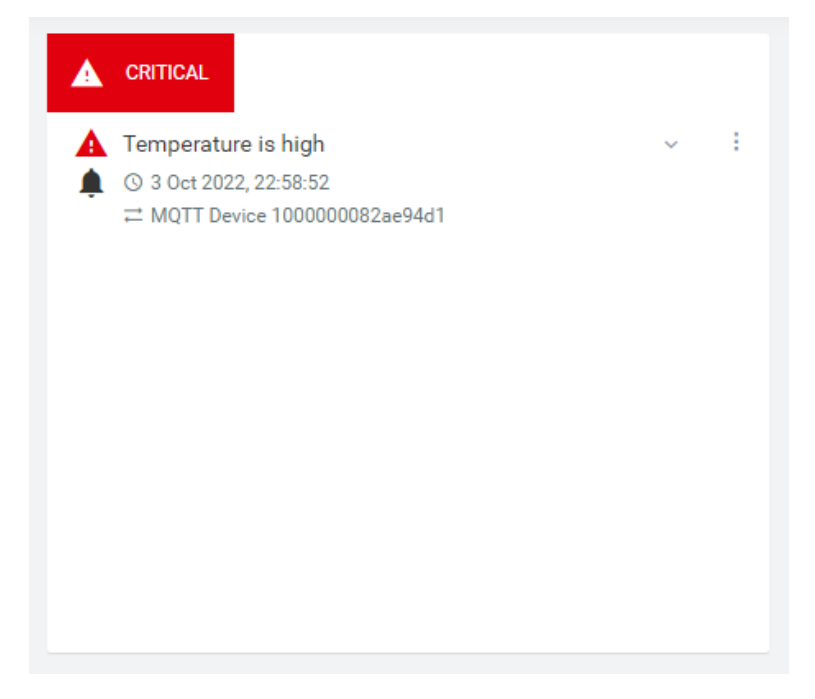

**Εικόνα 41: Ενεργοποίηση συναγερμού για τιμές εκτός του καθορισμένου εύρους**

# **6. Συμπεράσματα**

Αναμφίβολα, το ΙοΤ είναι μια τεχνολογία που έχει επιδράσει σημαντικά σε πολλές παραμέτρους της καθημερινότητας των ανθρώπων, προσφέροντας δυνατότητες που αναβαθμίζουν το επίπεδο ζωής. Μέσα από την παρούσα εργασία δόθηκε η έννοια του ΙοΤ, εφαρμογές και τεχνολογίες που σχετίζονται με αυτό, περιορισμοί ή κίνδυνοι χρήσης του καθώς και η λειτουργικότητα μιας πλατφόρμας ΙοΤ.

Συνοπτικά, το ΙοΤ βρίσκει εφαρμογές σε ένα ιδιαίτερα μεγάλο εύρος πεδίων και προσανατολισμών. Κοινή γραμμή σε όλες τις περιπτώσεις είναι τα πλεονεκτήματα που προσφέρει σε σχέση με την απλοποίηση διαδικασιών, την παροχή δυνατοτήτων και την εισαγωγή νέων ευκαιριών. Στο κομμάτι αυτό, το μέλλον προμηνύεται ιδιαίτερα ευοίωνο καθώς η εξέλιξη των τεχνολογιών θα οδηγήσει σε διαρκώς αυξανόμενες δυνατότητες και εφαρμογές υψηλότερης δυναμικής και επίδρασης. Ήδη τεχνολογίες όπως τα δίκτυα 5ης γενιάς (5G) ή το Cloud Computing έχουν αρχίσει να αναδιαμορφώνουν το σκηνικό, όπως το γνωρίζουμε σήμερα.

Τα πεδία στα οποία παρατηρείται υιοθέτηση εφαρμογών του ΙοΤ είναι ήδη αρκετά και αναμένεται να γίνουν ακόμα περισσότερα με την πρόοδο του χρόνου και της τεχνολογίας. Φυσικά, ανάλογα και με τις ανάγκες και απαιτήσεις κάθε περίπτωσης, υπάρχει διαφοροποίηση ως προς τη χρήση και εισχώρηση του ΙοΤ ανά κλάδο. Σημαντικό ρόλο στην εξέλιξή του μπορεί ακόμα να παίξουν οι συνθήκες και τα γεγονότα που λαμβάνουν χώρα ανά τον κόσμο και οδηγούν σε αναπροσαρμογή και επαναπροσδιορισμό του εκάστοτε σκηνικού. Χαρακτηριστικό παράδειγμα, όπως αναφέρθηκε και στο 2<sup>ο</sup> κεφάλαιο, αποτελεί η πανδημία της Covid-19 που ξέσπασε το 2020 και αποδείχθηκε μία πρώτης τάξεως ευκαιρία για την αξιοποίηση του ΙοΤ στον κλάδο της Υγείας.

Οι επιχειρήσεις έχουν να κερδίσουν τα μέγιστα από την υιοθέτηση εφαρμογών ΙοΤ σε τομείς όπως η διοίκηση και οργάνωση, η συντήρηση και η γενικότερη αυτοματοποίηση διαδικασιών. Βασικό αγκάθι στην όλη αυτή κατάσταση αποτελούν τα προβλήματα που δεν έχουν, προς το παρόν, αντιμετωπιστεί στον υψηλότερο βαθμό. Μείζονος σημασίας αποτελεί η εύρεση αποτελεσματικών μεθόδων που θα προσφέρουν ασφάλεια στην εγκατάσταση και χρήση ΙοΤ δικτύων. Η ικανοποίηση μιας τέτοιας προϋπόθεσης θα προκαλέσει την πλήρη εξάπλωση του ΙοΤ, καθώς η εμπιστοσύνη της βιομηχανικής, και όχι μόνο, κοινότητας δείχνει να βρίσκεται σε σχετικά χαμηλά επίπεδα.

Επιπρόσθετα, οι πλατφόρμες ΙοΤ αποτελούν ένα εργαλείο στα χέρια μιας επιχείρησης. Η ανάπτυξή τους βρίσκεται σε ικανοποιητικό στάδιο και αναμένεται να συνεχίσει με ακόμα ταχύτερους ρυθμούς. Οι εφαρμογές και δυνατότητες που προσφέρουν καλύπτουν βασικά κομμάτια των διαδικασιών μιας επιχείρησης και μπορούν να λειτουργήσουν ευεργετικά για κάθε μία από αυτές που επιλέγει να τις εκμεταλλευτεί. Η Cumulocity, εν προκειμένω, είναι μία άκρως λειτουργική, οργανωμένη και πολυεπίπεδη πλατφόρμα, με πλεονεκτήματα όσον αφορά δικές της επιπλέον λειτουργικότητες, όπως για παράδειγμα το Webmethods.io Integration. Αν αναλογιστεί κανείς τις απαιτήσεις που υπάρχουν πλέον για την επιτυχή

διοίκηση και εξέλιξη μιας επιχείρησης, καθίσταται απαραίτητη η πλήρης και δομημένη οργάνωση, η δυνατότητα διαρκούς επίβλεψης της κατάστασης σε σχέση με πόρους και διαδικασίες, όπως επίσης και η ενοποίηση και επικοινωνία των διαφόρων συστημάτων που χρησιμοποιεί και στα οποία βασίζεται. Όλα αυτά μπορούν να καλυφθούν, στο μεγαλύτερο τουλάχιστον μέρος τους, από την εγκατάσταση και αξιοποίηση μιας πλατφόρμας ΙοΤ και, κατά συνέπεια, ο ρόλος τους στο επιχειρησιακό περιβάλλον του μέλλοντος αναμένεται πρωταγωνιστικός.

Τέλος, τα τελευταία δύο κεφάλαια της εργασίας παρουσιάζουν αφενός την ευκολία των διαδικασιών ένταξης συσκευών σε δίκτυα ΙοΤ, αφετέρου όμως αναδεικνύουν την βελτίωση που χρειάζεται να επιτευχθεί στις τεχνολογίες που χρησιμοποιούνται. Οι δυσκολίες που παρουσιάστηκαν κατά τις δοκιμές σύνδεσης και κυρίως λήψης μετρήσεων στην Cumulocity για το Raspberry Pi δείχνουν ξεκάθαρα την αναβάθμιση που χρειάζεται ακόμα να γίνει για την αποδοτικότερη και αποτελεσματικότερη λειτουργία των συστημάτων αυτών στο σύνολο των υπηρεσιών τους. Όμως, η γενικότερη διαχείριση των δεδομένων από τις εκάστοτε συνδεδεμένες συσκευές είναι αναμφίβολα στοιχείο ιδιαίτερα χρήσιμο με πολλά πλεονεκτήματα για κάθε χρήστη ή επιχείρηση.

Συμπερασματικά, οι δυνατότητες που δύναται να προσφέρει το ΙοΤ σαν τεχνολογία είναι απεριόριστες. Η δυναμική του θα γίνει πιο έντονα εμφανής στην πορεία με την εξέλιξη και των υπόλοιπων παραμέτρων που χρειάζεται να ακολουθήσουν, προκειμένου να επιτευχθεί ολοκληρωτική και αποτελεσματική λειτουργία και δομή των συστημάτων αυτών. Η αισιοδοξία όμως είναι μία κοινή συνθήκη που υποστηρίζεται από το σύνολο της ερευνητικής και βιομηχανικής κοινότητας, όπως προκύπτει και μέσα από την μελέτη αυτή.
## **7. Κατάλογος Εικόνων**

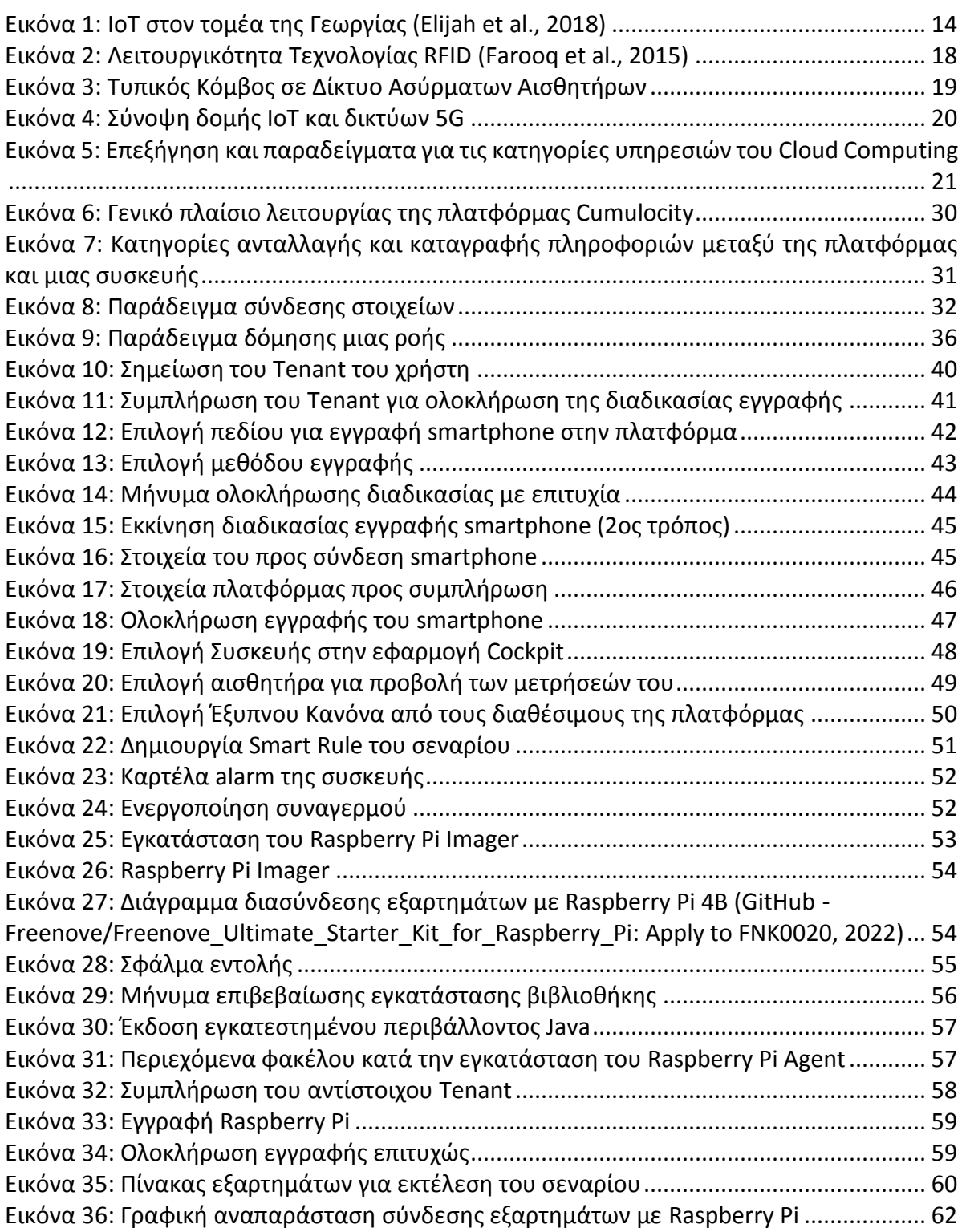

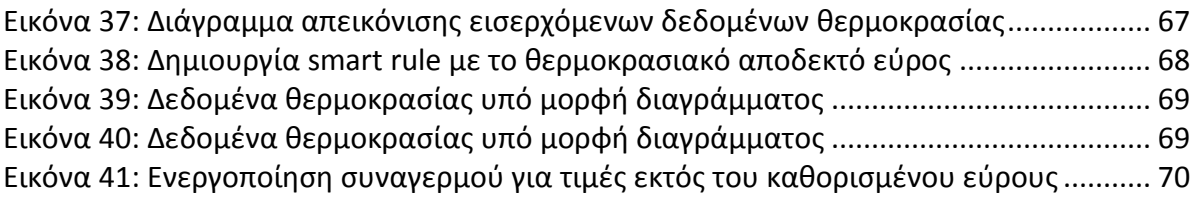

## **8. Κατάλογος Αναφορών**

Aalst, W., 2011. *process mining: Discovery, Conformance and Enhancement of Business Processes*. Heidelberg: Springer.

Aalst, W. and Carmona, J., 2022. *Process mining handbook*.

Alaa, M., Zaidan, A., Zaidan, B., Talal, M. and Kiah, M., 2017. A review of smart home applications based on Internet of Things. *Journal of Network and Computer Applications*, 97, pp.48-65.

Alcácer, V. and Cruz-Machado, V., 2019. Scanning the Industry 4.0: A Literature Review on Technologies for Manufacturing Systems. *Engineering Science and Technology, an International Journal*, 22(3), pp.899-919.

Alqarawi, G., Alkhalifah, B., Alharbi, N. and El Khediri, S., 2022. Internet-of-Things Security and Vulnerabilities: Case Study. *Journal of Applied Security Research*, pp.1-17.

Amazon Web Services, Inc. 2022. *What is an API? - API Beginner's Guide - AWS*. [online] Available at: <https://aws.amazon.com/what-is/api/>.

Antunes, A., 2018. *USE OF IOT TECHNOLOGIES TO IMPROVE SHOOTING PERFORMANCE IN BASKETBALL*. New University of Lisbon.

Bernstein, C., Brush, K. and Gillis, A., 2021. *What is MQTT and How Does it Work?*. [online] IoT Agenda. Available at: <https://www.techtarget.com/iotagenda/definition/MQTT-MQ-Telemetry-Transport>.

Bertrand, Y., Weerdt, J. and Serral, E., 2021. *A Bridging Model for Process Mining and IoT*. Leuven: Springer.

Botta, A., de Donato, W., Persico, V. and Pescapé, A., 2016. Integration of Cloud computing and Internet of Things: A survey. *Future Generation Computer Systems*, 56, pp.684-700.

Chettri, L. and Bera, R., 2020. A Comprehensive Survey on Internet of Things (IoT) Toward 5G Wireless Systems. *IEEE Internet of Things Journal*, 7(1), pp.16-32.

Copeland, B., 2022. *Alan Turing | Biography, Facts, Computer, Machine, Education, & Death*. [online] Encyclopedia Britannica. Available at: <https://www.britannica.com/biography/Alan-Turing>.

Docs.webmethods.io. 2022. *webMethods.io Documentation*. [online] Available at: <https://docs.webmethods.io/#gsc.tab=0>.

Education.softwareag.com. 2022. *Education Community*. [online] Available at: <https://education.softwareag.com/internet-of-things>.

Elijah, O., Rahman, T., Orikumhi, I., Leow, C. and Hindia, M., 2018. An Overview of Internet of Things (IoT) and Data Analytics in Agriculture: Benefits and Challenges. *IEEE Internet of Things Journal*, 5(5), pp.3758-3773.

ESET. 2016. *Half of Americans Discouraged from Purchasing "Internet of Things" Devices Due to Cybersecurity Concerns*. [online] Available at: <https://www.eset.com/ca/about/newsroom/press-releases/half-of-americansdiscouraged-from-purchasing-internet-of-things-devices-due-to-cybersecurity-concer/> [Accessed 30 August 2022].

European Parliament, 2015. *Industry 4.0: Digitalisation for productivity and growth*.

Farooq, M., Waseem, M., Mazhar, S., Khairi, A. and Kamal, T., 2015. A Review on Internet of Things (IoT). *International Journal of Computer Applications*, 113.

Friedrich, E., n.d. *Serial Peripheral Interface (SPI)*. [online] Raspberrypi-aa.github.io. Available at: <https://raspberrypi-aa.github.io/session3/spi.html>.

Giri, A., Dutta, S., Neogy, S., Dahal, K. and Pervez, Z., 2017. Internet of Things (IoT): A Survey on Architecture, Enabling Technologies, Applications and Challenges. [online] Available at: <https://dl.acm.org/doi/pdf/10.1145/3109761.3109768>.

GitHub. 2022. *GitHub - Freenove/Freenove\_Ultimate\_Starter\_Kit\_for\_Raspberry\_Pi: Apply*  to **FNK0020.** [online] Available at: <https://github.com/Freenove/Freenove\_Ultimate\_Starter\_Kit\_for\_Raspberry\_Pi>.

Groumpos, P., 2021. A Critical Historical and Scientific Overview of all Industrial Revolutions. *IFAC-PapersOnLine*, 54(13), pp.464-471.

Haddara, M. and Elragal, A., 2015. The Readiness of ERP Systems for the Factory of the Future. *Procedia Computer Science*, 64, pp.721-728.

HQSoftware. 2018. *The History of IoT: a Comprehensive Timeline of Major Events, Infographic*. [online] Available at: <https://hqsoftwarelab.com/blog/the-history-of-iot-acomprehensive-timeline-of-major-events-infographic/>.

Institute for Pervasive Computing, 2010. *From the Internet of Computers to the Internet of Things*. Zurich.

Koohang, A., Sargent, C., Nord, J. and Paliszkiewicz, J., 2022. Internet of Things (IoT): From awareness to continued use. *International Journal of Information Management*, 62, p.102442.

Lee, C., Ting-Jou, D. and Han, L., 2018. Integration of ERP and Internet of Things in Intelligent Enterprise Management. 1st International Cognitive Cities Conference.

Li, S., Xu, L. and Zhao, S., 2014. The internet of things: a survey. *Information Systems Frontiers*, pp.243–259.

Ltd, R., 2022. *Raspberry Pi OS – Raspberry Pi*. [online] Raspberry Pi. Available at: <https://www.raspberrypi.com/software/>.

Madakam, S., Ramaswamy, R. and Tripathi, S., 2015. Internet of Things (IoT): A Literature Review. *Journal of Computer and Communications*, 03(05), pp.164-173.

Malik, A. and Om, H., 2017. Cloud Computing and Internet of Things Integration: Architecture, Applications, Issues, and Challenges. *Springer, Cham*.

Mukhopadhyay, S. and Suryadevara, N., 2014. Internet of Things: Challenges and Opportunities. *Springer*,.

National Institute of Standards and Technology, 2011. *The NIST Definition of Cloud*  **Computing. Computing at:** [online] **Available at: at:** <http://faculty.winthrop.edu/domanm/csci411/Handouts/NIST.pdf>.

Oracle.com. n.d. *What is ERP?*. [online] Available at: <https://www.oracle.com/erp/what-iserp/>.

Oza, H., 2021. *Future Of IoT Applications In Healthcare 2021-2022 | Hyperlink InfoSystem*. [online] Hyperlinkinfosystem.com. Available at: <https://www.hyperlinkinfosystem.com/research/future-of-iot-applications-in-healthcare-2021-2022>.

Progress Kemp. n.d. *IoT Agent - Load Balancing Glossary - Kemp*. [online] Available at: <https://kemptechnologies.com/glossary/iot-agent>.

Radoglou Grammatikis, P., Sarigiannidis, P. and Moscholios, I., 2019. Securing the Internet of Things: Challenges, threats and solutions. *Internet of Things*, 5, pp.41-70.

Radziwon, A., Bilberg, A., Bogers, M. and Madsen, E., 2014. The Smart Factory: Exploring Adaptive and Flexible Manufacturing Solutions. *Procedia Engineering*, 69, pp.1184-1190.

RP, J., K, R., A, A. and K, L., 2021. IoT in smart cities: A contemporary survey. *Global Transitions Proceedings*, 2(2), pp.187-193.

Rayes, A. and Salam, S., 2022. *Internet of things from hype to reality*. 3rd ed. Springer, pp.213-246.

Samsung India. 2020. *What is a Cellular network or Mobile network? | Samsung Support India*. [online] Available at: <https://www.samsung.com/in/support/mobile-devices/whatis-a-cellular-network-or-mobile-network/>.

Serpanos, D. and Wolf, M., 2018. *Internet-of-Things (IoT) systems*. 1st ed. Springer Cham.

Sethi, P. and Sarangi, S., 2017. Internet of Things: Architectures, Protocols, and Applications. *Journal of Electrical and Computer Engineering*, 2017, pp.1-25.

SIMON IoT. 2020. *Rise of IoT: The History of the Internet of Things | SIMON IoT*. [online] Available at: <https://www.simoniot.com/history-of-iot/>.

Simsek, H., 2022. *How to Use IoT & Process Mining Together?*. [online] AIMultiple. Available at: <https://research.aimultiple.com/iot-process-mining/>.

Swessi, D. and Idoudi, H., 2022. A Survey on Internet-of-Things Security: Threats and Emerging Countermeasures. *Wireless Personal Communications*, 124(2), pp.1557-1592.

Tzafestas G, S., 2018. Synergy of IoT and AI in Modern Society: The Robotics and Automation Case. *Robotics & Automation Engineering Journal*, 3(5).

Williams, P., Dutta, I., Daoud, H. and Bayoumi, M., 2020. Security Aspects of Internet of Things – A Survey. *ΙΕΕΕ*,.

Wójcicki, K., Biegańska, M., Paliwoda, B. and Górna, J., 2022. Internet of Things in Industry: Research Profiling, Application, Challenges and Opportunities—A Review. *Energies*, 15(5), p.1806.

Yang, H., Kumara, S., Bukkapatnam, S. and Tsung, F., 2019. The internet of things for smart manufacturing: A review. *IISE Transactions*, 51(11), pp.1190-1216.

Zavazava, C., 2015. *ITU WORK ON INTERNET OF THINGS*.

Σαπφώ Πεπελάση, Ι. and Μπέσης, Γ., 2022. *Η Τέταρτη Βιομηχανική Επανάσταση στην Ελληνική Γεωργία: Τα δεδομένα από το οικοσύστημα των Νεοφυών Επιχειρήσεων | Ειδήσεις - νέα - Το Βήμα Online*. [online] Available at: <https://www.tovima.gr/2022/02/26/finance/i-tetarti-viomixaniki-epanastasi-stin-ellinikigeorgia-ta-dedomena-apo-to-oikosystima-ton-neofyon-epixeiriseon-a-tmima-meletis/>.